# **Potentialanalyse des Informationsaustausches zwischen verschiedenen Einrichtungen im Gesundheitswesen am Beispiel des Pflegeüberleitungsbogens**

# **BACHELORTHESIS**

im Studienschwerpunkt Management von Informationssystemen im Gesundheitswesen

des Studiengangs Medizinische Informatik

des Fachbereichs Informatik

der Hochschule Heilbronn

Vorgelegt von: Moritz Köppen Matrikel-Nummer: 169242

Eingereicht am: 10. März 2011

Vorgelegt bei: Prof. Dr. Christian Fegeler Koreferent: Prof. Dr. Oliver Kalthoff

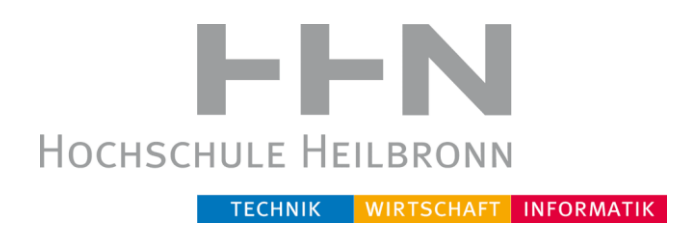

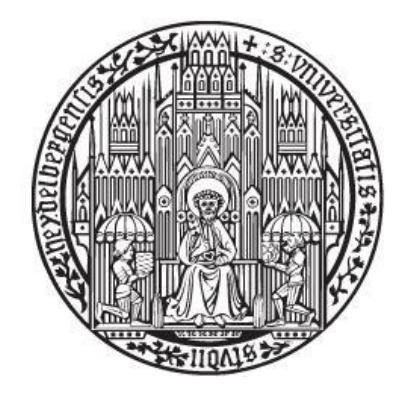

"Für meine Eltern, die mich immer unterstützt haben und mich auf den richtigen Weg gebracht haben"

# <span id="page-2-0"></span>**EIDESSTATTLICHE ERKLÄRUNG**

Hiermit erkläre ich an Eides statt, dass ich die vorliegende Bachelorthesis

Potentialanalyse des Informationsaustausches zwischen verschiedenen Einrichtungen im Gesundheitswesen am Beispiel des Pflegeüberleitungsbogens

selbstständig und ohne fremde Hilfe angefertigt habe. Ich habe dabei nur die in der Arbeit angegebenen Quellen und Hilfsmittel benutzt.

Zudem versichere ich, dass ich weder diese, noch inhaltlich verwandte Arbeiten als Prüfungsleistungen in anderen Fächern eingereicht habe oder einreichen werde.

(Ort, Datum) Moritz Köppen

\_\_\_\_\_\_\_\_\_\_\_\_\_\_\_\_\_\_\_\_\_ \_\_\_\_\_\_\_\_\_\_\_\_\_\_\_\_\_\_\_\_\_

# <span id="page-3-0"></span>**VORWORT**

Die vorliegende Arbeit habe ich im Rahmen meines Bachelorstudiums an der Pflegeeinrichtung des DRK Bad Friedrichshall verfasst.

Für die Möglichkeit meine Thesis für diese Einrichtung zu verfassen und mich mit dem Thema detailliert auseinanderzusetzen möchte ich mich an dieser Stelle herzlich bei allen Mitarbeitern der Pflegeeinrichtung in Bad Friedrichshall bedanken.

Ein besonderer Dank geht an dieser Stelle an Herrn Andreas Haupt, Frau Karin Remmlinger und Frau Andrea Langenecker.

Ebenso danken möchte ich Herrn Kutter-Mai durch den ich einen guten Einblick in die verwendete Pflegedokumentationssoftware bekommen konnte.

Des Weiteren bedanke ich mich herzlich bei Herrn Fegeler und Herrn Kalthoff, die den Kontakt zum DRK Bad Friedrichshall hergestellt haben und immer bereit waren mich bei der Erstellung dieser Arbeit zu unterstützen.

Zu guter Letzt danke ich allen weiteren Lesern dieser Arbeit, die mir durch ihre Meinungen und Kritiken weitergeholfen haben.

Heilbronn, im März 2011

Moritz Köppen

# <span id="page-4-0"></span>**KURZBESCHREIBUNG**

In den letzten Jahrzehnten ist der demographische Wandel in Deutschland immer deutlicher geworden. Die Zahl der pflegebedürftigen Menschen nimmt immer weiter zu und damit auch der Bedarf an Pflegepersonal. Die Anzahl der Pflegekräfte in Deutschland ist derzeit jedoch nicht ausreichend. Aus diesem Grund haben die Pflegekräfte für jeden Bewohner der Pflegeeinrichtung nur einen sehr begrenzten Zeitrahmen zur Verfügung.

Da der geistige und körperliche Zustand der Bewohner sehr unterschiedlich ist, muss für jeden Bewohner ein individueller Pflegeplan angeboten werden. Es ist natürlich nicht möglich, sich von jedem Bewohner diese Informationen bzw. Pflegemaßnahmen zu merken, daher ist Dokumentation in einer Pflegeeinrichtung ebenso wichtig, wie eine qualitativ hochwertige Pflege.

Die eben erwähnte Dokumentation ist sehr zeitaufwendig, jedoch unabdingbar. Um den Zeitaufwand der Dokumentation zu verkürzen, ist die Verwendung von IT in den letzten Jahren immer wichtiger geworden. Es ist natürlich nur dann eine Zeitersparnis möglich, wenn die Benutzer der Software gut mit selbiger umgehen können und die Verwendung möglichst intuitiv ist.

Durch die immer besser werdende Versorgung im Gesundheitswesen ist die Lebenserwartung in Deutschland in den letzten Jahren immer weiter gestiegen. Durch das erhöhte Alter steigt jedoch auch die Wahrscheinlichkeit zu erkranken. Daher müssen die Bewohner einer Pflegeinrichtung öfter zur Behandlung ins Krankenhaus verlegt werden. Jedes Mal wenn dies geschieht muss ein sogenannter Pflegeüberleitungsbogen ausgefüllt werden, um die Pflegekräfte im Krankenhaus mit den notwenigen Informationen des Patienten zu versorgen. Die Kommunikation zwischen Krankenhaus und Pflegeheim wird daher immer wichtiger.

Ziel dieser Arbeit ist es, zu analysieren wie der Austausch zwischen den Pflegeeinrichtungen untereinander so wie mit den Krankenhäusern

optimiert werden kann, sowohl vom zeitlichen, wie auch vom qualitativen Nutzen.

Um die Möglichkeiten der Optimierung zu erkennen, habe ich im Rahmen dieser Arbeit eine Untersuchung der durchgeführten Prozesse zur Pflegeüberleitung am DRK Bad Friedrichshall durchgeführt. Des Weiteren habe ich die bisher durchgeführten Untersuchungen sowie auch Probedurchläufe technischer Neuerungen betrachtet, um zu erfahren welche Optimierungsversuche bisher vorgenommen wurden.

Anhand der durchgeführten Beobachtungen und Untersuchungen ist klar geworden, dass ein hohes Potential bezüglich der Zeitersparnis vorhanden ist und mit geringem finanziellem Aufwand eine Ablaufsoptimierung erfolgen kann. Des Weiteren wurde ersichtlich, dass Defizite im Change Management des DRK vorhanden sind und dass Neuerungen wegen eines geringen Anteilsbudgets im IT Sektor nur schwer umzusetzen sind.

# **INHALTSVERZEICHNIS**

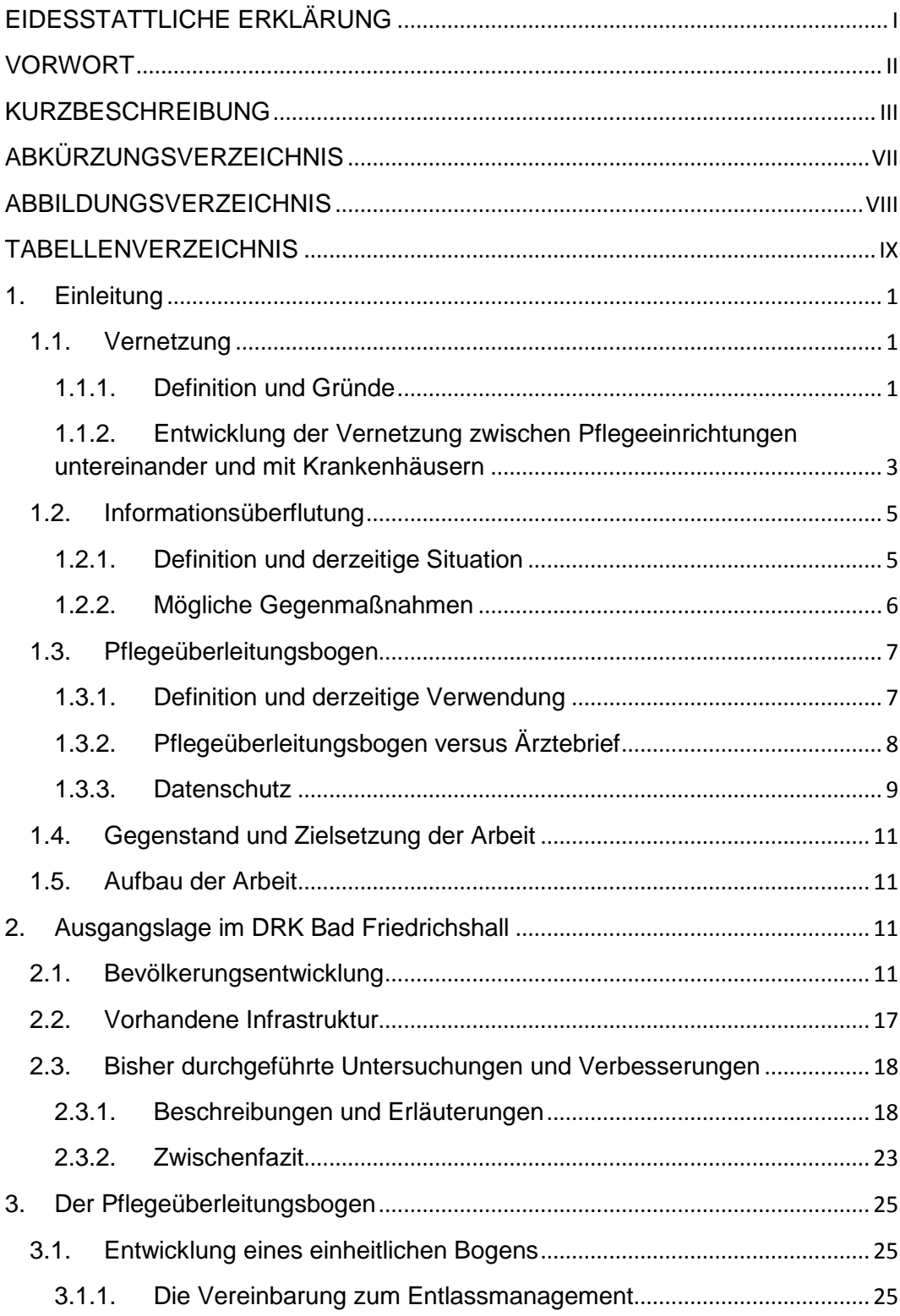

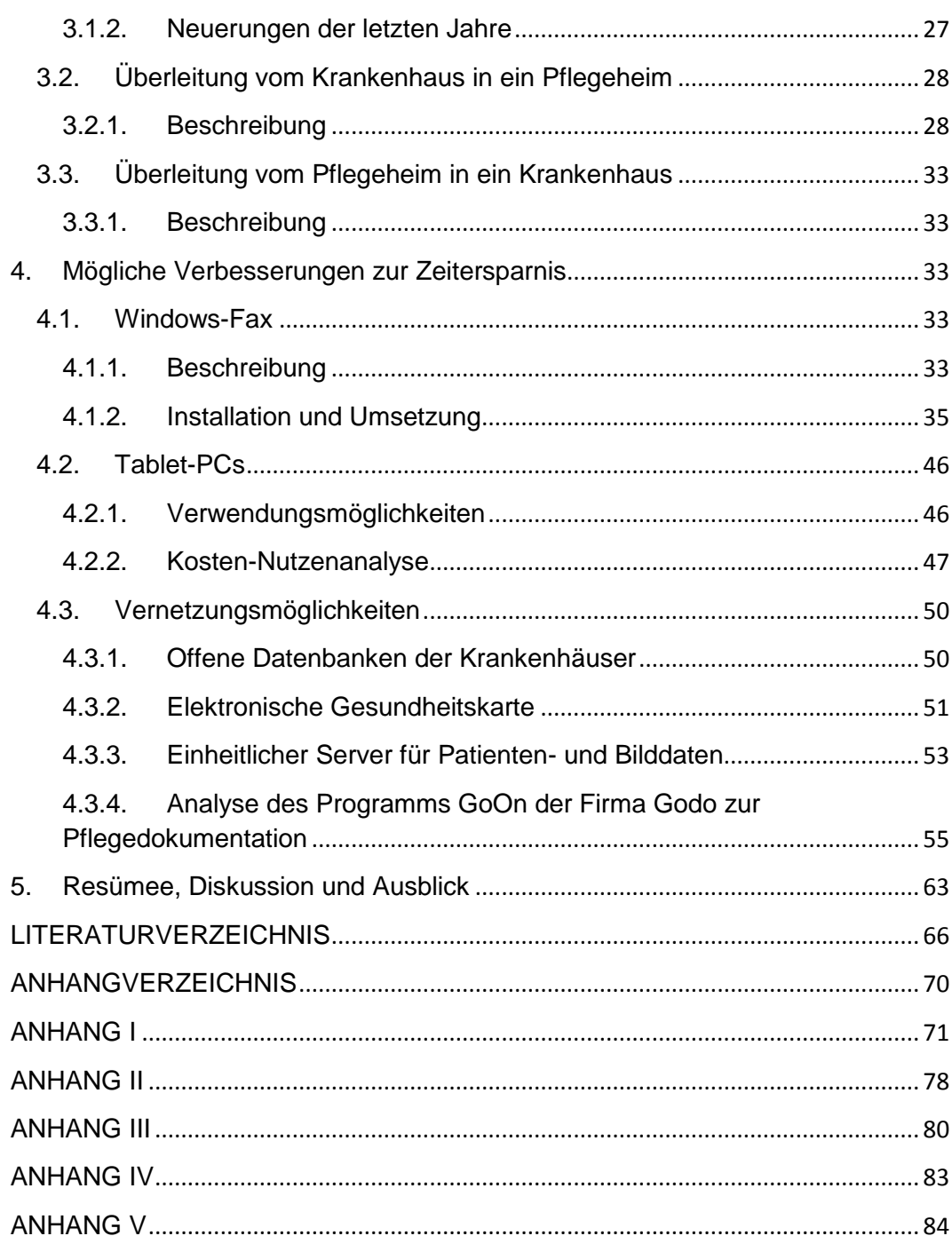

# <span id="page-8-0"></span>**ABKÜRZUNGSVERZEICHNIS**

- **DRK:** Deutsches Rotes Kreuz
- **z.B.:** zum Beispiel
- **bzw.:** beziehungsweise
- **ggf.:** gegebenenfalls
- **MDK:** Medizinischer Dienst der Krankenversicherung
- **KV:** Krankenversicherung
- KVK: Krankenversichertenkarte
- **eGH:** elektronische Gesundheitskarte
- **vgl.:** vergleiche
- **AK:** Arbeitskreis
- **e.V.:** eingetragener Verein
- **HL7:** Health Level 7
- **GUI:** grafische Benutzeroberfläche

# <span id="page-9-0"></span>**ABBILDUNGSVERZEICHNIS**

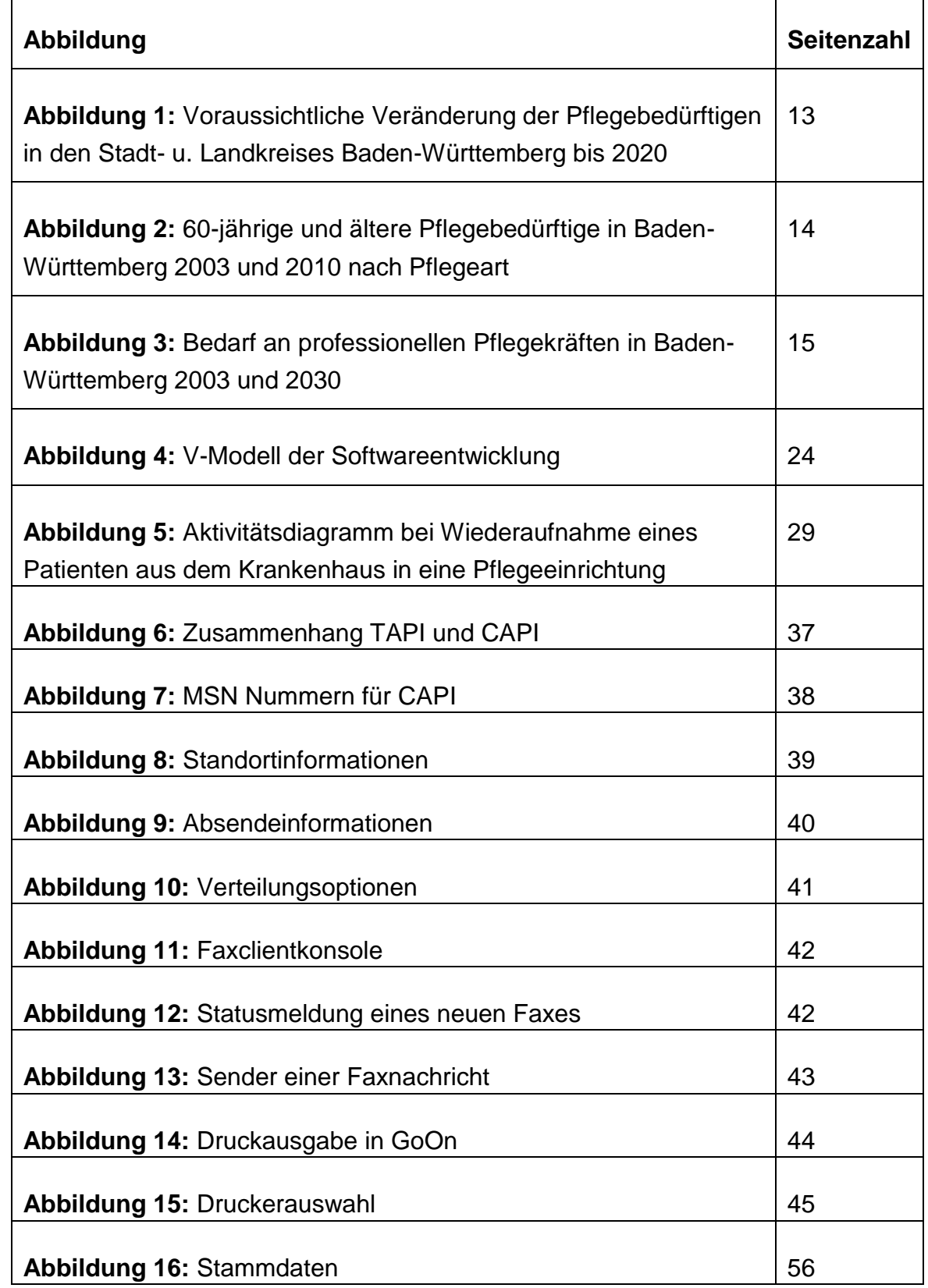

 $\overline{\phantom{0}}$ 

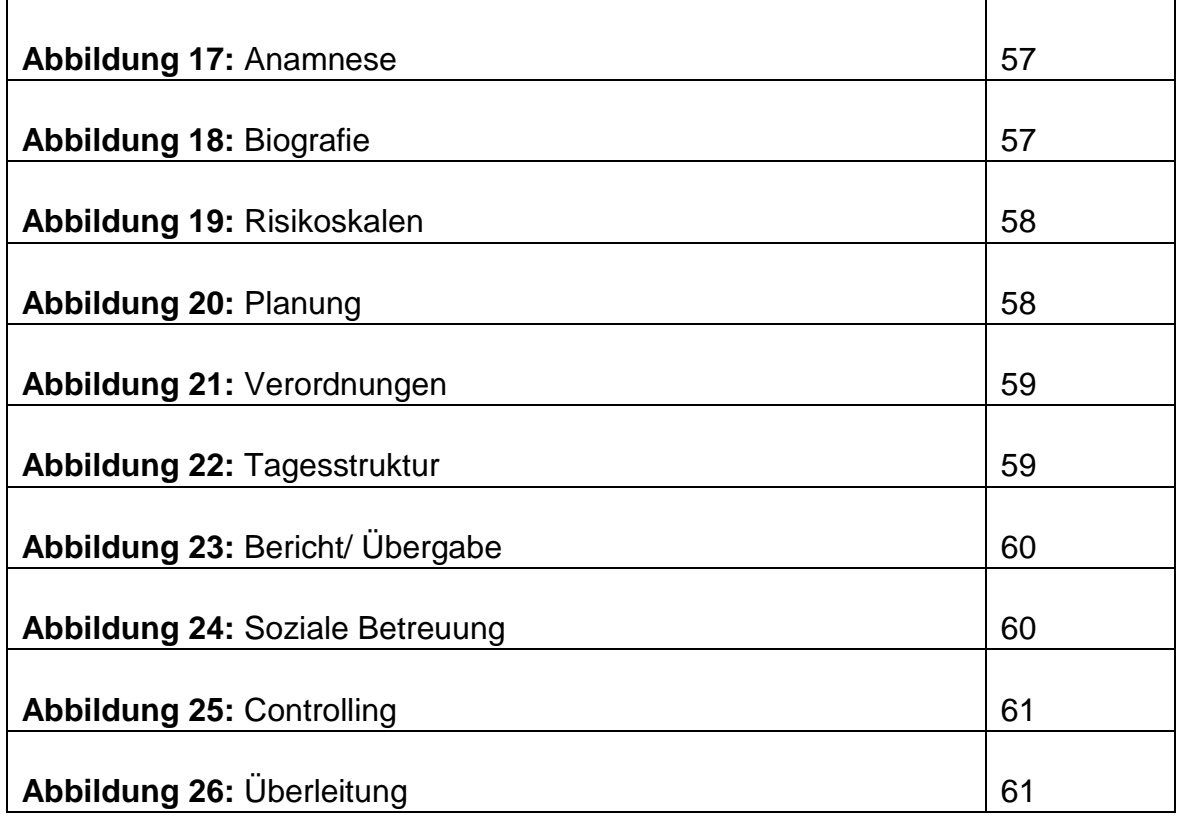

# <span id="page-10-0"></span>**TABELLENVERZEICHNIS**

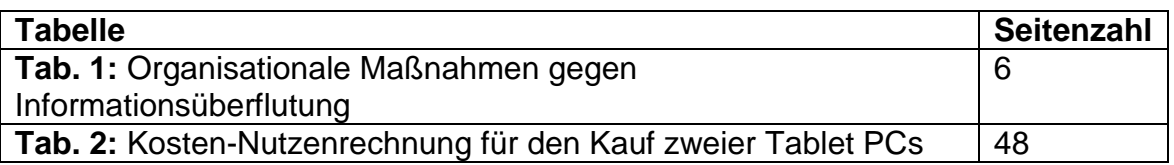

# <span id="page-11-1"></span><span id="page-11-0"></span>**1. Einleitung**

# <span id="page-11-2"></span>**1.1. Vernetzung**

#### **1.1.1. Definition und Gründe**

"Netzwerke sind eine Organisationsform, die im Gesundheitswesen von morgen eine wichtige Rolle spielen werden." [1]. Dies ist erkennt man unter anderem an der sich ändernden Gesetzlage der letzen Jahre, aber auch an der Aufnahme vieler Krankenhäuser in große Trägerschaften und der Privatisierung der Krankenhäuser.

Es ist wichtig, die ambulante und stationäre Versorgung in Deutschland nicht konsequent zu trennen, sondern die Versorgung als Ganzes zu betrachten. Ebenso wichtig ist es die Entwicklung der Hausarztmodelle weiterhin zu fördern und in den Köpfen der Menschen durchzusetzen. Damit dies erreicht werden kann, müssen vernetzte Versorgungsstrukturen ausgebaut oder entwickelt werden.

Bei der Entwicklung eines Netzwerkes können viele Probleme entstehen, da die einzelnen beteiligten Mitglieder sehr unterschiedlich strukturiert und organisiert sein können. In einem Krankenhaus hat sich die Organisationskultur über viele Jahre entwickelt und etabliert. Bei einem Netzwerk muss ein gemeinsames Konzept mit allen Beteiligten entwickelt werden, um eine gemeinsame Struktur zu ermöglichen und einen reibungslosen Ablauf zu garantieren.

Damit ein Netzwerk entstehen kann, bedarf es viel Zeit und Arbeit und ein gut funktionierendes Gründungsmanagement. Es muss geklärt werden, welche Partner man in das Netzwerk einbinden möchte und welche Vorteile man sich durch das neu gegründete Netzwerk verspricht. Es gibt viele Gründe für die Entstehung eines Netzwerkes und ebenso viele Netzwerktypen.

(vgl. [1])

Es ist heutzutage immer wichtiger eine schnelle Versorgung des Patienten zu sichern. Durch den Zusammenschluss mehrerer Arztpraxen zu einem Netzwerk kann ein Patient viele Untersuchungen an dem gleichen Ort durchführen ohne großen Zeitaufwand durch ständige Überweisungen und lange Fahrzeiten. Man erweitert dies durch die Zusammenarbeit seines Patientenstammes, gibt aber gleichzeitig auch die wirtschaftliche Selbstständigkeit auf und verpflichtet sich zur Zusammenarbeit.

Die Mitglieder eines Netzwerkes im Gesundheitswesen können "unterschiedliche Dienstleistungsunternehmen des Gesundheitswesens" [1] sein. Bei einem Zusammenschluss mehrerer Arztpraxen zu einem Netzwerk spricht man von einer horizontalen Kooperation. Wenn zusätzlich zu diesem Praxisnetz ein Krankenhaus mit einbezogen wird, ist es eine vertikale Kooperation. Wenn in einem Netzwerk ein Beteiligter eine übergeordnete Rolle einnimmt, spricht man von einem fokalen Netzwerk. Bei einem Zusammenschluss mehrerer Arztpraxen spricht man hingegen von einem polyzentrischen Netzwerk, da es keine übergeordnete Rolle gibt und alle Parteien auf einer Ebene liegen.

Die Anzahl solcher Netzwerke wird in den nächsten Jahren in Deutschland immer weiter zunehmen und auch europaweite Netze sind durch den Zusammenschluss mehrerer Krankenhäuser in unterschiedlichen Ländern möglich. Ein solcher Zusammenschluss ist jedoch nur möglich, wenn alle Beteiligten bereit sind zu kooperieren und ein gemeinsames Ziel anstreben.

Die wichtigsten Schritte zur Vernetzung wurden bereits 1989 und 1992 unternommen.

"Eine besondere Veränderung erfuhr die gesundheitliche Versorgungsstruktur mit dem Gesundheitsreformgesetz von 1989 und dem Gesundheitsstrukturgesetz von 1992, die beide u.a. die Verzahnung der medizinischen Versorgung des stationären mit der des ambulanten Sektors verfolgten. Bis dato waren diese beiden Bereiche mit Ausnahme der Notfallversorgung über 60 Jahre lang voneinander getrennt. Jetzt zeigten sich die ersten bereits gesetzlich vorbereiteten und flankierten Vernetzungsansätze."[2]

Im Jahre 2000 gab es bereits eine Ausschreibung des Berliner Gesundheitspreises. Viele der 122 Bewerber haben sich mit dem Thema Vernetzung auseinandergesetzt. 59 dieser Bewerber waren Teil einer Studie die im Auftrag der AOK stattgefunden hat und die "innovativen Ansätze zur vernetzten Versorgung älterer Menschen in Deutschland" [2] untersucht hat. Dass nahezu die Hälfte der Bewerber der Ausschreibung sich mit dem Thema Vernetzung beschäftigen zeigt, wie sehr das Thema in der heutigen Zeit an Bedeutung gewinnt.

# <span id="page-13-0"></span>**1.1.2. Entwicklung der Vernetzung zwischen Pflegeeinrichtungen untereinander und mit Krankenhäusern**

Vernetzung ist auch ein großes Thema in der Pflegeeinrichtung Bad Friedrichshall. Als Teil des Pflegenetzes Heilbronn ist es das Ziel Vernetzung im Pflegesektor voranzutreiben.

Die Pflegeeinrichtungen besitzen zu Dokumentationszwecken eine Datenbank mit allen Einwohnern der Einrichtung. In der Pflegeeinrichtung Bad Friedrichshall liegen die Daten auf einem gemeinsamen Server in Heilbronn. Dort sind Daten der Bewohner, wie beispielsweise Stammdaten oder Anamnese gespeichert.

In den Krankenhäusern ist ebenfalls eine Datenbank aller Patienten vorhanden, die ähnliche Informationen enthält. Das Problem ist nun allerdings, dass viele der Bewohner der Pflegeeinrichtung auch gelegentlich Patienten im Krankenhaus sind und auf der anderen Seite viele Patienten des Krankenhauses auch Bewohner einer Pflegeeinrichtung sind.

Bei jeder Überleitung von dem einen Ort zu dem anderen müssen alle Daten aus der einen Datenbank in die andere Datenbank übertragen werden. Dies ist notwendig, um alle Risiken und Informationen zu erhalten bzw. zu bewahren. Eine Möglichkeit dies zu vereinfachen und eine erhebliche Zeitersparnis zu ermöglichen, ist es die Datenbanken der Pflegeeinrichtung mit der Datenbank des Krankenhauses zusammenzulegen. Dadurch können Arztbriefe und Pflegeüberleitungsbogen zusammengeführt werden und alle Daten sind

jederzeit zugänglich und müssen nicht redundant in zwei Datenbanken geführt werden.

Ansätze dies durchzuführen sind durch den Zusammenschluss mehrerer Krankenhäuser zu einem Verbund bereits in den letzten Jahren ersichtlich geworden. Es ist jedoch schwierig eine sinnvolle und legale Vernetzung durchzuführen. Es hätte gewisse Vorteile eine Datenbank für alle Krankenhäuser und Pflegeeinrichtungen in Deutschland zu führen. Allerdings könnte durch diesen Zusammenschluss weder die Privatsphäre der Patienten gewährt werden, noch wäre dies nach den aktuellen Grundsätzen des Datenschutzes möglich. Die Zugriffszeiten bei der Menge der dadurch entstehenden Daten würden zudem zu Verzögerungen führen.

Eine gute Umsetzung dieser Vernetzung ist in Friesoythe zu sehen. Das dortige St.-Marien-Hospital, das St. Elisabeth Haus und die Sozialstation St. Marien sind unter der Trägerschaft des St.-Marien Stifts fähig, sowohl die medizinische Versorgung als auch die pflegerischen Leistungen zu ermöglichen. Durch die Aufnahme einer Pflegeeinrichtung und eines Krankenhauses unter einer Trägerschaft, kann die Dokumentation deutlich vereinfacht werden und die Überleitung wird durch eine zentrale Trägerschaft deutlich vereinfacht. (vgl. [3])

Vernetzung kann insgesamt viele Prozesse und Arbeitsabläufe vereinfachen, Kosten senken und eine erhebliche Zeitersparnis zur Folge haben.

Damit dieses Ziel erreicht werden kann ist jedoch langjährige Planung und Einhaltung der Rechtslage erforderlich. In den nächsten Jahren wird es immer mehr vernetzte Strukturen geben und bei Änderung der Rechtslage könnte es auch zur Öffnung der Datenbanken zur gemeinsamen Nutzung führen. Die Bewohner der Pflegeeinrichtung Bad Friedrichshall werden bei Bedarf meistens in das Klinikum am Plattenwald in Bad Friedrichshall verlegt. Falls diese beiden Einrichtungen zusammenarbeiten, würde dies nicht nur den Bereits genannten Verbesserungen durch Vernetzung, sondern zusätzlich auch zu einer Verbesserung der Versorgung aller Patienten bzw. Bewohner führen. Die Vernetzung bietet wie bereits

erwähnt viele Vorteile, allerdings führt die Zusammenarbeitet zweier Akteure im Gesundheitswesen auch zu der doppelten Datenmenge und dadurch zur Informationsüberflutung.

## <span id="page-15-1"></span><span id="page-15-0"></span>**1.2. Informationsüberflutung**

#### **1.2.1. Definition und derzeitige Situation**

Als Informationsüberflutung bezeichnet man die kontinuierlich zunehmende Masse an Informationen mit der man als Mitarbeiter zurechtkommen muss. Das Schwierige dabei ist, die für den eigenen Gebrauch wichtigsten Informationen zu filtern.

"Die medizinischen Wissensbestände nehmen immer rasanter zu. Gleichzeitig wird die "Gültigkeit" des Wissens immer kürzer. Für den Arzt wird es immer schwieriger, auf dem aktuellen wissenschaftlichen Stand zu bleiben." [4]

Auch das Pflegepersonal bekommt immer neue Informationen und zusätzliche neue rechtliche Vorschriften die es einhalten muss. Es ist nicht mehr ausreichend einfach nur seine Arbeit durchzuführen, sondern die Vorgaben und vertraglichen Verpflichten des Arbeitgebers müssen eingehalten werden.

Ein Begriff der in den letzen Jahren immer mehr an Bedeutung gewonnen hat, ist das lebenslange Lernen. Der Mensch muss sich in der Schule und in der Ausbildung bzw. dem Studium zunächst ein gewisses Basiswissen aneignen. Dieses Basiswissen kann anschließend im Beruf in der Praxis angewandt werden. Um jedoch mit dem kontinuierlichen wissenschaftlichem Fortschritt und Neuerungen mitzuhalten, ist es erforderlich sich neues Wissen fortwährend anzueignen.

Informationsüberflutung und lebenslanges Lernen stehen in einem direkten Zusammenhang. Die neuen Informationen mit denen man täglich konfrontiert wird, können nur durch lebenslanges Lernen dauerhaft in Köpfen der Menschen bleiben. Es ist logisch, dass man sich nicht alle Informationen und Daten die neu entstehen merken und verarbeiten kann. Ein individuelles Filtern ist daher von großer Bedeutung. (vgl. [5])

## <span id="page-16-0"></span>**1.2.2. Mögliche Gegenmaßnahmen**

Die Informationsüberflutung als solches ist zunächst nicht zu stoppen. Es ist vielmehr notwendig, die Folgen die durch Informationsüberflutung entstehen einzudämmen und mit dem immer größer werdenden Ballast an Daten korrekt umzugehen.

Informationsüberflutung entsteht zum einen durch neue Erkenntnisse die zur Verbesserung von Arbeitsprozessen führen können, zum anderen aber auch durch die neuen Medien. Gerade die neuen Medien können zu Zeitdruck, psychosomatischen Belastungssymptomen und erhöhtem Stress führen. Wenn neben der eigentlichen Tätigkeit zusätzlich Emails abgearbeitet und gefiltert werden müssen, bleibt für die Hauptaufgabe deutlich weniger Zeit.

Viele Studien haben in den letzten Jahren Ansätze zur Bewältigung der Überflutung entwickelt.

Die unterschiedlichen Gründe der Überflutung sowie mögliche Gegenmaßnahmen, sind in der folgenden Tabelle erläutert.

**Tabelle 1:** Organisationale Maßnahmen gegen Informationsüberflutung

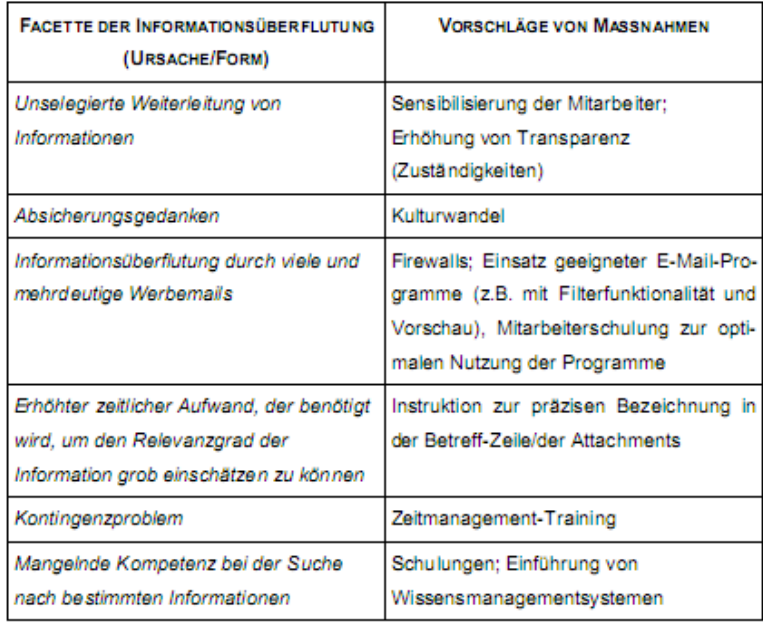

**Quelle:** Steigende Informationsflut am Arbeitsplatz [6]

Der Arbeitgeber hat viele Möglichkeiten seine Mitarbeiter zu schulen, mit der steigenden Datenbelastung korrekt umzugehen. Er muss diese Möglichkeiten jedoch auch nutzen und nicht darauf hoffen, dass seine Mitarbeiter mit der Belastung eigenständig fertig werden.

Der Pflegeüberleitungsbogen, auf welchen ich im Folgenden genauer eingehen werde, ist ein weiteres Beispiel für Informationsüberflutung. Er enthält etliche Informationen auf mehreren Seiten, die im gesamten unübersichtlich wirken und von dem Pflegepersonal einen erhöhten Aufwand an Filterung verlangt.

Informationsüberflutung ist nicht nur ein Problem, sondern kann durch gezielte Maßnahmen zu neuen Ideen und weiterführendem Wissen im Unternehmen führen.

<span id="page-17-0"></span>(vgl. [6])

## <span id="page-17-1"></span>**1.3. Pflegeüberleitungsbogen**

#### **1.3.1. Definition und derzeitige Verwendung**

In den letzten Jahren ist die Verweildauer der Patienten im Krankenhaus im kürzer geworden. Um den Drehtüreffekt jedoch möglichst zu vermeiden, ist die Nachsorge daher immer wichtiger geworden. Eine übergangsfreie Betreuung von pflegebedürftigen Patienten sollte daher gewährleistet werden. Der Pflegeüberleitungsbogen enthält alle Informationen, um den Bedürfnissen der Pflegeeinrichtungen, aber auch der Krankenhäuser gerecht zu werden.

Im Raum Heilbronn wurde der Arbeitskreis "Entlassmanagement" vor einigen Jahren ins Leben gerufen. Dieser Arbeitskreis hat in mehreren Sitzungen eine "Vereinbarung zum Entlassmanagement zwischen den Krankenhäusern und den vor- und nachversorgenden Pflegeeinrichtungen im Stadt- und Landkreis Heilbronn" entwickelt. Verabschiedet wurde diese Vereinbarung am 27. April 2005 und wurde seitdem, bis auf einige kleine Änderungen so beibehalten. Dieser Vereinbarung haben nahezu alle Pflegedienste, Pflegeeinrichtungen und Klinikverbunde im Stadt- und Landkreis Heilbronn inzwischen zugestimmt.

Bezüglich des Pflegeüberleitungsbogen heißt es in der Vereinbarung "Bei der Aufnahme und der Entlassung von Pflegebedürftigen ins bzw. aus dem Krankenhaus wird zur übersichtlichen Weitergabe erforderlicher verlässlicher patientenbezogener Informationen unter Beachtung der datenschutzrechtlichen Bestimmungen ein einheitlicher Pflegeverlegungsbericht verwendet." [7]

Bei der Aufnahme eines Pflegebedürftigen ins Krankenhaus muss der einheitliche Bericht alle relevanten Daten zu pflegerischen Maßnahmen, sowie Kontaktinformationen der Angehörigen enthalten.

Bei der Entlassung aus dem Krankenhaus muss der einheitliche Bericht alle für die Weiterversorgung relevanten Informationen enthalten. Der Bericht wird vom Krankenhaus erstellt und dem Patienten mitgegeben. Die Vereinbarung regelt zusätzlich, dass für Rückfragen zwei Ansprechpartner aus der Pflege angegeben werden müssen. Dies sichert die Verantwortlichkeiten und kann zudem bei unleserlichen Passagen, Folgefehler beseitigen.

Einer der wichtigsten Punkte den die Vereinbarung regelt ist jedoch, dass der Pflegeverlegungsbericht sowohl von Ärzten, als auch von Pflegefachkräften "auf dem Hintergrund der praktischer Erfahrungen in gegenseitiger Abstimmung festgelegt und weiterentwickelt" wird. Durch diese Vereinbarung ist der gesetzliche Rahmen für einen einheitlichen Pflegeüberleitungsbericht fest geregelt und die Informationen die dieser Bericht enthalten soll, erfüllen die Bedürfnisse des Krankenhauses, sowie der Pflegeeinrichtung.

<span id="page-18-0"></span>(vgl. [7])

#### **1.3.2. Pflegeüberleitungsbogen versus Ärztebrief**

Der Arztbrief ist das offizielle Dokument welches den Zustand des Patienten bei der Entlassung festhält. Ziel dieses Briefes ist es eine Beständigkeit in der Behandlung des Patienten zu sichern. Der Patient erhält zunächst meist eine Kurzfassung des Arztbriefes in handschriftlicher Form, welcher die wesentlichen Daten zur Weiterbehandlung enthält. Der eigentliche Arztbrief wird später erstellt und nachgereicht, da die Erstellung deutlich aufwendiger ist. Der Arztbrief dient zudem als Quelle

zur Beurteilung des Patienten durch den MDK. Das Problem des Arztbriefes ist jedoch, dass es keine einheitliche Form gibt. Er kann sich in Umfang und Genauigkeit sehr unterscheiden.

Der Pflegeüberleitungsbogen ist in einer einheitlichen Form und enthält viele Daten die zwar für die Pflege, nicht jedoch für den weiterbehandelnden Arzt relevant sind. Dazu zählen beispielsweise soziale Angaben, Angaben zum Pflegebedarf, Mobilität und Kommunikation. Der Arztbrief enthält in erster Linie aktuelle Diagnosen und Nebendiagnose mit der passenden ICD-10-Klassifizierung.

Der Pflegeüberleitungsbogen hilft dem Pflegepersonal bei einer ersten Beurteilung und Einschätzung der Pflegestufe, während der Arztbrief eine Kontinuität der Behandlung sicherstellen soll. Ein Zusammenspiel beider Dokumente würde zwar einen Vorteil aller Beteiligten durch genauere Informationen zum Patienten zur Folge haben, allerdings würde es dadurch ebenso zu der oben bereits erwähnten Informationsüberflutung kommen.

<span id="page-19-0"></span>(vergleiche [8],[9])

#### **1.3.3. Datenschutz**

Datenschutz ist in der Gesundheitsbranche ein immer wiederkehrendes Thema, welches einen großen Stellenwert einnimmt. Es gibt viele rechtliche Bestimmungen und sonstige Verordnungen die genau festlegen, wie ein Patient zu behandeln ist und welche Rechte er im Krankheitsfall besitzt. Außerdem sagen diese Gesetze wer der Eigentümer von bestimmten Datensätzen ist.

Im Falle des Arztbriefes ist der Eigentümer immer der Patient. Die Ärzte bzw. das Entlassmanagement des Krankenhauses sind nach SGB V §73 1.3 dazu verpflichtet einen Arztbrief zu erstellen. Dort heißt es "Dokumentation, insbesondere Zusammenführung, Bewertung und Aufbewahrung der wesentlichen Behandlungsdaten, Befunde und Berichte aus der ambulanten und stationären Versorgung" müssen durch den Arztbrief gesichert sein. Der Patient hat also einen rechtlichen Anspruch

auf Erstellung des Arztbriefes und ist gleichzeitig auch Eigentümer des Arztbriefes. Allerdings verbleibt eine Kopie des Arztbriefes in der Patientenakte und muss 30 Jahre archiviert werden. Der Patient ist in der anschließenden Weiterbehandlung berechtigt jedem Arzt seinen Arztbrief vorzulegen, ebenso ist es ihn gestattet, falls er sich in Pflege befindet, dem zuständigen Pflegepersonal diese Daten auszuhändigen. (vgl. [9])

Dadurch kann das Pflegepersonal gewisse Informationen ohne viel Aufwand im Vorfeld erhalten und sich dadurch ein Bild über den allgemeinen Zustand des zu Pflegenden machen. Der Pflegeüberleitungsbogen ist rechtlich nicht bindend. Allerdings haben nahezu alle Pflegedienste und Krankenhausnetze in Heilbronn der Verordnung zugestimmt, und sind somit daran gebunden einen einheitlichen Pflegeüberleitungsbogen zu verwenden.

Da dieser einheitliche Pflegeüberleitungsbogen jedoch nicht Teil des SGB V ist, bedarf es einer Einverständniserklärung zur "Weitergabe von Informationen an eine formelle Betreuung". Der Patient erklärt sich damit einverstanden, "dass durch den mir vorgelegte Pflegeverlegungsbericht im Falle meiner Verlegung die vorgesehenen gesundheitlichen Informationen an die nachgelagerte Einrichtung weitergegeben werden." [10] Durch diese Einverständniserklärung sichern sich sowohl die Krankenhäuser, als auch die Pflegeeinrichtungen ab, dass es zu keinen Klagen durch unrechtmäßige Weitergabe von Daten kommen kann.

Die Formalien bezüglich des Datenschutzes sind in Deutschland sowohl im SGB V, in den Verträgen der Krankenversicherungen, sowie durch die oben erwähnte Einverständniserklärung gesichert. Der Datenschutz ist in vielen Bereichen ein Hindernis zur Vereinfachung von Prozessen, welches im Kapitel zur elektronischen Gesundheitskarte erneut aufgegriffen wird.

# <span id="page-21-0"></span>**1.4. Gegenstand und Zielsetzung der Arbeit**

Zielsetzung dieser Arbeit ist es die derzeitige Pflegeüberleitung am Beispiel der Pflegeeinrichtung Bad Friedrichshall zu untersuchen und mögliche Optimierungsmöglichkeiten in den aktuellen Arbeitsabläufen aufzuzeigen und anhand dessen, konkrete Vorschläge zur Zeiteinsparung bei der Pflegeüberleitung zu entwickeln.

# <span id="page-21-1"></span>**1.5. Aufbau der Arbeit**

Im Aufbau dieser Arbeit geht es zunächst darum, dem Leser einen Eindruck zu vermitteln, wie die derzeitige Situation im Gesundheitswesen ist, wann Pflegeüberleitung durchgeführt wird und wie die rechtliche Lage ist.

Anschließend wird die Ausgangssituation im DRK Bad Friedrichshall beschrieben. Es wurden bisher einige Untersuchungen und Arbeiten dort geschrieben. Diese Arbeiten werden kurz beschrieben und erörtert. Im weiteren Verlauf werde ich den derzeitigen Ablauf der Pflegeüberleitung beschreiben und letztendlich meine Ergebnisse zur Zeitersparnis aufzeigen.

# <span id="page-21-3"></span><span id="page-21-2"></span>**2. Ausgangslage im DRK Bad Friedrichshall**

# **2.1. Bevölkerungsentwicklung**

Der demographische Wandel, den Deutschland in den letzten Jahrzehnten durchlebt, ist ein unaufhaltsamer Prozess, der auch immer wieder Thema in den Medien ist.

Gründe für eine Veränderung der Altersstruktur sind die sinkenden Geburtenraten und die steigende Lebenserwartung. Prognosen gehen derzeitig von einem Bevölkerungsrückgang aus, der dazu führen würde, dass die Zahl der erwerbstätigen Bundesbürger ebenso zurückgeht. Bis zum Jahre 2050 soll die Bundesbevölkerung um 7 Millionen auf etwa 75 Millionen zurückgehen, diese Prognose geht davon aus, dass es keine gravierenden Änderungen in der Geburten- und Zuwanderrate geben wird. (vgl. [11])

Ob es zu einem Arbeitskräftemangel kommen wird, ist derzeit ungewiss. Auf der einen Seite ist dies zu befürchten, da das Durchschnittsalter der Erwerbstätigen konsequent steigt und gleichzeitig ein Bevölkerungsrückgang zu verzeichnen ist. Auf der anderen Seite gibt es einige Punkte die dagegen sprechen. Das Bundesministerium für Bildung und Forschung hat in einer Studie folgende wichtige Punkte aufgezeigt, die dem wiedersprechen.

- "Produktivitätssteigerung
- Höhere Ausschöpfungen des Erwerbspersonenpotentials, wie z.B. von Arbeitslosen, Teilzeitkräften, Frauen
- Evtl. schrumpfende Inlandsnachfrage
- Wanderungsgewinne
- Weitere Beschäftigungsrückgänge in weiten Teilen des sekundären, aber auch in den traditionellen Bereichen des tertiären Sektors." [12]

Im Bereich der Pflege ist allerdings mit einem Arbeitskräftemangel zu rechnen. Der Zuwachs der Pflegebedürftigen im Landkreis Heilbronn ist bis 2020 mit etwa 62% kalkuliert. Dies ist der Höchste Wert der in der Untersuchung beteiligten Landkreise. Aus der folgenden Grafik wird ersichtlich, dass die Entwicklung der pflegebedürftigen Menschen in Baden-Württemberg allgemein rasant zunehmen wird.

**Abbildung 1:** Voraussichtliche Veränderung der Pflegebedürftigen in den Stadt- u. Landkreises Baden-Württemberg bis 2020

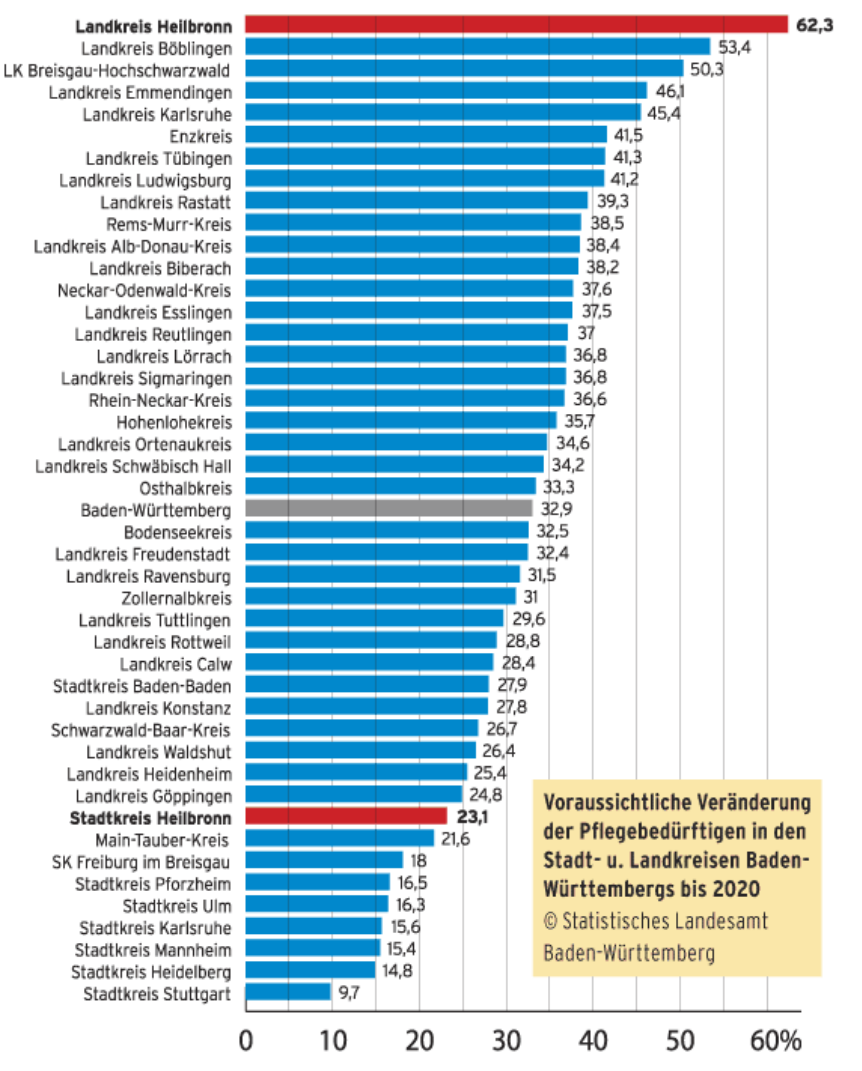

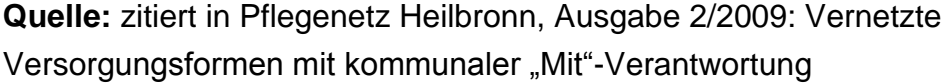

In absoluten Zahlen bedeutet dies, dass die Anzahl der Pflegebedürftigen in Baden-Württemberg bis 2030 auf 325 Tausend steigen wird. In dem Diagramm wird ersichtlich, wie drastisch die Entwicklung in den nächsten Jahren sein wird. Die aktuellen Prognosen gehen davon aus, dass die Zahl der Fälle häuslicher Pflege durch Familienangehörige weiter sinken wird. Da die korrekte Erfassung der Fälle häuslicher Pflege oft schwierig ist, werden diese Fälle in dem untenstehenden Diagramm nicht berücksichtigt.

**Abbildung 2:** 60-jährige und ältere Pflegebedürftige in Baden-Württemberg 2003 und 2010 nach Pflegeart

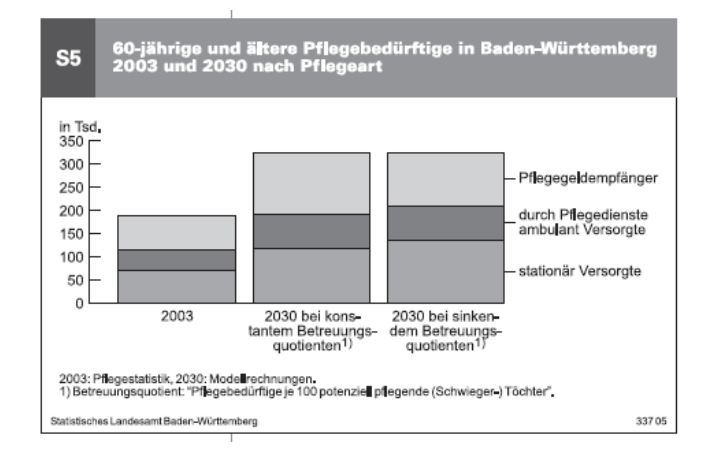

**Quelle:** Demografische Entwicklung und Pflegebedürftigkeit in Baden-**Württemberg** 

Die Entwicklung der pflegebedürftigen Bevölkerung erfordert natürlich auch eine erhöhte Arbeitsbeschäftigung von Pflegekräften.

Ende 2003 standen den rund 120.000 Personen die durch Pflegeheime und Pflegedienste versorgt wurden etwa 88.600 Pflegekräfte gegenüber.

Wie aus der folgenden Grafik ersichtlich wird, wird 2030 der Bedarf an Pflegekräften auf maximal 184.000 steigen. Der Bedarf an Pflegekräften wird also in den nächsten Jahren enorm zunehmen.

**Abbildung 3:** Bedarf an professionellen Pflegekräften in Baden-Württemberg 2003 und 2030

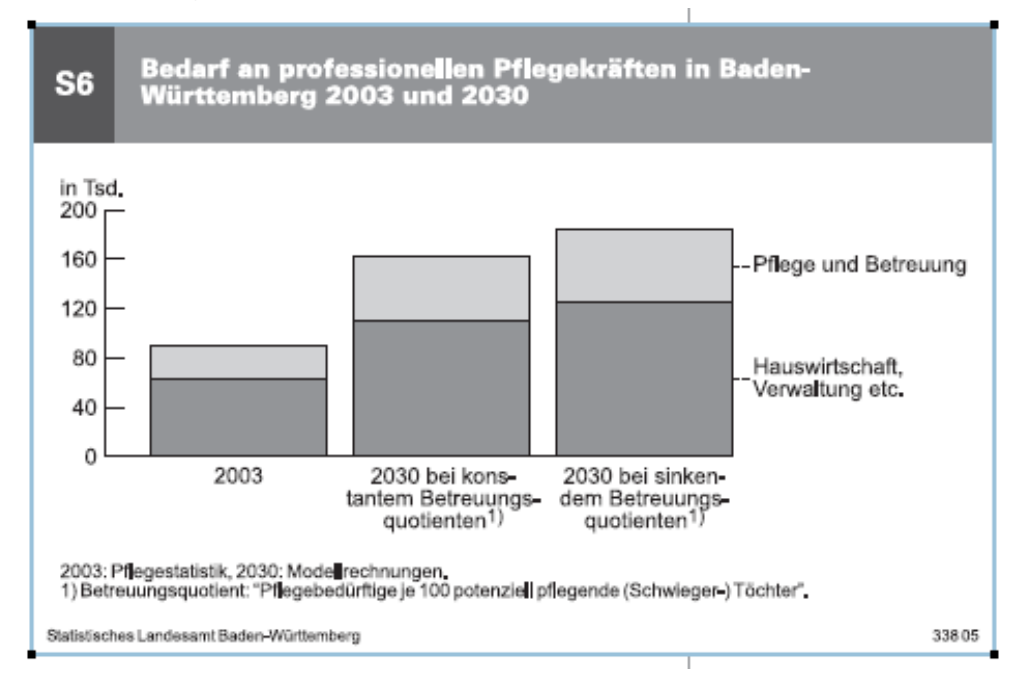

**Quelle:** Demografische Entwicklung und Pflegebedürftigkeit in Baden-**Württemberg** 

Bei der derzeitigen Entwicklung auf dem Arbeitsmarkt, wollen die meisten Schulabgänger jedoch einen Beruf mit Aufstiegschancen und erhöhtem Verdienst ausüben wollen. Als ambulanter Pfleger liegt der Bruttoverdienst in Baden-Württemberg im Durschnitt bei etwa 1853€. Dieser Wert klingt zunächst relativ hoch, berücksichtigt jedoch nicht die psychische und physische Belastung der Pflegekräfte. (vgl. [15])

Viele Jugendliche werden von den Tätigkeiten und den Arbeitszeiten im Beruf des Pflegers abgeschreckt. "Während die Zahl der Beschäftigten unter 25 Jahren in den Jahren von 1999 bis 2007 von 8,0 % auf 6,0 % und die der zwischen 25- und 35-Jährigen im gleichen Zeitraum um 9 Prozentpunkte auf 23,4 % gesunken ist, ist inzwischen über die Hälfte der Gesundheits- und Krankenpfleger 35 bis 50 Jahre alt. Die Gruppe der über 50-Jährigen ist von 1999 bis 2007 von 12,2 % auf 20,6 % gestiegen." [14] Diese Entwicklung zeigt, dass die Zahl der Jugendlichen die sich in diesem Bereich beschäftigen möchten, weiter sinkt, während die Zahl der

über 50-jährigen die durch Fort- und Weiterbildung in den Beruf einsteigen kontinuierlich steigt.

Es ist ein großes und schwer zu realisierendes Projekt eine optimale Pflege durch eine ausreichende Zahl an Pflegepersonal zu ermöglichen. Die demographische Entwicklung erfordert eine Neustrukturierung aller beteiligten Prozesse. Wie ein Mitarbeiter des Pflegenetz Heilbronn e.V. berichtete ist dies jedoch nicht möglich. "Kostendruck und Sparzwang lassen kaum Raum und Zeit für eigene grundlegende Umdenkungsprozesse." Die mangelnde Zeit eines Pflegers für einen Bewohner wird auch aus den vom MDK vorgeschrieben Zeiten bei der Durchführung von Pflegemaßnahmen ersichtlich. In diesen Vorgaben ist für eine Rasur nur eine Minute veranschlag. Dies ist eine Zeitvorgabe die man als Pfleger nicht erfüllen kann. (vgl. [16])

In Bad Friedrichshall ist die Lage derzeitig so, dass ausreichend Pflegekräfte vorhanden sind. Es kann auch dort jedoch niemand genau sagen, wie sich das Verhältnis von Pflegern und Pflegebedürftigen in den nächsten Jahren entwickeln wird.

## <span id="page-27-0"></span>**2.2. Vorhandene Infrastruktur**

Das DRK Bad Friedrichshall ist Teil der Pflegedienste Heilbronn gGmbH. Diese ist für die stationäre Pflege älterer und kranker Menschen zuständig.

Aktuell bietet das Pflegeheim in Bad Friedrichshall 86 vollstationäre Betten. Von diesen Betten sind derzeitig 80 belegt. Es gibt einen Mitarbeiter in der Haustechnik, 3 Mitarbeiter in der Verwaltung und über 60 Pflegekräfte die aktuell eingestellt sind.

Teile der Dienstleistungen der Pflegedienste Heilbronn sind die Gesundheitshilfe und Gesundheitsvorsorge, Essen auf Rädern, Haus-Notruf-Dienste, Krankenpflege. (vgl. [17])

Seit etwa 2000 verwendet die Einrichtung zur Pflegedokumentation das System GoOn der Firma Godo. Allerdings gibt es auch weiterhin papiergebundene Dokumentation. Der Pflegeüberleitungsbogen ist bisher nur in papiergebundener Form vorhanden und die Daten werden erst nachträglich in das System eingepflegt.

Die Daten der Bewohner der Einrichtung liegen in Heilbronn zentral auf einem Citrix Server. Dieser hält die Daten aller Bewohner in Bad Friedrichshall, sowie die Patienten die durch den ambulanten Pflegedienst Heilbronn versorgt werden und die Bewohner der DRK Residenz Neckarterassen in Heilbronn. Zusätzlich zu diesem Server gibt es in Bad Friedrichshall selbst interne Server auf denen Bilder und Zusatzinformationen gespeichert werden, da die Server in Heilbronn die Masse an Informationen nicht bewältigen könnte.

Das Gebäude verfügt über insgesamt 2 Etagen mit Pflegebereichen. Im Erdgeschoss befinden sich der Speisesaal und ein weiterer Aufenthaltsraum in dem Aktivitäten angeboten werden. Im gesamten Gebäude befinden sich mehrere Computer, von denen ein Zugriff auf das GoOn System möglich ist. Dadurch ist eine schnelle Eingabe von neuen Informationen nach der täglichen Visite immer möglich.

# <span id="page-28-0"></span>**2.3. Bisher durchgeführte Untersuchungen und Verbesserungen**

#### <span id="page-28-1"></span>**2.3.1. Beschreibungen und Erläuterungen**

In der Einrichtung in Bad Friedrichshall wurden bisher einige Untersuchungen und Versuche durchführt um die Pflege zu verbessern und die Dokumentation zu erleichtern.

Zunächst wurde das System GoOn angeschafft. Die Firma Godo hat bei der Entwicklung des Systems Pflegewissenschaftler eingekauft, die über die theoretischen Arbeitsabläufe einer Pflegeeinrichtung gut informiert sind. Allerdings spiegelt sich dieses Expertenwissen in der Realität nicht immer wieder. So benötigen Einrichtungen mit Schmerz- und Wundexperten beispielsweise eine andere Dokumentation als einfache Pflegeheime. Godo liefert jedoch an alle Pflegeheime ein und dasselbe Produkt. Bei Produktveränderungen muss Geld bezahlt werden. Bisher nutzen auf Bundesebene nur relativ wenige Einrichtungen eine digitale Dokumentation. Dies liegt an den hohen Anschaffungskosten des Systems die bei 20-40.000€ liegen, teuren Wartungsverträgen und der eingeschränkten Konfigurierbarkeit des Systems an die Situation beim Kunden.

GoOn wird jedoch in Bad Friedrichshall seit etwa 5 Jahren eingesetzt. Es besteht ein Wartungsvertrag mit Godo und es werden Mitarbeiterschulungen angeboten. Die Möglichkeiten der IT Dokumentation sind sehr vielfältig. Ein Hauptvorteil ist die sichere Archivierung und die statistischen Möglichkeiten die sich durch das System ergeben. GoOn ist für die Mitarbeiter des DRK Bad Friedrichshall inzwischen zum Standard geworden. Allerdings würden sich viele Mitarbeiter eine neue Software wünschen. Es muss allerdings gewährleistet sein, dass das neue Produkt besser ist und eine Zeitersparnis der Pflegekräfte garantiert ist. Herr Haupt ist einer der Mitarbeiter der in der digitalen Dokumentation kaum Verbesserungen sieht und gerne zur papiergebundenen Dokumentationen zurückkehren würde. Er sagt sogar: "Knallhart – Alle Computer rausschmeißen!". In der Papiergebundenen Dokumentation sind Pfade schneller ersichtlich, da in

der IT Daten an unterschiedlichen Orten gespeichert und die Darstellung in verschiedenen Fenstern geschieht. Auch unter den Pflegekräften gibt es einige, die die papiergebundene Dokumentation zurück wollen. Allerdings sehen die Mitarbeiter auch Vorteile in der digitalen Dokumentation. Dazu zählen beispielsweise, dass die Informationen leserlicher und übersichtlicher sind und die Daten sicherer sind, da Papier schneller verloren geht. Dies ist natürlich nur dann gewährleistet wenn Backups erstellt werden, was jedoch beim DRK Heilbronn geschieht.

Die Einrichtung des DRK Bad Friedrichshall sieht sich selbst als eine Art Versuchsfeld, welches Neuerungen austestet. Wissenschaft, Forschung und Industrie benötigen Praxiserfahrungen, um die wirkliche Qualität ihrer Produkte zu erfahren. Die Einrichtung ist jederzeit bereit Neuerungen zu erproben, solange es keine gravierende Störung der Arbeitsprozesse zur Folge hat.

GoOn ist in der Einrichtung bisher das einzige System das angeschafft wurde und seitdem dauerhaft in Betrieb ist.

Ein Produkt welches vor einigen Jahren seinen Praxistest in Bad Friedrichshall erfahren hat ist VitaBIT. Dies ist eine "IT Plattform für die Unterstützung der Kommunikation und den Informationsaustausch in der Pflege" [18]. Ziel von VitaBit ist es dem Pflegepersonal die Dokumentation zu erleichtern. Das Hauptproblem bei der Entwicklung von VitaBit ist die Akzeptanz der Endanwender. Die Benutzer des Systems sind in der Regel mit medizinischen und pflegerischen Tätigkeiten beschäftigt und die technische Sichtweise der Arbeitsabläufe, sowie das generelle technische Interesse sind von eher geringer Bedeutung bzw. kaum vorhanden. Die Entwicklung des Systems muss daher nach dem KISS Prinzip durchgeführt werden. Dieses besagt, dass eine möglichst einfache Lösung eines Problems gewählt werden sollte. KISS steht hierbei für "Keep it small and simple". Durch die minimalistische Lösung kann garantiert werden, dass jeder Pfleger auch ohne viel Computererfahrung in der Lage ist das System zu bedienen. Als mögliche Endanwender von VitaBit zählen Pflegekräfte, Pflegedienstleistung, Schichtleitung und Haus- oder Facharzt. "Die VitaBIT Plattform soll jeder dieser Anwendergruppen spezielle Funktionen zur ortsunabhängigen und situationsbezogenen

Arbeitsunterstützung (Tourenplanung, Leistungserfassung, Dokumentation, etc.) und eine individuelle Sicht auf die gemeinsame Datenbasis zur Verfügung stellen."[18] Durch diese Forderung werden sowohl das Prinzip des kleinsten Privilegs als auch das Prinzip der Pflichtentrennung umgesetzt. Jeder Benutzer erhält nur genau die Rechte die er wirklich benötigt und zusätzlich erhält jede Rolle unterschiedliche Rechte.

VitaBIT setzt die Pflichtentrennung durch drei verschiedene Clients um. Die Pflegekräfte erhalten einen mobilen Client, die Pflegedienstleitung und der Hausarzt erhalten jeweils unterschiedliche Versionen eines Clients. Bei der mobilen Clientversion werden zusätzlich zwei Versionen unterschieden. Die ambulante Pflege erhält eine Smartphone-basierte Version in Kombination mit einem digitalen Stift, während die stationäre Pflege eine Tablet PC Version erhält. Durch den digitalen Stift und das digitale Papier in der ambulanten Pflege, kann zusätzlich die Verpflichtung der papiergebundenen Dokumentation erfüllt werden. Der digitale Stift funktioniert wie ein Kugelschreiber. Er zeichnet jede Bewegung des Benutzers auf und überträgt die Daten anschließend via Bluetooth oder Dockingstation an einen Server der die Daten auswertet und eine grafische Abbildung der aufgenommen Daten erstellt. Mit der mobilen Anwendung können die Pflegekräfte "Patienten- und Schichtdaten sichten, Zeit mittels RFID Tags in den Bewohnerzimmern erfassen, Pflegeleistungen abarbeiten, Maßnahmen und Beobachtungen mit vordefinierten Textbausteinen dokumentieren und Wunden fotografieren."[18]

Der Client für den Pflegedienst ist zur Abrechnung und Pflegeplanung konzipiert. Durch Geokomponenten können zusätzlich Tourenplanungen für die ambulante Pflege erstellt werden.

Ein großer Vorteil ist der Client des Haus-/Facharztes. Er kann die Pflegedokumentation der eigenen Patienten jederzeit abrufen und ergänzen. Mittels eines digitalen Stiftes kann auch er in der Pflegedokumentation oder in der eigenen Karteikarte Änderungen

vornehmen und ergänzen und anschließend die Inhalte automatisch in die gemeinsame Pflegeakte übertragen.

Das fertig entwickelte System wurde nach einigen Anfangstests in der Evaluationsphase nun einem Feldtest unterzogen. Zwölf Anwender testeten unter Realbedingungen für fünf Wochen das System. Am ersten Tag wurden die Probanden begleitet um Schwierigkeiten, die anfangs auftreten können, auszuschließen. In der Testphase an der Sozial- und Diakoniestation Weinstadt e.V. wurde der Nutzen von VitaBIT durch die Zufriedenheit der Testpersonen und eine Qualitätssteigerung nachgewiesen. Die Probanden sahen großes Potential in VitaBIT, aber auch dass die Kommunikation während der Testphase nur innerhalb des Pflegedienstes verbessert werden konnte. Bei der Kommunikation mit den Hausärzten würde den Pflegekräften und den Pflegedienstleistungen ein großer Vorteil entstehen. Für den Verband der Ärzte hätte VitaBIT jedoch nur ein Nutzen wenn es flächendeckend eingesetzt würde. Insgesamt hat VitaBIT gezeigt wie groß der Bedarf an Kommunikations- und Informationstechnologien im Pflegebereich ist. Gleichzeitig wurde jedoch ersichtlich, dass die meisten Software- und Hardwarelösungen heterogen sind und die Vernetzung noch nicht soweit fortschritten ist, dass sich Systeme wie VitaBIT marktübergreifend einsetzen lassen. (vgl. [18])

In der Testphase von VitaBIT am DRK Bad Friedrichshall wurde vor allem bemängelt, dass es bei VitaBIT keine Triggermöglichkeiten gibt. Dies bedeutet, dass das System nicht in der Lage ist auf bestimmte Ereignisse zeitnah und automatisch zu reagieren. Der digitale Stift wurde für die Anwendung in der Praxis durchaus als vorteilhaft eingestuft. Allerdings ist der Kostenfaktor für solche Produkte sehr hoch und die Übertragung von Stift zu Server funktionierte nicht immer fehlerfrei.

Der Tablet PC (im Test ein Produkt von Panasonic) war ebenfalls gut geeignet, jedoch wurde der Mangel an intelligenter Software als negativ eingestuft. Auch beim Tablet PC war der Kostenfaktor das ausschlaggebende Argument gegen das System. Die einzusetzenden Produkte werden als medizinische Produkte eingesetzt und sind daher deutlich teurer. Eine hygienische Tastatur ist in der Regel um den Faktor 10 teurer als eine Standardtastatur. (vgl. [19] und [20])

Eine weitere Innovation die immer mehr an Bedeutung gewinnt ist die sprachgesteuerte Dokumentation. In Bad Friedrichshall wurde kurzzeitig das System talk2me verwendet. Allerdings waren die Ergebnisse dieser Software meist nicht zufriedenstellend. Seit dem Test in Bad Friedrichshall ist die sprachgesteuerte Dokumentation jedoch deutlich besser geworden. Dies zeigen Beispiele des Klinikums Neuperlach und des ASB Altenpflegedienstes Mainz, sowie International das Beispiel der Krankenhäuser in der spanischen Region Galizien.

In Galizien hat sich die Spracherkennung in einem Krankenhaus mit 1200 als produktives Konzept entwickelt. Die Zeit bis zur Erstellung eines endgültigen radiologischen Befundes konnte durch die Spracherkennung etwa zwei Tagen auf einen halben Tag reduziert werden.

In Neuperlach hat sich das System durch eine Vereinfachung der Arbeitsprozesse ebenfalls bewährt. An den Stellen der Dokumentation an denen vorher sieben Arbeitsschritte benötigt wurden, konnte eine Verkürzung auf drei Arbeitsschritte verzeichnet werden. Durch die schnellere Erstellung der Befunde kommt es auch zu einer schnelleren Behandlung, von der in erster Linie natürlich der Patient profitiert. Da sich das Konzept der Spracherkennung bewährt hat, werden in Neuperlach inzwischen 90% aller radiologischen Dokumente mit Online-Spracherkennung erstellt.

(vgl. [21])

Auch in Mainz konnten positive Erfahrungen mit der Spracherkennung gesammelt werden. Da der ASB in Mainz ähnlich wie die Pflegeeinrichtung in Bad Friedrichshall mit der Betreuung älterer Menschen beschäftigt ist, kann an diesem Beispiel exemplarisch die möglichen Verwendungsmöglichkeiten sehen. "Die Dokumentation mittels Spracherkennung erfolgt häufig im Bewohnerzimmer oder direkt im Anschluss an die Pflegeleistung. Der Anteil des Pflegepersonals, der so vorgeht, ist deutlich gestiegen. So geben knapp 90 Prozent zu Protokoll, dass die Lösung leicht bedienbar sei und rund 80 Prozent der Umfrageteilnehmer ziehen die EDV-gestützte Pflegedokumentation […] einer Papierbasierten Dokumentation vor." [21]

#### <span id="page-33-0"></span>**2.3.2. Zwischenfazit**

Das DRK Bad Friedrichshall testet immer wieder Produktneuerung und erklärt sich dazu bereits als Versuchsfeld zu fungieren. Allerdings ist das DRK insgesamt als gemeinnütziger Träger an knappe Ressourcen gebunden. Im DRK Bad Friedrichshall wird der prozentuale Anteil des zu Verfügung stehenden Geldes, welcher der IT zugeordnet ist schon jetzt nahezu durch Wartungsverträge, Schulungen und Gebrauchsgegenstände wie Papier und Toner ausgeschöpft.

Es ist daher schwierig, Neuerungen, selbst wenn sie sich als praxistauglich erweisen, in den Realbetrieb einzubinden.

Viele der Neuerungen die im Testbetrieb erprobt wurden, haben jedoch gewisse Defizite und konnten daher nicht weiter verfolgt werden. Die generelle Vorgehensweise bei der Durchführung von Projekten im DRK Bad Friedrichshall kann in einem Modell zur Softwareentwicklung dargestellt werden. Bei dem erwähnten Modell handelt es sich um das V-Modell. Das V-Modell definiert Aktivitäten und Ergebnisse ohne jedoch eine festgelegt zeitliche Abfolge zu fordern. In anderen Modellen zur Projektdurchführung, gibt es fest definierte Abnahmen am Ende einer Projektphase. Diese Abnahmen sind im V-Modell in dieser Form nicht vorhanden.

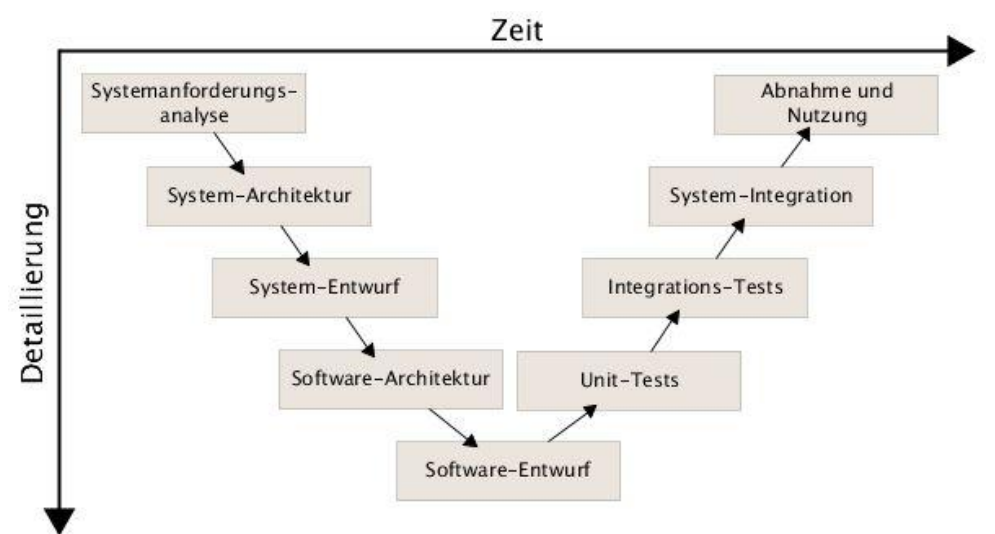

# **Abbildung 4:** V-Modell der Softwareentwicklung

#### **Quelle:** V-Modell IABG

Dabei sind die Phasen auf der rechten Seite des V, das Gegenstück zur linken Seite.

Die Unit-Tests beschreiben die Überprüfung der Software-Architektur, die Integrations-Tests sind die Überprüfung des System-Entwurfs. Falls bei der Überprüfung durch die Unit-Tests ein Fehler auftritt, muss zu der Phase der Software Architektur zurückgekehrt werden. Je weiter ein Projekt fortgeschritten ist, desto schwieriger und zeitaufwendiger ist es einen Fehler zu beseitigen. Falls bei der Abnahme und Nutzung gewisse Probleme auftreten, bedeutet dies in der Regel, dass gewisse Faktoren der Systemanforderungsanalyse nicht richtig verstanden bzw. falsch umgesetzt wurden. Falls dies geschieht, sind in der Regel ein Projektabbruch und damit das Scheitern des Projektes die Folge. (vgl. [22])

Im Falle des DRK Bad Friedrichshall ist dieses V-Modell nur bedingt anzuwenden. Bei den bisher durchgeführten Projekten im DRK Bad Friedrichshall waren die Projekte bzw. die Software bereits vollständig entwickelt. Das bedeutet, dass die Projekte nicht speziell für die Einrichtung konzipiert wurden, sondern Bad Friedrichshall in das Raster der möglichen Kunden gepasst hat und bereit war das Produkt zu testen. Die Phase des Unit-Tests war somit abgeschlossen. Die Integrationstests und die Systemintegration waren mit den vorhandenen Softwareprodukten ebenfalls immer erfolgreich. Die Abnahme und die Nutzung scheiterten in der Regel an den Systemanforderungen, da das DRK Bad Friedrichshall als Pflegeeinrichtung andere Anforderungen besitzt als beispielsweise ein Krankenhaus.

Im Falle der Softwareumgebung GoOn ist das V-Modell vollständig anwendbar. Das DRK Bad Friedrichshall hat sich für das Produkt zur digitalen Dokumentation entschieden. Von der Systemanforderungsanalyse der Firma Godo bis zur Nutzung und Abnahme im DRK Bad Friedrichshall sind einige Jahre vergangen. Durch die Nutzung des Systems durch die Mitarbeiter des DRK zeigen sich auch nach mehreren Jahren oft noch Nachbesserungs- oder Erweiterungsbedarf. Dieser Bedarf wird durch die Firma Godo im Rahmen der technischen Möglichkeiten umgesetzt. Da die Mitarbeiter im DRK jedoch den technischen Hintergrund der Entwicklung nicht kennen und in der Regel eher technophob als technophil sind, können sie nicht beurteilen was technisch machbar ist und welche Veränderungen welche Kosten verursachen. Die Mitarbeiter der Firma versuchen die Vorschläge im bezahlbaren Rahmen umzusetzen.

# <span id="page-35-1"></span><span id="page-35-0"></span>**3. Der Pflegeüberleitungsbogen**

## <span id="page-35-2"></span>**3.1. Entwicklung eines einheitlichen Bogens**

#### **3.1.1. Die Vereinbarung zum Entlassmanagement**

Im Gegensatz zu den oben erwähnten Projekten, die nur mit hohem finanziellem Aufwand realisiert werden können, ist der Pflegeüberleitungsbogen ein Projekt das mit minimalen Kosten, jedoch hohem organisatorischem Aufwand, lukrative Ergebnisse für alle Beteiligten zur Folge hat. Der Pflegeüberleitungsbogen ist einer der Aushängeschilder des DRK Bad Friedrichshall, da sie als Mitglied des Pflegenetz Heilbronn e.V. Initiator und Wegbegleiter des Pflegeüberleitungsbogens waren und an der weiteren Entwicklung maßgeblich beteiligt sind.
Der Pflegeüberleitungsbogen ist ein maßgebliches Werkzeug zur Verbesserung der Pflegeumstände in Baden-Württemberg. Auch andere Bundesländer haben inzwischen Pflegeüberleitungsbögen entwickelt und verwenden Sie, allerdings nicht in einer so einheitlichen Form mit so vielen beteiligten Personen und Standorten.

Die wichtigsten Faktoren die durch Pflegeüberleitung erreicht werden sollen sind die Beschaffung von Notwendigen Pflege- und Hilfsmitteln, Hausbesuche, Möglichkeiten der Wohnraumanpassung, Antrag auf Pflegeeinstufung bei der Pflegekasse und Informationen über Pflegekurse.

Der Pflegeüberleitungsbogen wird derzeit in der einheitlichen Form von allen im Anhang I genannten Einrichtungen verwendet. Er ist aufgeteilt in die Punkte Stammdaten, Soziale Angaben (unterteilt in Häusliche Versorgung und Wohnsituation), Angaben zum Pflegebedarf (Körperpflege, Hautzustand, Ernährung), Ausscheidung, Mobilität, Kommunikation, Bewusstsein, Stimmung und Verhalten, Schlafen, Atmung, Dekubitus, Wunden, Spezielle Pflegemaßnahmen und Medikation. Die auszufüllenden Daten werden im Gespräch mit dem Pflegebedürftigen selbst oder mit Angehörigen erhoben.

Im weiteren Verlauf der Pflege können die Daten bzw. der Zustand des Patienten sich natürlich verändern. Der Überleitungsbogen stellt immer nur eine Momentaufnahme dar und muss bei erneuter Verlegung ins Krankenhaus ggf. angepasst werden.

Der Bogen enthält nahezu alle für die Pflege erforderlichen Daten. Es ist jedoch zur Übersichtlichkeit erforderlich den Bogen auf ein Minimum zu kürzen und nur die essentiellen Daten zu erheben, da die Länge des Bogens anderenfalls auf etwa 10 Seiten ansteigen würde.

#### **3.1.2. Neuerungen der letzten Jahre**

Es gibt immer wieder Verbesserungsvorschläge und Neuerungen des Bogens um eine optimale Verwendung zu ermöglichen. Dabei kommen die Verbesserungen sowohl von Seite der Klinikverbände, als auch von den Pflegeeinrichtungen. Diese Vorschläge werden in dem Arbeitskreis Entlassmanagement im Stadt- und Landkreis Heilbronn diskutiert und teilweise auch umgesetzt.

"Wesentliche Bedingung ist, dass die das Entlassmanagement primär betreffende Ergebnisse unmittelbar der Geschäftsführung des AK Entlassmanagement zugänglich gemacht werde. Eine Veröffentlichung der Ergebnisse von dritter Seite ohne vorherige Diskussion im AK würde in diesem Sinne einen eklatanten Vertrauensbruch darstellen." [23] Falls es daher zu Veränderungen kommt, müssen alle Beteiligten mit diesen Änderungen einverstanden sein und dem Änderungsvorschlag zustimmen.

Die Vereinbarung zum Entlassmanagement enthält nicht nur Bestimmungen zum Pflegeüberleitungsbogen, sondern auch weitere Punkte, die eine Kooperation der unterschiedlichen Sektoren fordern. Der Entwurf des Entlassmanagements vom 15.02.2005 enthielt beispielsweise noch folgende klärungsbedürftige Punkte, die meist einen unverbindlichen Wortlaut enthalten.

"Rückverlegungen können auch am Wochenende erfolgen, sofern die medizinische Versorgung gewährleistet ist." Die Frage hierbei ist, wann diese Gewährleistung vorhanden ist.

"Inhalt und Form des einheitlichen Entlassungsberichtes werden in gegenseitiger Abstimmung festgelegt und weiterentwickelt". Diese Formulierung lässt den Ablauf dieser Abstimmung offen und sagt nichts darüber aus, wer für die Koordination und Kriterienfestlegung verantwortlich ist.

"pflegerelevante Sonderfälle" und "qualitative Versorgung" sind zwei weitere Formulierung, die Spielraum zur Interpretation offen lassen. Es muss definiert werden, was pflegerelevante Sonderfälle sind und wie eine qualitative Versorgung auszusehen hat. Die letzte Formulierung die ich an dieser Stelle erwähnen möchte ist "geeignetes Pflegeheim". Auch an dieser Stelle muss eine Umformulierung stattfinden oder es muss in einem anderen Abschnitt definiert werden, wann ein Pflegeheim geeignet ist.

Die Änderungen der letzten Jahre sind nicht gravierend, jedoch durchaus Verbesserungen des Wortlautes. Die Wichtigkeit der Formulierungen der Vereinbarung zum Entlassmanagement resultiert aus der Tatsache, dass es sich bei der Vereinbarung um eine rechtsverbindliche Form handelt. Aus dieser Rechtsform ergeben sich Pflichten und Verantwortungen, um eine reibungslose Schnittstellenlösung zu erhalten. Nur allein die Vereinbarung und ein einheitlicher Pflegeverlegungsbericht geben keine Garantie für einen reibungslosen Ablauf einer sektorübergreifenden Patientenversorgung. Daher sind die Formulierungen und der genaue Wortlaut der Vereinbarung von wichtiger Bedeutung. Die Pflegeüberleitung hat daher nach den Vorgaben der Verordnung zu erfolgen. (vgl. [24])

### **3.2. Überleitung vom Krankenhaus in ein Pflegeheim**

#### **3.2.1. Beschreibung**

Bei der Überleitung vom Krankenhaus in ein Pflegeheim sind verschiedene Prozesse zu durchlaufen, um eine korrekte Datenerhebung, eine optimale Weiterversorgung und eine individuell zugeschnittene Pflege zu ermöglichen.

Das folgende Aktivitätsdiagramm gibt Aufschluss darüber wie eine Überleitung im Normalfall abläuft. Gelegentlich kann es zu einer Veränderten Reihenfolge der Aktivitäten oder auch zu zusätzlich erforderlichen Aktivitäten kommen. Die Zusatzaktivitäten werden im folgenden Diagramm jedoch nicht berücksichtigt. Bei der Datenerhebung hat der zuständige Pfleger ein grobes Gerüst im Kopf abgespeichert und arbeitet dieses Gerüst ab, bis alle Daten gesammelt sind. Daher kann der Ablauf der Aktivitäten vertauscht sein, die vorhandenen Aktivitäten werden jedoch in jedem Fall ausgeführt.

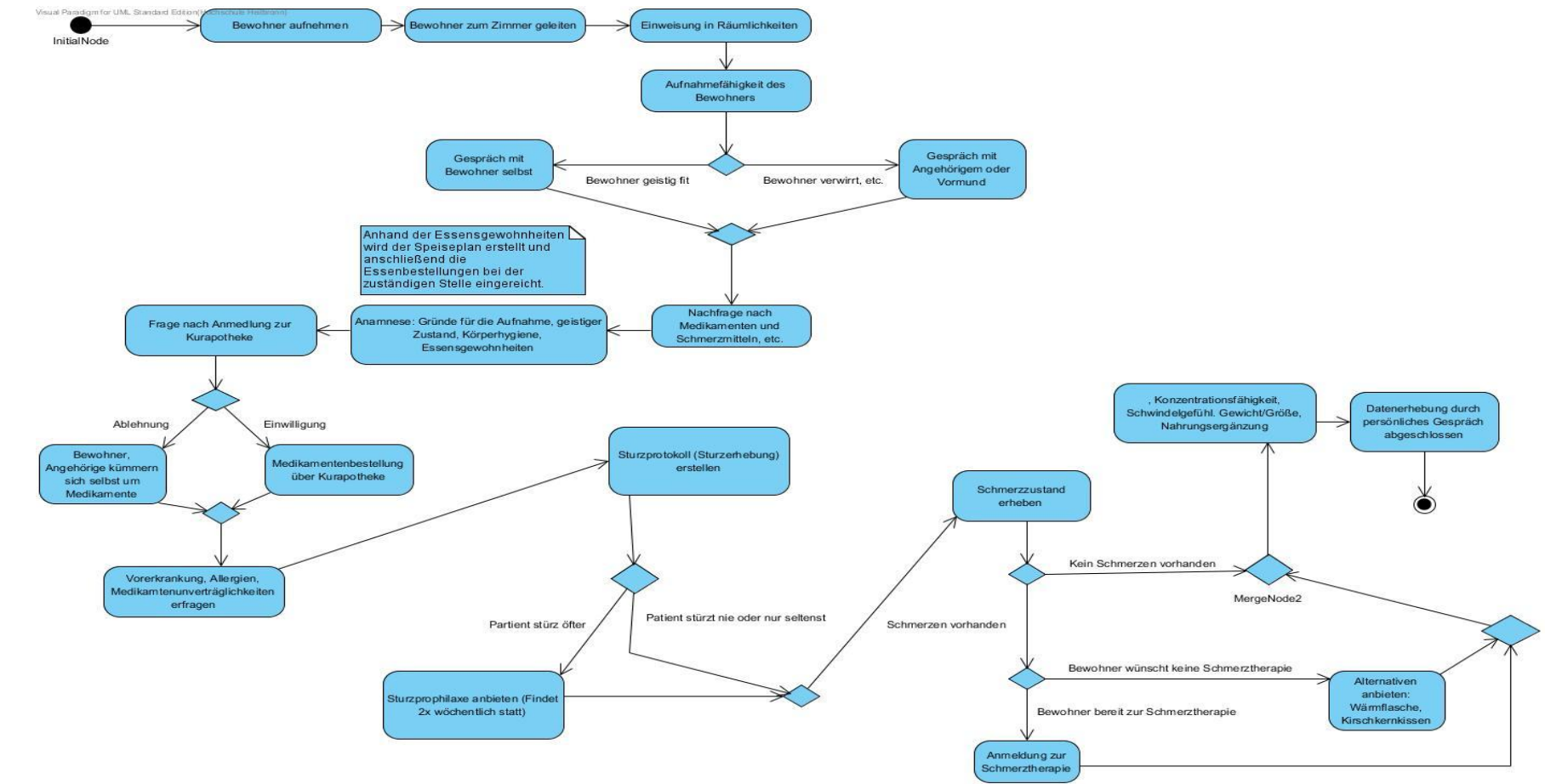

**Abbildung 5:** Aktivitätsdiagramm bei Wiederaufnahme eines Patienten aus dem Krankenhaus in eine Pflegeeinrichtung

**Quelle:** Eigenständig entwickeltes Diagramm anhand von Beobachtungen und Befragungen

Aus dem Aktivitätsdiagramm wird ersichtlich, dass die Erhebung der Daten ein langwieriger Prozess ist. Die meisten Aktivitäten sind selbsterklärend. Bei der Bestellung der Medikamente und bei der Schmerz- und Sturzerhebung gibt es mehrere Möglichkeiten. Bei der Bestellung der Medikamente entscheiden sich die meisten Patienten für die Anmeldung bei der Kurapotheke. Dabei handelt es sich um eine unabhängige Apotheke, die gegen einen geringen Betrag die Medikamente für die Bewohner liefert und ggf. auch anrührt. Jeder Bewohner kann jedoch frei entscheiden, ob er sich dazu anmelden möchte oder nicht, und bestätigt diese Anmeldung auch mit einer Unterschrift.

Die Befragung zu den Schmerzen der Bewohner ist wichtig, um im Bedarfsfall eine Schmerztherapie zu verordnen. Auch die Therapie ist nicht verpflichtend, kann jedoch von jedem Bewohner bei Wunsch wahrgenommen werden. Falls der Bewohner nicht an der Schmerztherapie teilnehmen möchte, werden ihm geraten zumindest homöopathische Mittel, wie Körnerkissen oder Wärmflaschen zu verwenden. Ähnliches gilt bei dem Punkt des Sturzverhaltens. Wenn ein Bewohner öfters stürzt, sollte er in jedem Fall an der zweimal wöchentlichen Sturzprophylaxe teilnehmen. Darunter versteht man pflegerische Maßnahmen zur Vermeidung von Stürzen. Auch diese Maßnahmen sind nicht verpflichtend und lediglich ein Angebot der Pflegeeinrichtung zur Verbesserung des Wohlbefindens der Patienten.

Das Ende des gezeigten Aktivitätsdiagramms ist der Abschluss der Befragung des Bewohners. Die Daten wurden während der Befragung schriftlich (papiergebunden) festgehalten und müssen nun in das System eingebunden werden.

Zunächst wird das System gestartet. Nach Erfolgreicher Authentifizierung durch den Pfleger öffnet sich die Startmaske der Software GoOn. In dem von mir beobachteten Fall, war die Bewohnerin vor einigen Jahren bereits Bewohnerin in der Pflegeeinrichtung. Der Pfleger kann daher anhand von Vor- und Nachname den Bewohner im System suchen. Gewisse Daten

sind aus dem vorherigen Aufenthalt bereits vorhanden. Daher müssen die Stammdaten beispielsweise nicht ausgefüllt werden.

Zunächst wird der Unterpunkt Bericht/ Übergabe im System geöffnet. Dort kann eingetragen werden, wer den Bewohner gebracht hat, in welchem Zimmer der Bewohner wohnt, wo die Essensaufnahme stattfinden soll. Außerdem werden die erforderlichen Medikamente und der Hausarzt eingetragen. Es werden nun alle Daten in das System eingetragen die vorher im persönlichen Gespräch handschriftlich erfasst wurden. An dieser Stelle kann man bereits sehen, dass hier Einsparpotential vorhanden ist, da es zu einer doppelten Datenerhebung kommt.

Nach der Eingabe der Daten in das System wird der Auftrag zur Pflegeplanung erteilt, der in den kommenden Tagen abgeschlossen wird. Zusätzlich wird ein Fax an die Kurapotheke geschickt, welches über den neuen Bewohner informiert und zur Medikamentenerfassung - und Bestellung verwendet wird. Ein weiteres Fax mit den Diagnosen des Bewohners wird an den Hausarzt geschickt, um selbiges unterschreiben zu lassen. Zum Versenden des Faxes wird ein Druckbefehl aus dem System GoOn gestartet. Das ausgedruckte Blatt wird anschließend in ein Faxgerät gelegt, welches die Daten einliest und an das Faxgerät des Arztes bzw. der Apotheke sendet. Im System müssen nun noch der Tropfenplan und die Dauermedikation erfasst werden. Dies geschieht im System unter dem Menüpunkt Verordnungen. Hier werden die Daten aus dem ärztlichen Verordnungsblatt eingetragen. Bezüglich der Dauermedikation ist noch zu erwähnen, dass das Pflegepersonal nicht befugt ist intravenös Medikamente zu geben. Dies muss immer durch einen Arzt geschehen. Der Hausarzt gibt seine Unterschrift und die Versorgung geschieht anschließend durch die ärztliche Delegation der Pflegeeinrichtung. Abschließend wird ein Stammdatenausdruck zur schnelleren Übersicht der Patientendaten erstellt und eine Mitteilung an die Wäscheversorgung der Einrichtung gemacht, falls der Bewohner seine Wäsche von der internen Wäscherei erledigt haben möchte.

Die Daten des Pflegeüberleitungsbogens werden zwar auch verwendet und in das System eingepflegt. Allerdings ist die Momentaufnahme durch das persönliche Gespräch von höherem Stellenwert. Die Daten aus dem persönlichen Gespräch werden eher mit den Daten des Pflegeüberleitungsbogens verglichen, als umgekehrt. Jedoch können die Daten des Überleitungsbogens als sicher betrachtet werden, da der Bogen auch die Namen des Arztes und eines Pflegers aus dem Krankenhaus enthält, so dass bei Fragen ein schneller Kontakt gewährleistet ist. Der Pflegeüberleitungsbogen wird in erster Linie dazu verwendet, um einen ersten Eindruck über den Bewohner zu gewinnen.

Die Dokumentation von Bewohnerdaten ist ein kontinuierlicher Prozess. Es können jeden Tag neue Informationen durch persönliche Gespräche erschlossen werden und auch der Zustand des Patienten kann sich häufig verändern. In der Pflege ist es fast noch wichtiger, als in der ärztlichen Betreuung, über die Vorgeschichten des Patienten und über die sozialen Fakten Bescheid zu wissen.

# **3.3. Überleitung vom Pflegeheim in ein Krankenhaus**

### **3.3.1. Beschreibung**

Während der Phase meiner Bachelorthesis wurde in der Pflegeeinrichtung keine Überleitung vom Pflegeheim in ein Krankenhaus vorgenommen. Der Ablauf der Überleitung ist allerdings ein ähnlicher wie die Überleitung vom Krankenhaus in ein Pflegeheim. Dies liegt vor allem daran, dass der Bogen zur Pflegeüberleitung eine einheitliche Form besitzt.

# **4. Mögliche Verbesserungen zur Zeitersparnis**

### **4.1. Windows-Fax**

### **4.1.1. Beschreibung**

Aus dem oben beschriebenen Prozess der Pflegeüberleitung wird ersichtlich, dass es öfter zu Verwendung eines Faxgerätes kommt. Der Prozess des Faxens kann jedoch an einigen Stellen optimiert werden. Die Möglichkeiten der Optimierung werde ich im Folgenden aufzeigen.

Seit Windows 95 ist es bereits möglich über das Betriebssystem Daten als Fax zu versenden. Diese Technik wird jedoch in der Industrie bisher nur von wenigen Firmen genutzt. Zum einen hat sich die Verwendung eines regulären Faxgerätes in den letzten Jahrzehnten bewährt, also ist es nicht erforderlich sich eine neue Technik anzueignen. Zum anderen hat Microsoft selbst kaum Vermarktung betrieben, um diese Technik näher an den Kunden zu bringen und die Einsparpotentiale aufzuzeigen.

Seit Windows XP haben sich die Möglichkeiten mit Windows Faxe zu versenden deutlich vergrößert und die Bedienbarkeit der Software ist benutzerfreundlicher geworden. Die Fax Software die Windows selbst dem Benutzer durch das System zu Verfügung stellt ist einfach gehalten, bietet jedoch die Basisfunktionen eines handelsüblichen Faxgerätes, mit denen die meisten Benutzer auskommen. Der große Vorteil ist jedoch dass die Software bereits in Windows integriert ist und dadurch, bis auf die Kosten des Betriebssystems keine weiteren Kosten für Faxsoftware entstehen.

Das Windows Fax verwendet wie ein normales Faxgerät die Telefonleitung zum versenden von Nachrichten. Es ist daher erforderlich, dass der Rechner über ein Faxmodem der G3-Klasse oder eine ISDN-Karte verfügt. Das Faxen über einen DSL-Anschluss ist nicht möglich. Es gibt allerdings Online-Services die einem ihre Telefonleitungen zum faxen zur Verfügung stellen. Die Übertragung der Daten erfolgt, dann mittels Upload auf der Internetseite des Service–Anbieters. Das Versenden eines Faxes auf diesem Wege ist allerdings relativ teuer, zumal die meisten DSL Anbieter neben, einer Telefonflat auch eine Faxflatrate kostenlos enthalten.(vgl. [25]) Daher ist dieser Service nur für Personen interessant die sehr wenige Faxe monatlich versenden. Für größere Firmen oder auch das DRK Bad Friedrichshall würde dieser Service zu hohe Kosten verursachen. Die Anschaffung einer ISDN Karte ist mit durchschnittlichen Kosten von 25€ relativ günstig (vgl. [26]). Das Einsparpotential bedingt durch die minimierten Einkaufskosten der Toner, die reduzierte Arbeitszeit und das weiniger benötigte Papier würde nach kurzer Zeit schon die Anschaffungskosten ausgleichen. Die Tonerkosten in Bad Friedrichshall betrugen für das letzte Kalenderjahr (2010) 1273€. Davon decken die Faxgeräte, laut Auskunft des DRK Bad Friedrichshall, in etwa 25%, also 318€. Bei einem durchschnittlichen Einkaufspreis einer ISDN Karte in Höhe von 25€, könnten daher 12 Rechner mit Windows Fax ausgestattet werden ohne zusätzliche Kosten zu verursachen. Im Folgejahr könnten die 318€, die für Tonerkosten der Faxgeräte anfallen, vollständig eingespart werden.

#### **4.1.2. Installation und Umsetzung**

Da die Einrichtung eines Windows Faxes mit geringen Anschaffungskosten viel bewirken kann, werde ich nun erklären, wie die Installation und Einrichtung dieses Gerätes erfolgt. Da die Rechner des DRK Bad Friedrichshall größtenteils unter Windows XP laufen und die populärste ISDN Karte eine FRITZ!Card ist, werde ich die Installation unter Windows XP mit einer vorhandenen FRITZ!Card beschreiben.

Nach der Anschaffung der ISDN Karte wird diese in einen der PCI Slots des Mainboards in den Rechner gesteckt oder bei externen ISDN Adaptern über den USB-Eingang des Rechners mit dem Computer verbunden. Externe Geräte sind in der Regel jedoch teurer als interne Geräte, und somit in der Anschaffung für mehrere Geräte meist nicht rentabel.

Die Installation des ISDN Adapters läuft automatisch, da es sich um ein Plug and Play Gerät handelt und der Treiber unter Windows bereits vorinstalliert ist. Um die Verbindung mit der Telefonanlage herzustellen ist es nun noch erforderlich den ISDN Adapter mit dem nächst gelegenem Telefonanschluss zu verbinden. Dazu kann ein reguläres Modemkabel, also ein RJ11 Kabel verwendet werden.

Der nächste Schritt ist es die Faxsoftware unter Windows zu installieren. Dazu ist es erforderlich die Windows XP Original-CD zu verwenden. Nun öffnet man die Windows Softwareverwaltung durch einen Klick auf Start -> Systemsteuerung -> Software. Dort wählt man "Windows-Komponenten hinzufügen/entfernen" und setzt anschließend das Häkchen vor Faxdienste und bestätigt die Auswahl durch einen Klick auf "Weiter". Zur Installation der Faxdienste muss nun die Windows XP CD in das CD-ROM Laufwerk eingelegt werden. Anschließend wird die Installation durch einen Klick auf "OK" gestartet. Nach Beendigung der Installation wird der Installationsprozess durch einen Klick auf Fertigstellen abgeschlossen. Die Faxsoftware ist nun installiert und auch der ISDN Treiber ist einsatzbereit, allerdings wissen die beiden Komponenten noch nicht wie sie zusammenarbeiten.

Die Treibersoftware des ISDN Adapters wird auch CAPI Treiber genannt. CAPI steht hierbei für Common ISDN Application Programming Interface. Diese Schnittstelle ist dafür zuständig die Daten an die Kommunikationssoftware, also die Windows Faxdienste, so zu übermitteln dass diese die Daten auch verwenden kann. Die Schnittstelle setzt einen Standard um, so dass die Endanwender und Programmierer der Faxsoftware keine Veränderungen an der CAPI Schnittstelle vornehmen müssen, je nachdem welcher ISDN Adapter verwendet wird.

Neben der CAPI Schnittstelle ist auch die Verwendung eines CAPI Porttreibers in manchen Fällen erforderlich. Dieser Treiber wird dazu verwendet um virtuelle Modems für verschiedene Anwendungen zur Verfügung zu stellen. Dies ist erforderlich, da einige Kommunikationsprogramme nur korrekt arbeiten, wenn sie mit einem Modem zusammenarbeiten. Ein virtuelles Modem ist hierbei ausreichend, um das Programm denken zu lassen, dass es mit einem Modem zusammenarbeitet. Andere Kommunikationsprogramme funktionieren nur wenn sie mit einer Netzwerkkarte zusammenarbeiten. Zu diesem Zweck gibt es den NDIS WAN CAPI-Treiber (Netzwork Device Interface Specification for Wide Area Networks). Dieser wird dazu verwendet um die ISDN Karte als eine Netzwerkkarte anzusprechen.

Der Windows Faxdienst verwendet eine weitere Schnittstelle zur Übermittlung der Daten. Dabei handelt es sich um die TAPI (Telephony Application Programming Interface) Schnittstelle. Diese Schnittstelle wird verwendet, um Telefonie-, Fax-, Email- und andere ISDN-Dienste für den Benutzer zugänglich zu machen. Allerdings sind CAPI und TAPI nicht kompatibel. Dies macht es erforderlich die CAPI Daten mittels Service Provider für TAPI verständlich zu machen. Es wird daher entweder ein TAPI Service Provider oder ein Fax Service Provider (FSP) verwendet, um die Daten der einen Schnittstelle für die andere Schnittstelle zu kodieren. Der Fax Service Provider ist dafür zuständig Faxdienste der G3-Klasse über das ISDN mit einer TAPI Anwendung zur Verfügung zu stellen. Da die Windows Faxdienste genau diese Anforderungen haben ist der FSP zur Verwendung ebenso erforderlich wie der CAPI-Treiber und der CAPI-Port Treiber.

Die folgende Abbildung zeigt in übersichtlicher Form den Zusammenhang zwischen CAPI und TAPI

**Abbildung 6:** Zusammenhang zwischen CAPI und TAPI

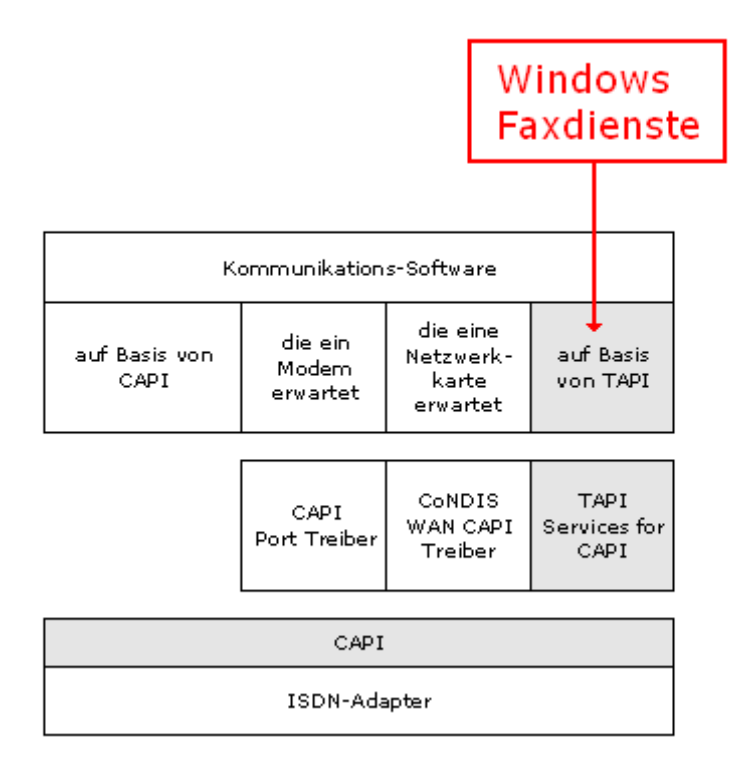

#### **Quelle:** Microsoft Support – Faxen mit Windows XP

Als nächster Schritt um das Faxen unter Windows zu ermöglichen ist es erforderlich die TAPI Services for CAPI zu installieren um die beiden Schnittstellen eine Kommunikation zu ermöglichen. Ein Anbieter von TAPI Diensten im Internet ist AVM. AVM ist vor allem als Hersteller und Vermarkter der Fritzbox bekannt geworden. Als Beispielprodukt für die verwendete ISDN Karte wird eine PCI Fritzcard verwendet. Im Downloadbereich der Seite [www.avm.de](http://www.avm.de/) wird daher als Produktgruppe FRITZ!Card und als Produkt FRITZ!Card PCI ausgewählt. Nach einem Klick auf "aktuelle Downloads" findet sich der gesuchte "ISDN TAPI Servies for CAPI". Der Download ist nur 577kB groß und kann temporär zur Installation auf dem Desktop gespeichert werden. Die Installation beginnt durch einen Doppelklick auf die gerade heruntergeladene Datei. Nun muss die Installation mit einem Klick auf "Ja" und "Weiter" bestätigt

werden. Anschließend wird nur noch der Speicherort ausgewählt und die Installation wird gestartet.

Im nächsten Schritt wird die MSN, die Multiple Subscriber Nummer eingetragen.

**Abbildung 7:** MSN Nummern für CAPI

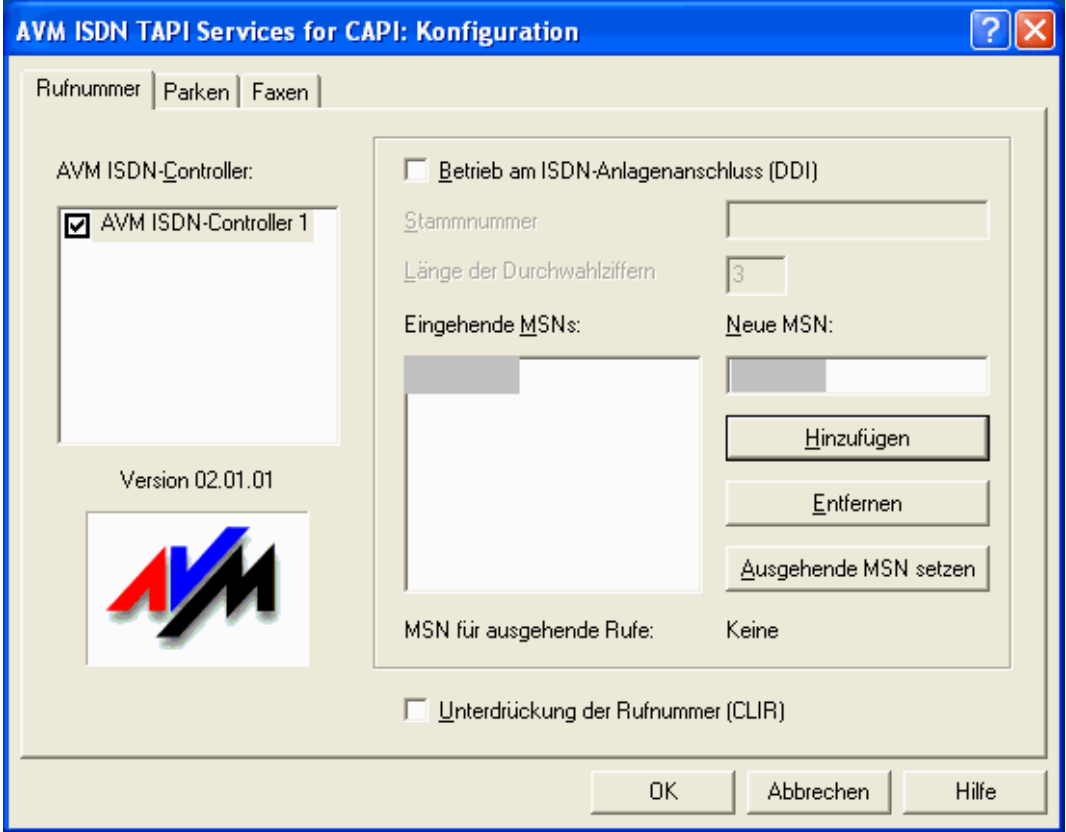

**Quelle:** Microsoft Support – Faxen mit Windows XP

Die MSN ist eine der 3-10 Rufnummern die mit dem ISDN Anschluss zur Verfügung gestellt werden und ist daher im Vertrag des Telekommunikationsanbieters zu finden. Welche der 3-10 Rufnummern für den Faxdienst verwendet wird ist dem Endanwender selbst überlassen. Die gewählte Rufnummer wird nun in das Feld "Eingehende MSN" durch Eingabe in das Feld "Neue MSN" eingetragen. Anschließend wird dieselbe Rufnummer durch einen Klick auf "Ausgehende MSN setzen" auch als Rufnummer für ausgehende Faxe gesetzt. Nun ist die Installation des

ISDN TAPI Service for CAPI beendet und kann nach einem Neustart von Windows verwendet werden.

Die erforderlichen Treiber und Services sind an dieser Stelle fertig installiert und betriebsbereit. Der nächste und letzte Schritt ist es die Faxkonsole, also das Programm mit dem später die Faxe versendet werden zu konfigurieren.

Zu finden ist dieses Programm unter Start->Alle Programme->Zubehör- >Kommunikation->Fax->Faxkonsole. Als erster Schritt ist es erforderlich die Standortinformation anzugeben.

### **Abbildung 8:** Standortinformationen

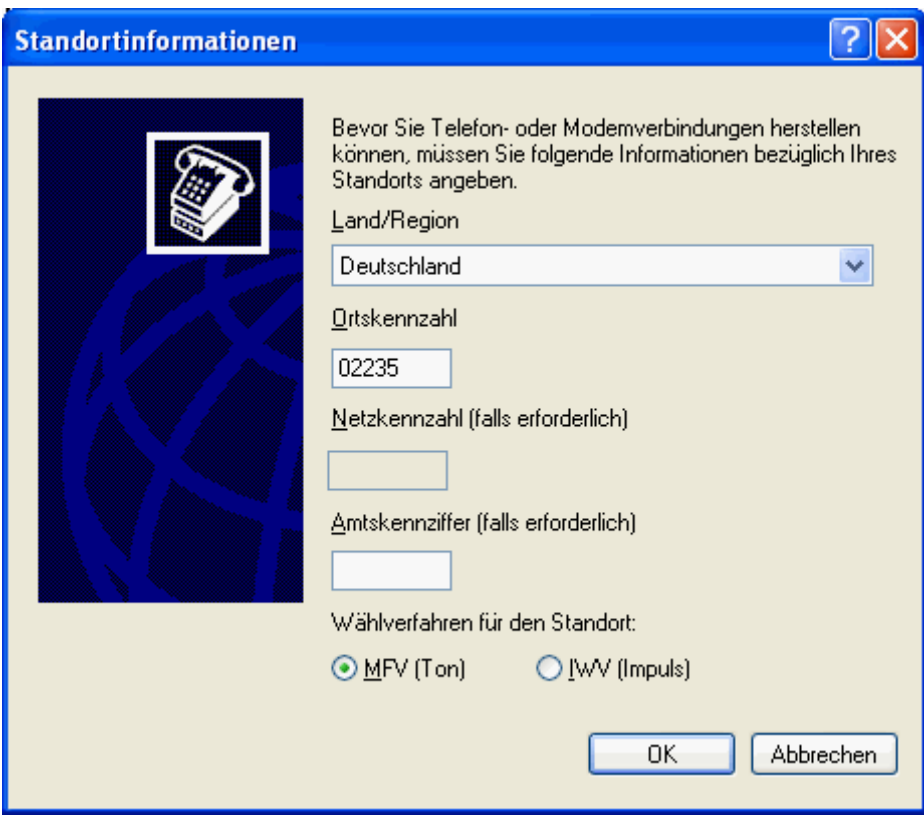

**Quelle:** Microsoft Support – Faxen mit Windows XP

Dabei handelt es sich um die Ortskennzahl und das Wählverfahren des Standortes. Als nächster Schritt ist es wichtig einen aussagekräftigen Namen für den Standort zu wählen, beispielsweise "DRK Bad Friedrichshall 1. OG". Diese sind die Basisinformation zur Verwendung

des Faxdienstes. Die anschließende Konfiguration durch den Faxkonfigurationsassistenten ist etwas aufwendiger. Zunächst müssen die Absendeinformationen definiert werden, um dem Empfänger die wichtigsten Daten übermitteln zu können.

#### **Abbildung 9:** Absenderinformationen

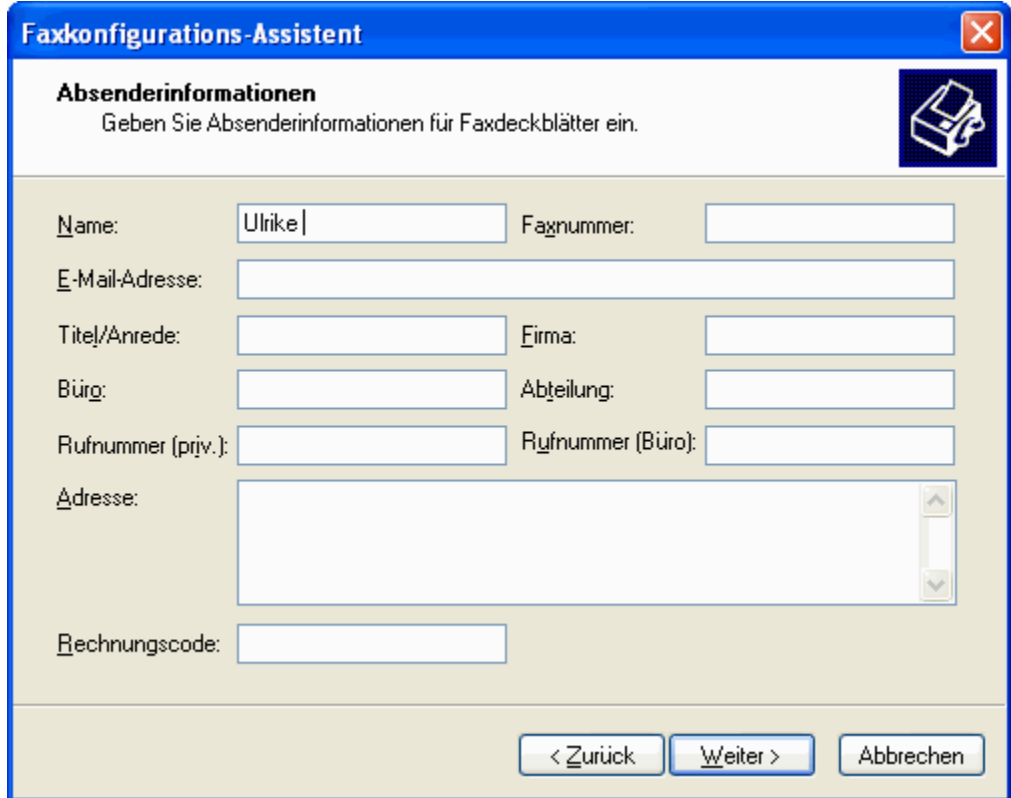

**Quelle:** Microsoft Support – Faxen mit Windows XP

Als nächstes wird das zu verwendende Faxgerät definiert. Im Beispiel ist es "AVM ISDN TAPI Services (Cntrl 1). Durch das Setzen der Haken unter Senden und Empfangen wird das Fax aktiviert.

Falls mit dem Fax nicht nur Empfangen sondern auch gesendet wird muss nun die Absenderkennung eingetragen werden, welche dem Empfänger eines Faxes beim Verbindungsaufbau übermittelt wird. Dabei wird die Faxnummer im internationalen Format eingetragen. Also beispielsweise +49(1234)56789. Auch für das Empfangen ist es notwendig die Faxnummer im nächsten Schritt einzutragen. Diese sogenannte CSID (Called Subscriber Identification) wird bei der Annahme eines Faxes an

den Sender übermittelt. Für eingehende Faxe muss nun noch festgelegt werden, ob diese sofort ausgedruckt werden oder als Datei abgespeichert werden.

```
Abbildung 10: Verteilungsoptionen
```
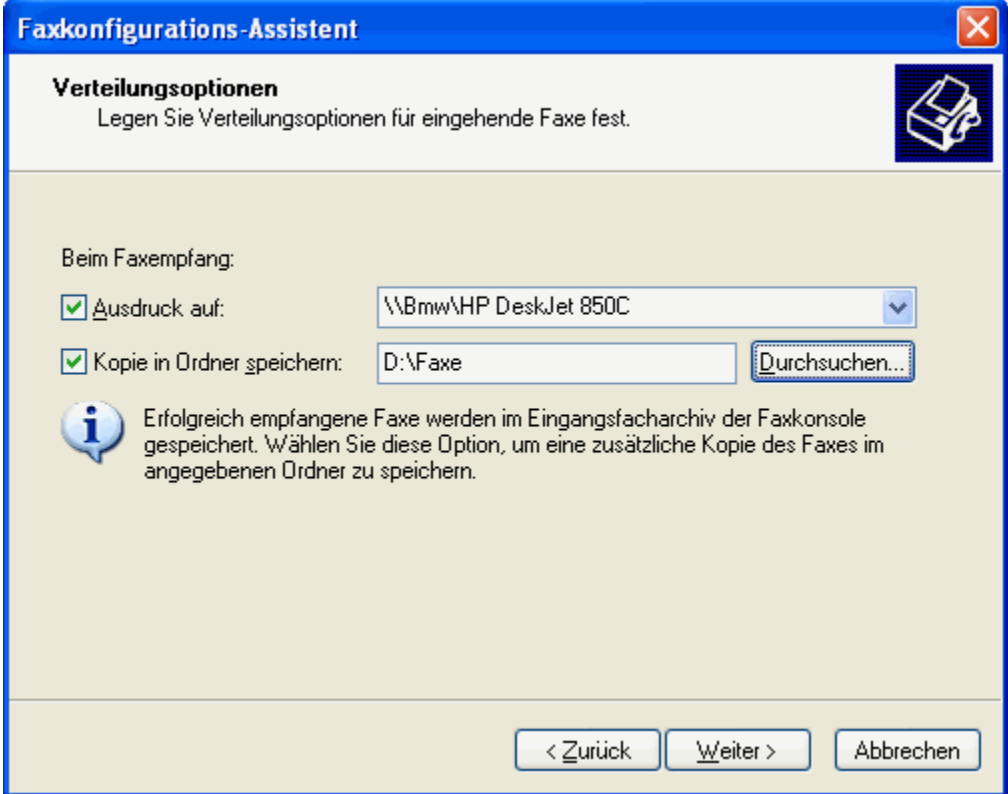

**Quelle:** Microsoft Support – Faxen mit Windows XP

Dies ist der letzte Schritt bei der Konfiguration der Windows Faxdienste. Falls die Windows Firewall eingeschaltet ist, muss die Windows Fax Konsole noch in die Ausnahmeliste aufgenommen werden, da eingehende und ausgehende Faxe sonst ggf. blockiert werden.

Nach abgeschlossener Konfiguration öffnet sich die Faxclientkonsole, über die nach erfolgreicher Einstellung nun Faxe versendet und empfangen werden können. Die Faxclientsoftware ist ähnlich aufgebaut wie der weit verbreitete Email Client "Outlook".

### ● Faxclientkonsole Datei Bearbeiten Ansicht Extras ? 眉 屋屋屋展 作  $\mathbb{C}$ 暴击困恳 **⊟ ‰** Fax  $\Box$ Absenderkennung Start...  $\wedge$ Eingehend **ED** Eingangsfach **Sa** Ausgangsfach **Foll** Gesendete Elemente  $\overline{\left($ Hilfe erhalten Sie durch Drücken von F1. 0 Elemente **S** Bereit

**Quelle:** Microsoft Support – Faxen mit Windows XP

Wenn eine andere Person nun ein Fax an die, während der Konfiguration eingegebene Nummer, sendet wird der Empfangsprozess automatisch gestartet. Das Zusammenspiel der CAPI und TAPI Services geschieht im Hintergrund, ohne dass der Benutzer etwas davon erfährt. Wenn ein Fax empfangen wird, öffnet sich der Faxmonitor und meldet in der Statuszeile des Betriebssystems ein neues Fax und im Eingangsfach der Faxclientkonsole wird eine neue Nachricht angezeigt. (vgl. [27])

### **Abbildung12:** Statusmeldung eines neuen Faxes

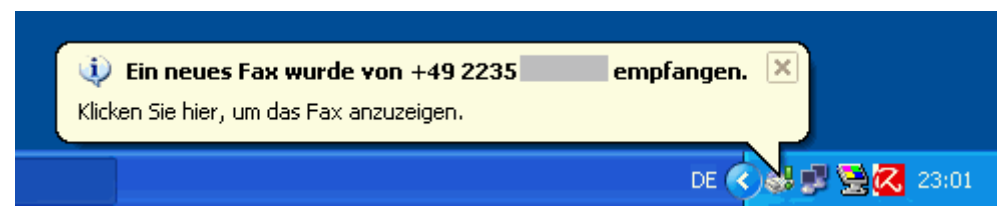

**Quelle:** Microsoft Support – Faxen mit Windows XP

# **Abbildung 11:** Faxclientkonsole

Je nach Einstellungsart wird das Fax sofort gedruckt oder/und als Datei abgespeichert, die von der Faxkonsole geöffnet werden kann. Das Dateiformat der eingehenden Faxe ist hierbei "tif", welches vergleichbar gute Auflösungen liefert.

Das Senden von Faxen ist ähnlich einfach und bietet den großen Vorteil, dass aus einer Anwendung jeglicher Art das Faxgerät verwendet werden kann. Bei einem Versand über die Faxkonsole wird der "Assistent zum Senden von Faxen" über einen Klick auf "Neues Fax" gestartet. Jetzt müssen die Empfängerinformationen eingegeben werden. Es ist zum einen möglich, die Faxnummer von Hand einzugeben, aber auch die Nummer aus einem Adressbuch heraus zu wählen. Außerdem ist es möglich das Fax an mehrere Empfänger gleichzeitig zu senden. Dies geschieht durch einen Klick auf die Schaltfläche "hinzufügen".

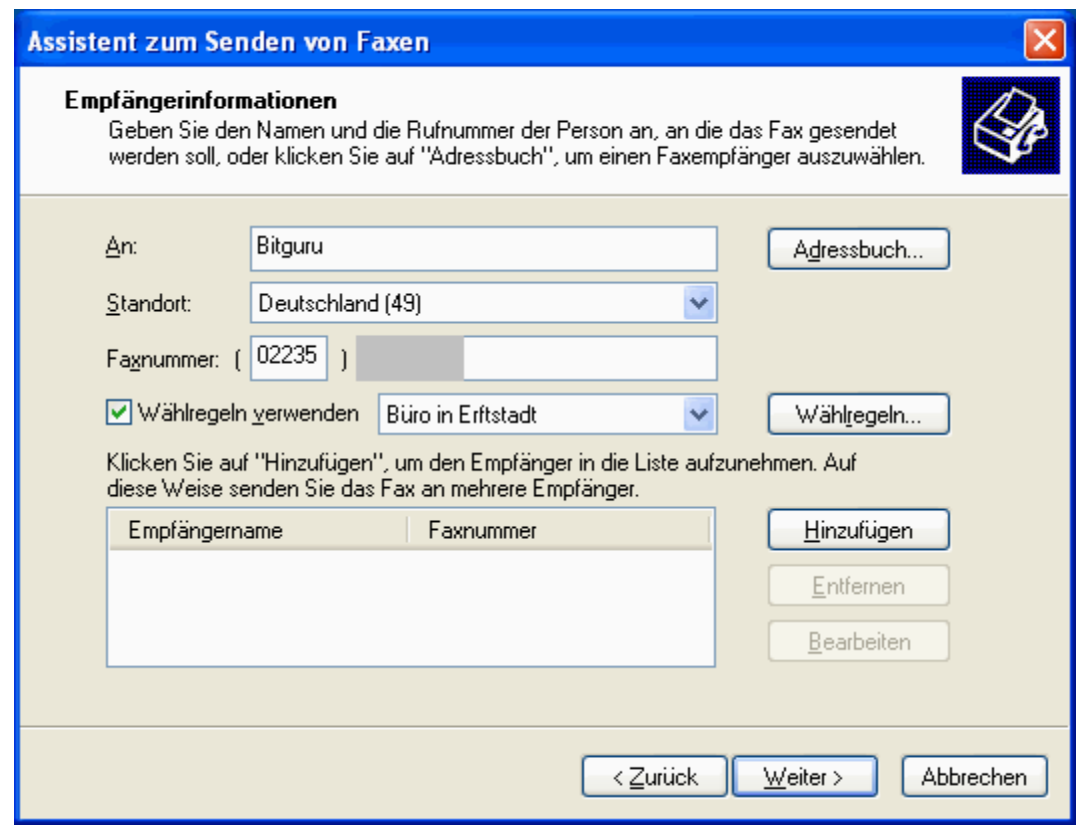

#### **Abbildung 13:** Sender einer Faxnachricht

**Quelle:** Microsoft Support – Faxen mit Windows XP

Im nächsten Schritt wird nun noch das Deckblatt ausgewählt und der zu sendende Text geschrieben. Durch einen Klick auf Fertigstellen wird das Fax nun an den oder die ausgewählten Empfänger versandt.

Für die Einrichtung in Bad Friedrichshall ist das Faxen aus einer Anwendung heraus von großer Bedeutung. Das Faxgerät taucht im System wie jeder andere Drucker auch unter "Drucker und Faxgeräte auf". In GoOn ist die Ausgabe einzelner Unterpunkte als Ausgabe auf den Bildschirm, als ASCII Datei durch Speicherung auf dem Server in Heilbronn und als Druckausgabe möglich.

#### **Abbildung 14:** Druckausgabe in GoOn

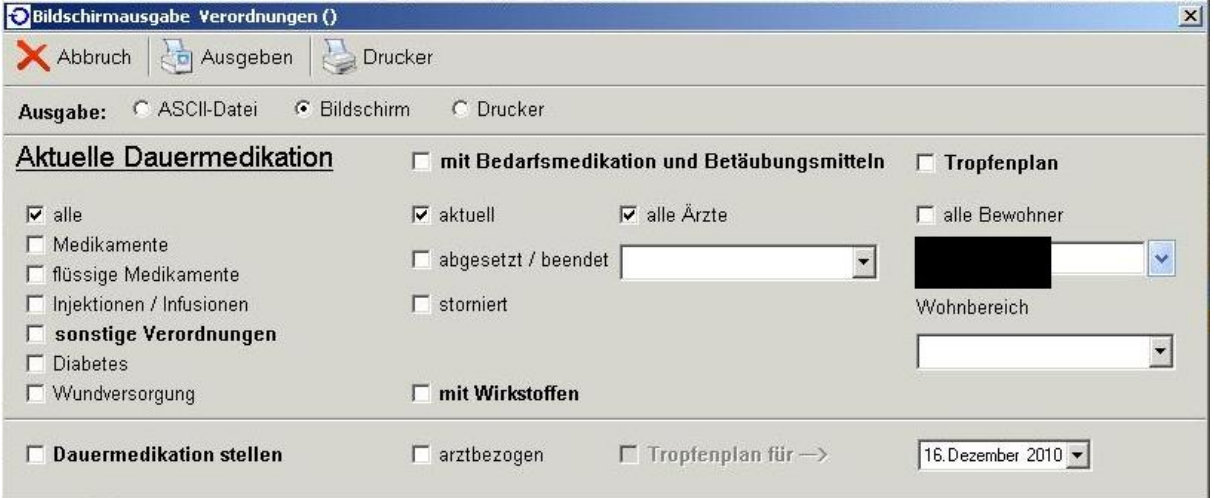

#### **Quelle:** Screenshot der Bildschirmausgabe in GoOn

Das Bild zeigt die Ausgabe der Dauermedikationen. Im Punkt Ausgabe wird nun der Punkt "Drucker" ausgewählt. Durch einen Klick auf den darüber liegenden Button "Drucker" wird der Drucker ausgewählt der für die Ausgabe verwendet werden soll. Da die Ausgabe an das Faxgerät erfolgen soll, wird unter Drucker das Fax ausgewählt.

**Abbildung 15:** Druckerauswahl

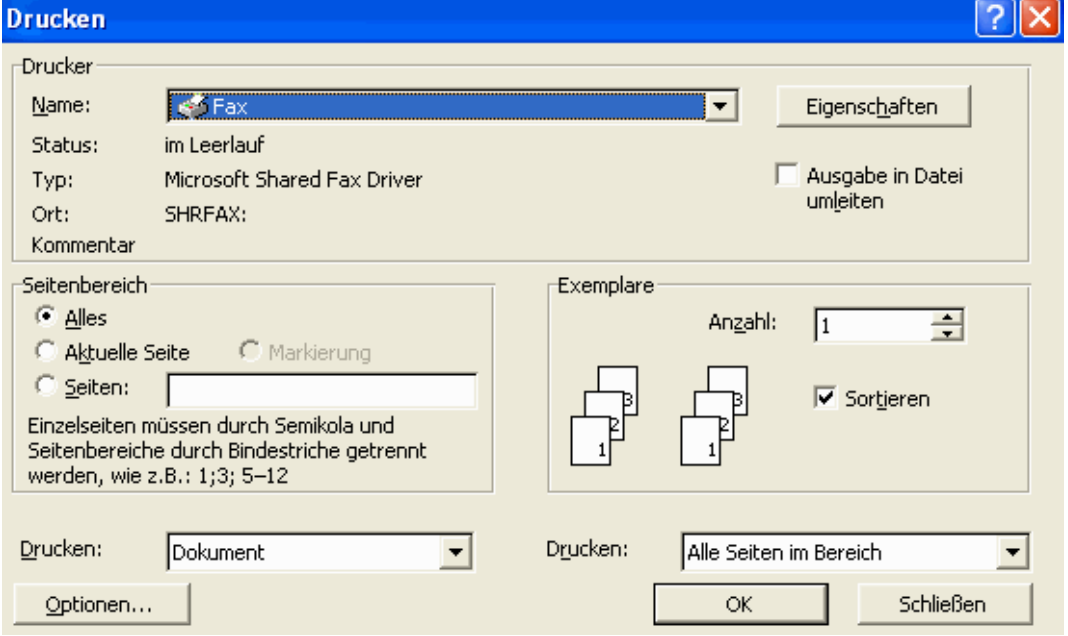

### **Quelle:** Microsoft Support – Faxen mit Windows XP

Die Auswahl wird nun durch "OK" bestätigt und die Ausgabe kann über den Button "Ausgeben" erfolgen. Dadurch öffnet sich die Faxclientsoftware über die nun die gewünschten Daten versendet werden können.

Für das DRK Bad Friedrichshall können im Adressbuch die Faxnummer der Kurapotheke, sowie die Faxnummern der häufig verwendeten Hausärzte ausgewählt werden. Dadurch ist es möglich aus der Anwendung GoOn heraus, jeden der einzelnen Unterpunkte als Fax an den gewünschten Adressaten zu senden. Durch die Einführung eines Windows Faxes können sowohl Tonerkosten für den Druck der zu faxenden Berichte, sowie Papier und Zeit eingespart werden.

### **4.2. Tablet-PCs**

#### **4.2.1. Verwendungsmöglichkeiten**

Neben dem Faxen unter Windows ist die Verwendung eines Tablet PCs eine weitere Möglichkeit Zeit einzusparen. Da die Kosten eines Tablet PCs jedoch relativ hoch sind, dauert es einige Zeit bis sich die Kosten der Anschaffung durch die eingesparte Zeit decken.

Tablet PCs sind mobile Computer deren Eingabe über ein Touchpad erfolgt. Durch die Verwendung eines Tablet PCs können die Ergebnisse der Bewohneranamnese direkt in das System eingepflegt werden ohne vorher handschriftliche Notizen anzufertigen und diese im Nachhinein in das System einzupflegen. Ähnliches Vorgehen gäbe es bei der täglichen Visite, bei der die Vitalparameter der Bewohner ebenfalls direkt eingepflegt werden könnten. Durch die Verwendung könnte daher der enorme Zeitverlust durch doppelte Dokumentation reduziert werden. Es bieten sich daher sowohl in der Anamneseerhebung der Bewohner, sowie in der täglichen Eingabe hohe Verwendungsmöglichkeiten eines Tablet PCs.

Die Firma Godo Systems bietet mit dem Modul "Touch" eine Möglichkeit zur mobilen Datenerhebung. Die Anmeldung an das System erfolgt mittels Datenstick oder Fingerprint. Ein Assistent zeigt dem Pfleger anschließend an, welche Aufgaben er zu erledigen hat. In dem Punkt "Tagesstruktur" wird zunächst der gesamte Ablaufplan gezeigt. Über die Einzel- und Gesamtbestätigung kann nun nach Abarbeitung der einzelnen Aufgaben, jede Aufgabe bestätigt und als erledigt gewertet werden. Im Hintergrund führt das Programm eine Abfrage durch, ob der Pfleger berechtigt ist diese Aufgaben durchzuführen. Es wird eine Rechteprüfung anhand der Log-In-Daten durchgeführt, dieser Vorgang wird auch Autorisierung genannt. Berichte können ebenfalls verfasst werden, indem mittels Fingereingabe Eintragungen in das Berichtfeld gemacht werden. Die geschrieben Daten werden mittels OCR-Erkennung anschließend in "Computerschrift" umgewandelt, welche vom System verarbeitet werden kann. Bei der Abmeldung aus dem Programm werden auf dem Bildschirm alle nicht erledigten Maßnahmen angezeigt. Durch die Anwendung des Modules

"Touch" wird die Bedienung auch für EDV ungeübte Pfleger erleichtert, allerdings ist es stark an dem Gesamtkonzept GoOn orientiert, welches für einige Pfleger durch die Masse an Informationen ungeordnet erscheint. Mit dem Modul "Touch" bietet Godo eine Variante des GoOn System speziell für mobile Geräte wie Tablet PCs an.

### **4.2.2. Kosten-Nutzenanalyse**

Als Tablet PC für Bad Friedrichshall eignet sich am besten ein Modell, welches als Betriebssystem Windows verwendet. Dadurch ist es für die Pfleger und sonstige Mitarbeiter nicht erforderlich sich an eine neue Technologie zu gewöhnen. Des Weiteren ist es sinnvoll, wenn der Tablet PC auch als regulärer Laptop und über konventionelle Maus und Tastatur-Eingabe zu bedienen ist. Wegen der Bedeutung der Daten die auf dem Gerät verarbeitet werden, ist es zudem erforderlich, dass der Lieferant bzw. Hersteller des Tablet PCs einen optimalen und schnellen Support anbietet.

Es gibt nur wenige Geräte, die diese Anforderungen erfüllen. Für die folgende Kosten-Nutzenanalyse wird der Dell Inspiron duo einbezogen, welcher die Anforderungen erfüllt. (vgl. [28])

| <b>Beschreibung</b>                        | Kostenfaktor | <b>Menge</b>   | <b>Gesamt</b> |
|--------------------------------------------|--------------|----------------|---------------|
| Mitarbeiterstunden (2 Minuten)             | 10€          | 903            | 9010€         |
| Mitarbeiterstunden (1 Minute)              | 10€          | 473            | 4730€         |
| Mitarbeiterstunden (30 Sekunden)           | 10€          | 258            | 2580€         |
|                                            |              |                |               |
| <b>Mitarbeiterschulungen</b>               | 10€          | 90             | 900€          |
| <b>Anwesenheit eines Godo Mitarbeiters</b> | 80€          | 10             | 800€          |
| Dell Inspiron duo                          | 549€         | $\overline{2}$ | 1098€         |
|                                            |              |                |               |
| Gesamteinsparungen (2 Minuten)             |              |                | 9010€         |
| Gesamteinsparungen (1 Minute)              |              |                | 4730€         |
| Gesamteinsparungen: (30 Sekunden)          |              |                | 2580€         |
|                                            |              |                |               |
| Gesamtkosten                               |              |                | 2798€         |
|                                            |              |                |               |
| Gewinn (2 Minuten)                         |              |                | 6212€         |
| Gewinn (1 Minute)                          |              |                | 1932          |
| Gewinn (30 Sekunden)                       |              |                | -218€         |

**Tabelle 2:** Kosten-Nutzenrechnung für den Kauf zweier Tablet PCs

Der Preis für das Modul Touch ist abhängig von der individuellen Konfiguration des Systems des Kunden. Godo konnte bisher keine Preise bekannt geben. Daher bleibt der Preis für diesen Kostenpunkt offen.

Es ist zunächst ausreichend zwei Geräte anzuschaffen. Dadurch verfügt jede Etage bzw. jeder Pflegebereich über ein Gerät.

Die Kosten einer Mitarbeiterstunde wird pauschal mit 10€ veranschlagt. Die Bezahlung von Pflegekräften erfolgt nach dem Tarifvertrag. Die Berechnung eines einheitlichen Stundenlohns ist durch Sonderzahlungen und Zuschläge nahezu unmöglich.

Bei 86 Betten und einer durchschnittlichen Anfangsanamnese von 0,5 Stunden entsteht eine Anfangszeit von 43 Stunden die durch Verwendung eines Tablet PCs und die damit einhergehende Beseitigung der Doppeldokumentation eingespart werden kann. Die Tägliche Dokumentationszeit pro Bewohner kann mit etwa 2 Minuten einberechnet werden. 86\*0,033 Stunden ergeben seine tägliche Dokumentationszeit von 2,86 Stunden. Da die Dokumentation nicht jeden Tag stattfindet, kann, auf das Jahr bezogen, der Faktor 300 verwendet werden, um die jährliche Dokumentationszeit zu berechnen. In einem Jahr entstehen bei nur 2 Minuten Dokumentation täglich pro Bewohner, 860 Stunden Gesamt-Zeitaufwand. In der Kosten-Nutzen-Berechnung werden auch die Fälle einer täglichen Dokumentation von einer Minute pro Bewohner und von 30 Sekunden pro Bewohner berücksichtigt. Dazu kommen jeweils zusätzlich die 43 Stunden aus der Anfangsanamnese.

Die Schulungszeit zur Verwendung des Modules Touch beträgt etwa eine halbe Stunde. Bei 60 Mitarbeitern im DRK Bad Friedrichshall verursacht diese Einlernphase 30 Stunden Zeitaufwand. Im Laufe des Jahres ist es allerdings Erforderlich auch Nachschulungen anzubieten. Diese Nachschulungen sind auf das Jahr bezogen mit 60 Stunden Zeitaufwand zu berechnen. Da sowohl in der Schulungs-, als auch in der Nachschulungsphase ein Mitarbeiter der Firma Godo anwesend sein muss, muss eine weitere Person mit einberechnet werden, die allerdings aufgrund der externen Tätigkeit mit dem Faktor 8 zu berechnen ist. Die Einführung in die Software sowie die Nachschulung dauern jeweils 5 Stunden. Durch die Verwendung von Tablet PCs entsteht daher ein Schulungsaufwand von 60\*0,5 + 60\*1,0 + 8\*2\*5 = 170 Stunden

Das Ergebnis der Kosten-Nutzen-Rechnung zeigt, dass die Anschaffung zweier Tablet PCs bei einer täglichen Dokumentationszeit von 2 Minuten pro Bewohner auf jeden Fall umzusetzen ist, da das Einsparpotential bei 6212€ liegt. Von diesem Betrag müssen allerdings noch die Kosten des Modules Touch abgezogen werden, was die Anschaffung jedoch immer noch lukrativ macht. Der Fall einer täglichen Dokumentation von einer Minute würde ebenso zu einem gewinnbringenden Kauf führen. Da der Gewinn bei 1932€ liegt und ich denke, dass der Kaufpreis des Modules Touch darunter liegend wird. Falls die tägliche Dokumentation pro Bewohner nur 30 Sekunden dauert, wäre der Kauf zweier Tablet PCs ein Verlustgeschäft.

#### **4.3. Vernetzungsmöglichkeiten**

#### **4.3.1. Offene Datenbanken der Krankenhäuser**

Eine enorm große Zeitersparnis und Entbürokratisierung würde sich durch eine Öffnung der Datenbanken im Krankenhaus ergeben. Wenn die Vernetzung weiterhin fortschreitet, könnte es in einigen Jahren passieren, dass die Pflegeheime und Krankenhäuser gemeinsame Datenbanken verwenden. Es ist dabei jedoch zwingend darauf zu achten, dass die Pfleger und die Ärzte unterschiedliche Zugriffsrechte haben. Eine intelligente Benutzerverwaltung ist daher unabdingbar, falls es in der Zukunft einen Zusammenschluss der Datenbanken geben sollte. Die Entwicklung des HL7 Standards in der Pflege ist in den letzten Jahren immer weiter fortgeschritten, so dass bald zumindest durch die Beseitigung der Diskrepanz mehrerer Standards einen Zusammenschluss der Datenbanken nichts mehr im Wege stehen wird.

#### **4.3.2. Elektronische Gesundheitskarte**

Bei der elektronischen Gesundheitskarte (eGK) handelt es sich um eine Chipkarte, die die Krankenversicherungskarte (KVK) zum 1. Januar 2006 ersetzen sollte. Im Gegensatz zu der bisherigen Krankenversicherungskarte handelt es sich bei der eGK um eine Prozessor-Chipkarte. Sie enthält nicht nur die Stammdaten des Versicherten sondern ermöglicht es eine digitale Identität innerhalb der Gesundheitswesensstruktur aufzubauen. Neben den Daten die auf der KVK bereits gespeichert waren, enthält die eGK zusätzlich weitere Daten, wie beispielsweise die Arzneimitteldokumentation.

Die bisherige KVK weist einige Sicherheitslücken auf und ist daher leicht zu missbrauchen. Die eGK verbessert die Zuordnung von Karteninhaber zur Krankenversichertenkarte durch Verwendung eines Lichtbildes, sowie die Ergänzung der Stammdaten um den Punkt Geschlecht. Durch diese Daten würde eine Missbrauchssituation nahezu immer aufgedeckt werden. Die eGK muss geeignet sein um ärztliche Verordnungen und den Berechtigungsnachweis für EU-Ausländer zu speichern. Weitere medizinische Daten müssen bei Einwilligung durch den Versicherten ebenfalls auf der Karte gespeichert werden können.

Dabei handelt es sich um medizinische Notfallversorgungsdaten, den elektronischen Arztbrief, persönliche Arzneimittelrisiken und – Unverträglichkeiten, die elektronische Patientenakte, Daten über in Anspruch genommene Leistungen und deren Vorläufige Kosten, sowie vom Versicherten selbst zur Verfügung gestellte Daten, das sogenannte Patientenfach. Der Speicherplatz auf der eGK beträgt nur 32kB, dies macht es nur möglich maximal 8 eRezepte, sowie die Notfallversorgungsdaten auf der Karte zu speichern. Alle weiteren Daten werden auf Server gespeichert, die über die Karte abgerufen werden können. Die Karte ist hierbei die Zugangsberechtigung für den Server. Das Netz der Server zur Speicherung der Daten wird als Telematik-Infrastruktur bezeichnet.

Die Gesundheitskarte verspricht viele Vorteile durch die Speicherung von Patientendaten sowohl auf der Karte selbst, als auch auf Server der

Telematik-Infrastuktur. So kann der Patient bei einem Arztwechsel seine gesamten Patientendaten dem neuen behandeln Arzt in Form der eGK überbringen. Dadurch ist die Datenhaltung zentral und für den Patienten, sowie für alle behandelnden Ärzte ist es leicht, nach Einlesen der Karte die für die Behandlung erforderlichen Daten zu erlangen.

Die datenschutzrechtliche, sowie auch die politisch und wirtschaftliche Betrachtungsweise der eGK haben nach vielen Jahren dazu geführt, dass die Einführung der eGK vorläufig aufgegeben wurde. Am 14. Mai 2010 wurde während des 113. Deutschen Ärztetages beschlossen das Projekt Gesundheitskarte "in der weiterverfolgten Zielsetzung endgültig aufzugeben". Nach aktuellem Stand sollen die Krankenkassen bis Ende 2011 an mindestens 10 Prozent ihrer Mitglieder elektronische Gesundheitskarten austeilen. Falls diese 10% durch die Versicherungen unterschritten werden, kann eine Vertragsstrafe verhängt werden. Die Gesamtstrafe, bezogen auf alle Krankenkasse könnte sich dann bei 170 bis 200 Millionen Euro belaufen. Dieser Betrag klingt zunächst hoch, ist jedoch mit den Gesamtkosten die die Einführung der eGK bisher gekostet hat und kosten wird relativ gering. Es gibt verschiedene Ergebnisse der Kostenrechnung die sich zwischen 2,8 Milliarden bis 14,1 Milliarden belaufen. Die Beträge sind abhängig vom betrachteten Zeitraum, sowie von den einberechneten Kostenfaktoren. Problematisch an der neuen Regelung zur Einführung der eGK bis Ende 2011 ist allerdings, dass es das worst -case-Szenario geben könnte, dass ein Patient mit der neuen eGK in einer Praxis auftaucht, die für besagte Karte noch über kein Lesegerät verfügt. Die Krankenkassen wären sich daher gegen den neuen Vorschlag des Ministeriums.

Ob und wann es letztendlich zur bundesweiten Einführung der elektronischen Gesundheitskarte kommt ist bis dato ungewiss. Bis etwa 2007 sah alles danach aus als würde es nicht mehr lange dauern bis es zu einer einheitlichen Speichermöglichkeit für Gesundheitsdaten in Form der eGK kommt. Die Gesetzeslage, die Ärztekammer, sowie die Initiatoren konnten sich jedoch nicht auf eine einheitliche Form einigen. Größter Kritikpunkt war immer die Speicherung der Daten auf einem Server. Es gab viele Überlegungen dieses Problem zu lösen. Es gab die

Überlegungen die Patienten mit USB-Sticks auszustatten, damit jeder Patient selbst im Besitz der Daten ist und es keine Sorgen über Sicherheitslücken der Serverstrukturen gibt.

Der Grundgedanke Patientendaten, wie den elektronischen Arztbrief auf eine Karte zu speichern und somit den Informationsfluss bei Überweisungen zu erleichtern, befürworten nahezu alle Beteiligten. Dies hätte ein hohes Kosten- und Zeiteinsparungspotential, auch wenn dieses von den Kosten der Karte selbst, sowie den dafür erforderlichen Lesegeräten abhängt. Die Speicherung der Daten auf Server verursacht in den Köpfen vieler Menschen jedoch den Gedanken von Datenspionage und Datenklau.

(vlg. [29],[30])

#### **4.3.3. Einheitlicher Server für Patienten- und Bilddaten**

Während bei der elektronischen Gesundheitskarte die Daten aller Patienten auf einem Servernetz gespeichert sind, ist die Lage im DRK Heilbronn eine andere. Die Daten der Bewohner der Pflegeeinrichtung Bad Friedrichshall befinden sich auf einem anderen Server als die Bilddaten zur Sturz- und Wunddokumentation.

Der bisherige Aufbau ist so geregelt, dass ein Pfleger sich in das System GoOn einloggt. Er öffnet die Bewohnerdaten von Patient X und zeigt sich im Programm die bisher zeitlich Dokumentierten Verletzungen/Wunden an. Um diese Daten anzuzeigen ist der Rechner in Bad Friedrichshall mit einem zentralen Server in Heilbronn verbunden, auf dem alle Bewohnerdaten liegen.

Nun minimiert der eingeloggte Pfleger das Fenster zur Patientenverwaltung und öffnet den Arbeitsplatz. Von dort kann er auf den lokalen Server in Bad Friedrichshall zugreifen auf dem die Bilddaten gelagert sind. Er öffnet in der Ordnerstruktur den Ordner des Patienten X und kann anschließend den Ordner mit dem Datum der letzten Verletzung aufrufen. Jetzt kann sich der Pfleger die Bilddaten zu der vorher im GoOn-System zeitlich dokumentierten Verletzung angucken.

Durch diese duale Servernutzung ist ein großer Zeitaufwand erforderlich. Da immer erst im System nach den Bilddaten gesucht werden muss. GoOn ist zwar in der Lage Bilder zur Wunddokumentation zur Verarbeiten, allerdings ist dies nicht mit der dualen Serverlösung möglich die in Bad Friedrichshall vorhanden ist.

Es gibt verschiedene Softwarelösungen die ausschließlich der digitalen Wunddokumentation dienen. Einige der populärsten Systeme sind ASL Dekubit, Documedis, Jalomed, WinDIA Wund Dokumentation, Wound Care Solution (WCaSol) und Wound Healing Analyzing Tool (WHAT). Die Preise für die Softwarelösungen sind dabei recht unterschiedlich und liegen zwischen 89€ für die Light Version der WinDIA Wunddokumentation bis 550€ für WCaSol. Die meisten Preise sind jedoch individuell und werden nur auf Anfrage erteilt. (vgl. [31])

Für die Einrichtung in Bad Friedrichshall würde die Verwendung einer Software zur Wunddokumentation nur einen Work-Around der eigentlichen Problemlage darstellen. Bei Anschaffung eines neuen Servers mit höherer Leistungsfähigkeit könnte der Server in Heilbronn nicht nur die Bewohnerdaten von Bad Friedrichshall, sondern auch die Bilder verwalten. Derzeitig ist jedoch eine Realisierung einer neuen Serverstruktur nicht möglich. Es wäre daher denkbar eine der kostengünstigen Lösungen zur Wunddokumentation zu testen, und eine einheitliche Wunddokumentation zu ermöglichen und von der Suche der richtigen Bilderordner abzukommen.

Der große Nachteil einer solchen Lösung wäre die dadurch verlorengehende Homogenität des Systems, da die Wunddokumentationssoftware mit GoOn nicht interagieren kann.

# **4.3.4. Analyse des Programms GoOn der Firma Godo zur Pflegedokumentation**

### *4.3.4.1. Grundaufbau des Programms*

GoOn ist als Pflegedokumentation so aufgebaut, dass es alle Bereiche der Pflege dokumentieren kann. Die Menüführung ist dabei als eine Art Kreis angelegt, bei dem die jeweiligen Unterpunkte in der Reihenfolge auftauchen in der sie in der Pflege üblicherweise dokumentiert werden.

Der erste Punkt der Dokumentation sind die Stammdaten. An dieser Stelle können alle wesentlichen persönlichen Daten, sowie die Daten Angehöriger, Ärzte oder auch die Pflegestufe eingetragen werden.

Der nächste Punkt im Kreis der Dokumentation ist die Anamnese. Dort können alle Punkte eingetragen werden, die das Verhalten des Bewohners betreffen.

Der nächste Unterpunkt ist die Biografie. Während sich die Anamnese in erster Linie mit dem Bewohner selbst und seinen Verhaltensarten beschäftigt, werden in der Biografie hauptsächlich das familiäre Umfeld sowie persönliche Interessen dokumentiert.

Nach der Biografie folgen die Risikoskalen. An dieser Stelle sind die unterschiedlichen medizinischen Risikofaktoren aufgelistet und die Ereignisse der Bewohner, wie Beispielsweise Schmerzen oder Stürze hinterlegt.

Nach den Risikoskalen folgt der Punkt Planung. Hier werden alle Aktivitäten und pflegerischen Maßnahmen die der Bewohner bezieht erfasst.

Der Unterpunkt Verordnungen dient der Allergien-, Wund-, und Krankheitserfassung und listet zusätzlich Dauer-, und Bedarfsmedikationen.

Das nächste Dokumentationsfeld "Tagesstruktur" ist einer der Unterpunkte der am häufigsten Verwendet wird. In der "Tagesstruktur" werden alle pflegerischen und medizinischen Maßnahmen des aktuellen Tages gelistet. Vitalwerte, Wunddokumentation, ungeplante Maßnahmen können an dieser Stelle vermerkt werden.

"Bericht/ Übergabe" ist immer dann von Bedeutung, wenn eine Übergabe erfolgt. Hier können die einzelnen Übergabeberichte, unterteilt nach Tagesschicht eingesehen werden.

Der Punkt "Soziale Betreuung" zählt auf an welchen Zusatzangeboten, Aktivitäten und Beschäftigungen der jeweilige Bewohner teilnimmt.

Unter "Controlling" können Maßnahmen, Pflegevisiten, Zieldaten und Verordnungen überwacht werden.

Der letzte Punkt und damit das "Ende des Kreises" stellt die Überleitung dar. An dieser Stelle können alle Daten des Pflegeüberleitungsbogens eingetragen werden. Ein großer Nachteil des Punktes Überleitung ist es, dass die Überleitung in GoOn keine exakte Abbildung des Überleitungsbogens ist der in der Vereinbarung zum Entlassmanagement definiert. Aufgrund dessen besitzt die Dokumentation in GoOn keine rechtbindende Form. Ein weiterer Nachteil ist es dass die Daten in GoOn nicht exportiert werden können. Aus diesen beiden Gründen ist eine papiergebundene Pflegeüberleitung nach wie vor von großer Bedeutung und alternativlos. Es gibt allerdings Kliniken, die die Möglichkeiten der Pflegeüberleitung mit GoOn ausschöpfen und dabei die Vereinbarung zum Entlassmanagement ignorieren. Zur besseren Vorstellung des Programmes GoOn folgen nun Screenshots der einzelnen Unterpunkte.

### **Abbildung 16:** Stammdaten

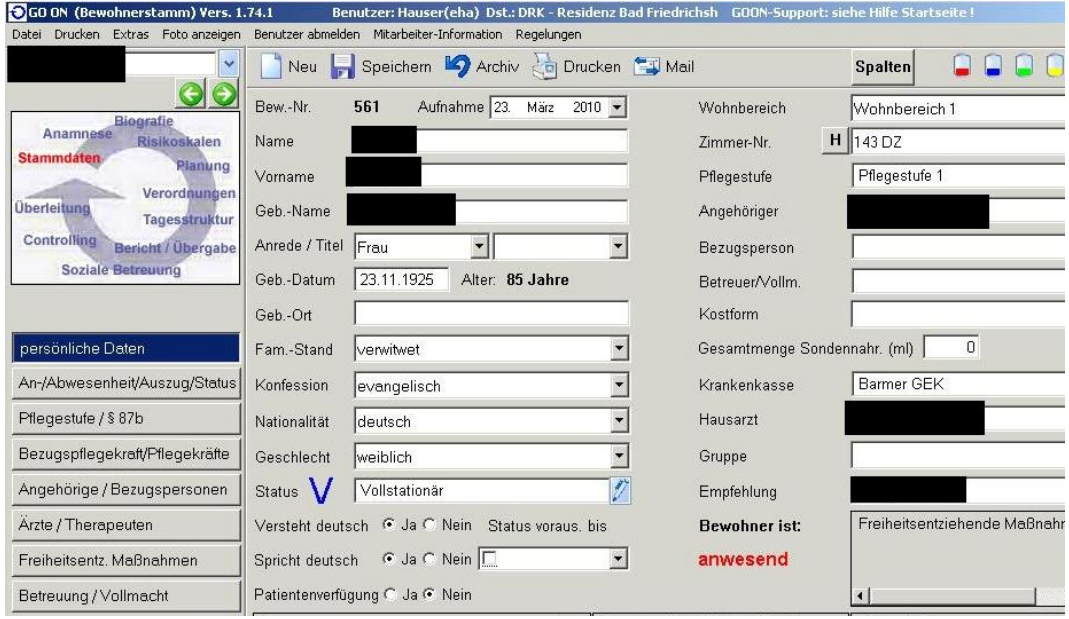

**Quelle:** Screenshot in GoOn

### **Abbildung 17:** Anamnese

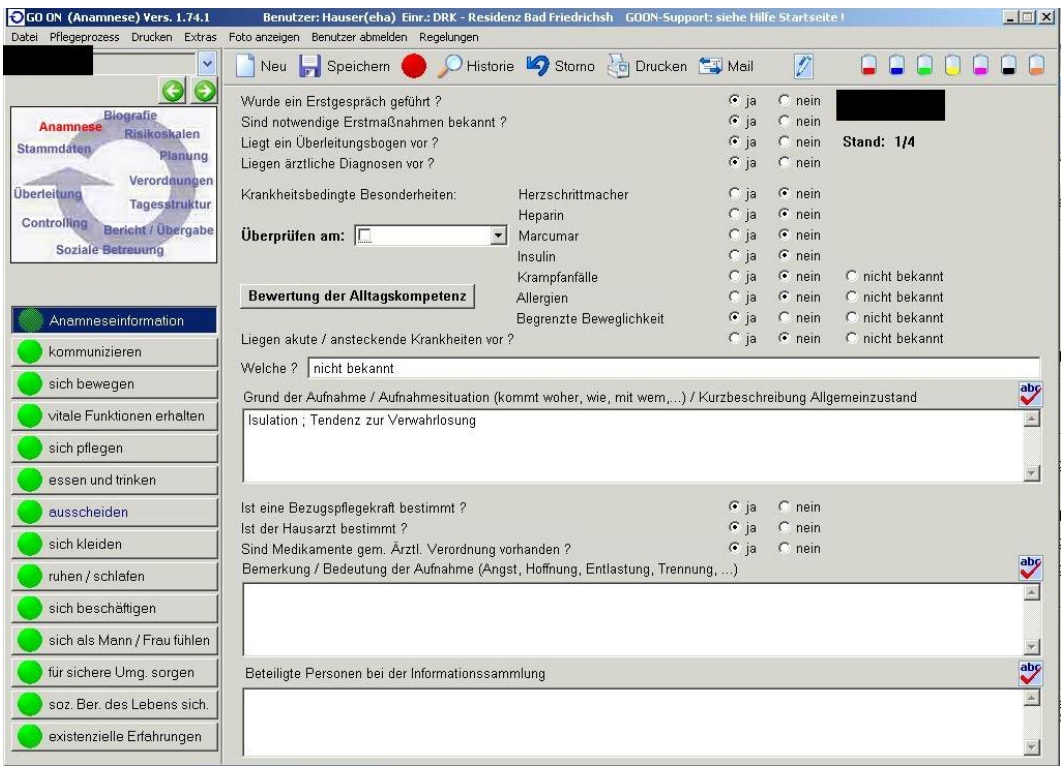

# **Quelle:** Screenshot in GoOn

### **Abbildung 18:** Biografie

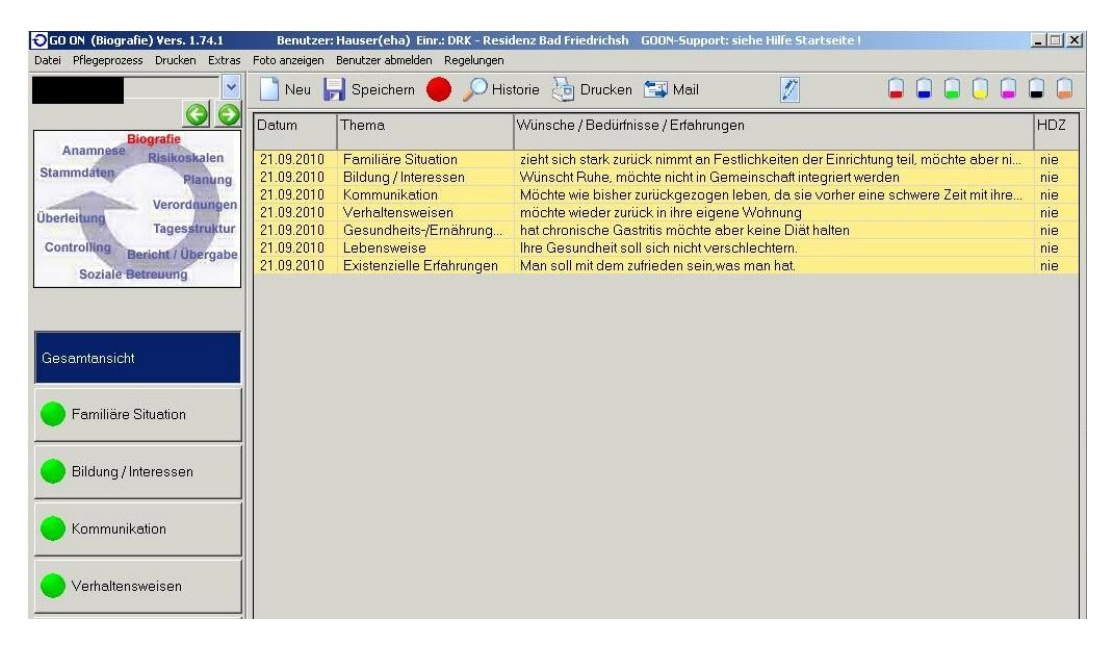

**Quelle:** Screenshot in GoOn

# **Abbildung 19:** Risikoskalen

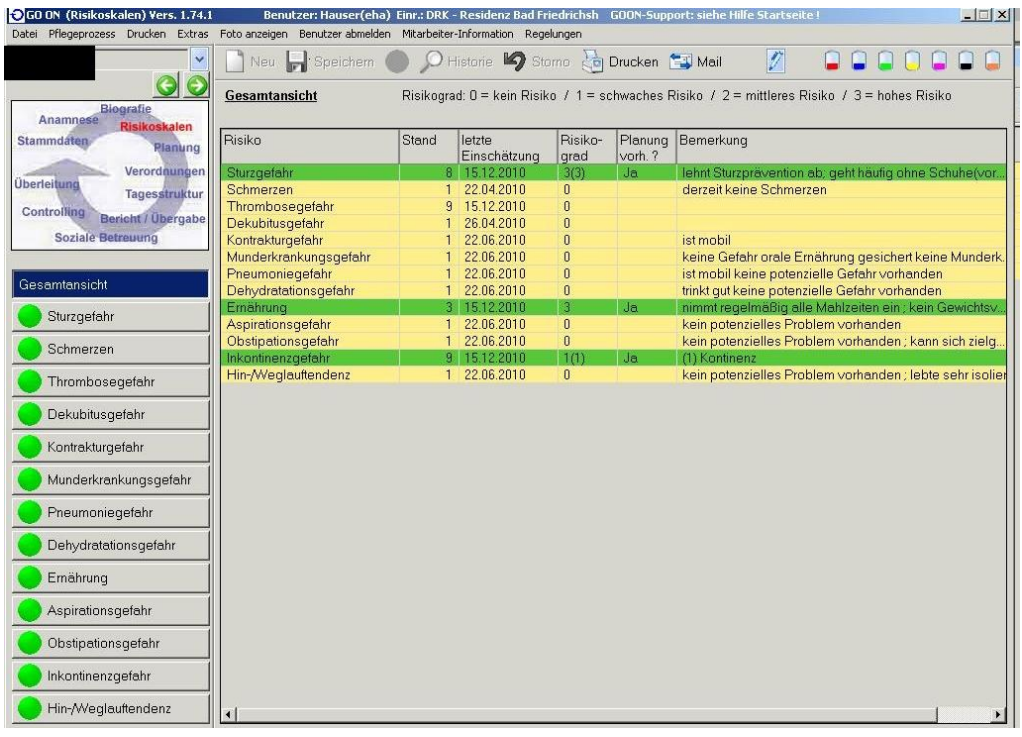

# **Quelle:** Screenshot in GoOn

# **Abbildung 20:** Planung

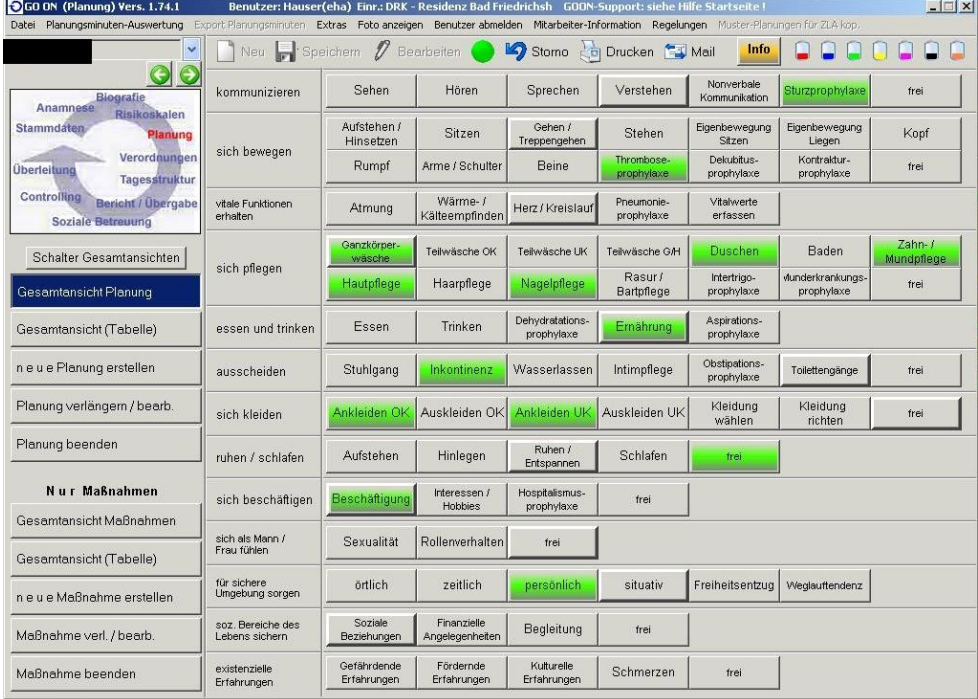

**Quelle:** Screenshot in GoOn

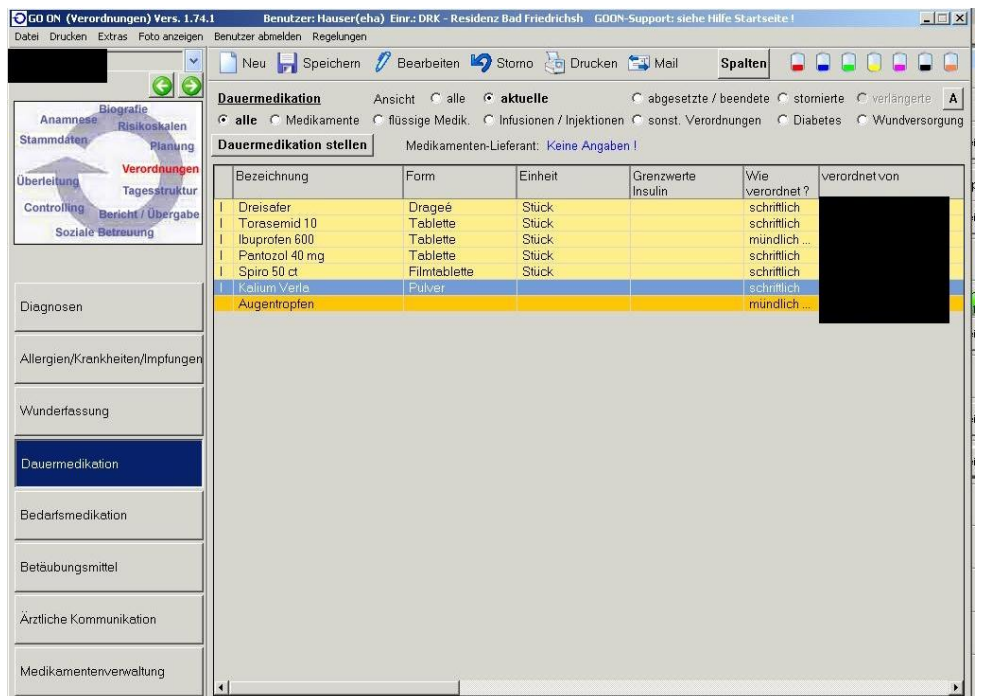

# **Abbildung 21:** Verordnungen

# **Quelle:** Screnshot in GoOn

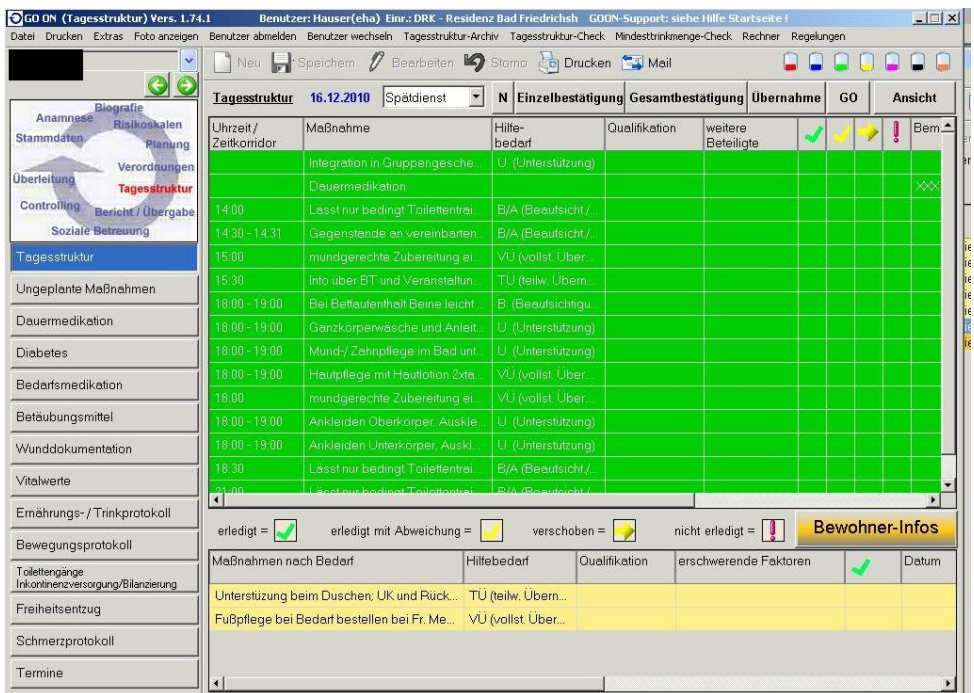

# **Abbildung 22:** Tagesstruktur

**Quelle:** Screenshot in GoOn

#### GO ON (Ubergabe) Vers. 1.74.1<br>Datei Drucken Extras Foto anzeigen Benutzer: Hauser(eha) Einr.: DKK - Residenz Bad Friedrichsh - GOON-Support: siehe Hilfe Startseite !<br>Benutzer abmelden - Noch zu erfassende Berichte - Regelungen - Bericht/Übergabe-Archiv  $\Box$ 0000000 Neu R Speichem O Historie V Stomo 20 Drucken CJ Mail <u>co</u> V Alle Schicht: C Früh C Spät C Nacht von 10.Dezember 2010 ★ bis 16.Dezember 2010 ★ Go Ansicht Bericht **Biografie** Anamnese Datum Bereich Uhrzeit Art Bericht Veränderung in Kommend Stammdate 16.12.201  $109:27$ <u> Überleitung</u> Tage Controlling rolling Bericht / Üb<br>Soziale Betreuung 15.12.2010 07:45 4.12.2010 | 09:53 Bericht Sturz-/Ereignisbericht  $1.12.2010$   $10.11$ Anfallprotokoll  $0.122010 - 10.2$ Übergabe Hilfebedarf Pflegevisite

# **Abbildung 23:** Bericht / Übergabe

**Quelle:** Screenshot in GoOn

### **Abbildung 24:** Soziale Betreuung

| GO ON (Soziale Betreuung) Vers. 1.74.1<br>Datei Pflegeprozess Drucken Extras Foto anzeigen |                   | Benutzer abmelden Regelungen           |                | Benutzer: Hauser(eha) Einr.: DRK - Residenz Bad Friedrichsh GOON-Support: siehe Hilfe Startseite ! |                |                |                                              | $ \Box$ $\times$           |
|--------------------------------------------------------------------------------------------|-------------------|----------------------------------------|----------------|----------------------------------------------------------------------------------------------------|----------------|----------------|----------------------------------------------|----------------------------|
| <b>Soziale Betreuung</b><br>$\checkmark$                                                   | Neu $\mathscr{U}$ |                                        |                | Bearbeiten Storno co Drucken S Mail                                                                |                |                |                                              |                            |
| <b>Biografie</b><br>Anamnese<br><b>Risikoskalen</b>                                        | <b>Angebote</b>   | C nach Mitarbeitern<br>$\epsilon$ alle |                | Go<br>$\mathbf{v}$                                                                                 |                |                |                                              |                            |
| <b>Stammdaten</b><br>Planung                                                               | Uhrzeit           | Montag                                 | Dienstag       | Mittwoch                                                                                           | Donnerstag     | Freitag        | Samstag                                      | Sonntag                    |
|                                                                                            | 00:00             | § 87 b Aktivie                         | § 87 b Aktivie | § 87 b Aktivie.                                                                                    | § 87 b Aktivie | § 87 b Aktivie | § 87 b Aktivie                               | § 87 b Aktivie             |
| Verordnungen<br><b>Überleitung</b>                                                         | 08:00             | § 87 b 10-Min.                         | § 87 b 10-Min. | § 87 b 10-Min.                                                                                     | § 87 b 10-Min  | § 87 b 10-Min. | § 87 b 10-Min.                               | § 87 b 10-Min.             |
| <b>Tagesstruktur</b>                                                                       | 09:45             | Beschäftigun                           | Beschäftigun   | Beschäftigun                                                                                       | Beschäftigun.  | Beschäftigun   | Beschäftigun                                 | Beschäftigun               |
| Controlling<br>Bericht / Übergabe                                                          | 09:45             | DG-Beschäfti                           | DG-Beschäfti   | DG-Beschäfti.                                                                                      | DG-Beschäfti   | DG-Beschäfti.  | DG-Beschäfti.                                | DG-Beschäfti               |
| <b>Soziale Betreuung</b>                                                                   | 10:30             | Sturzprophyl                           | Sturzprophyl   |                                                                                                    | Sturzprophyl   | Sturzprophyl   |                                              |                            |
|                                                                                            | 13:30             |                                        |                |                                                                                                    |                | Backgruppe     |                                              |                            |
|                                                                                            | 14:00             | Kreativ-Nach                           | Kreativ-Nach.  | Kreativ-Nach                                                                                       | Kreativ-Nach   | Kreativ-Nach   |                                              |                            |
|                                                                                            | 14:00             | Besuchsdien.                           |                |                                                                                                    | Besuchsdien    | Besuchsdien.   |                                              |                            |
|                                                                                            | 15:00             |                                        |                | Besuchsdien Besuchsdien<br>Gedächtnistr                                                            |                |                |                                              |                            |
|                                                                                            | 15:00             | Ausflug                                | Ausflug        | Ausflug                                                                                            | Ausflug        | Ausflug        |                                              |                            |
|                                                                                            | 15:30             | Kreativ Nach                           | Kreativ Nach   | Kreativ Nach.                                                                                      | Kreativ Nach   | Kreativ Nach   |                                              | E                          |
|                                                                                            | 18:45             |                                        |                |                                                                                                    |                | Stammtisch     |                                              |                            |
|                                                                                            |                   |                                        |                |                                                                                                    |                |                |                                              |                            |
| Angebote/Bewohnerzuordnung                                                                 |                   |                                        |                |                                                                                                    |                |                |                                              |                            |
|                                                                                            |                   |                                        |                |                                                                                                    |                |                |                                              |                            |
| Liste Angebote                                                                             |                   |                                        |                |                                                                                                    |                |                |                                              |                            |
|                                                                                            |                   |                                        |                |                                                                                                    |                |                |                                              |                            |
| Bestätigung Angebote                                                                       |                   |                                        |                |                                                                                                    |                |                |                                              |                            |
|                                                                                            | $\left  \right $  |                                        |                |                                                                                                    |                |                |                                              |                            |
|                                                                                            |                   |                                        |                | Fest terminierte Angebote von: 09.Dezember 2010                                                    |                |                | $\blacktriangleright$ bis: 16. Dezember 2010 | Go<br>$\blacktriangledown$ |

**Quelle:** Screenshot in GoOn

# **Abbildung 25:** Controlling

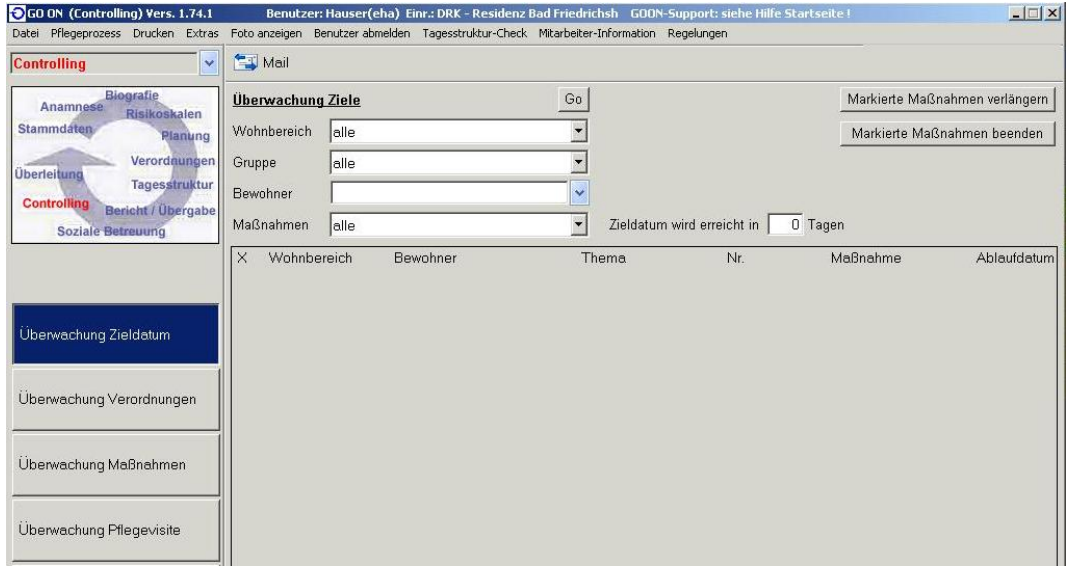

# **Quelle:** Screenshot in GoOn

# **Abbildung 26:** Überleitung

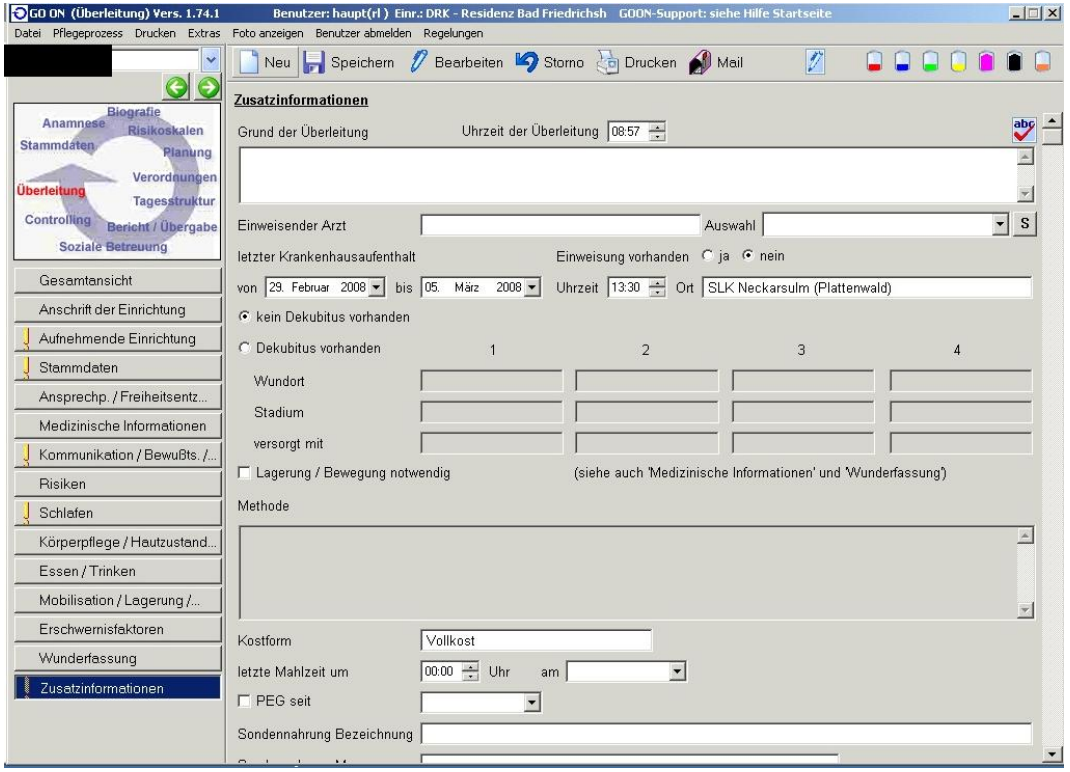

**Quelle:** Screenshot in GoOn
# *4.3.4.2. Mögliche Verbesserungen*

Anhand des Grundaufbaus des Programmes lässt sich sehr schnell sehen, dass das Programm sehr vielseitig ist und man kaum einen Dokumentationszweck in der Pflege finden kann, der sich nicht mit GoOn abbilden lässt. Diese Vielfalt des Programmes ist jedoch sowohl der Hauptvorteil als auch der Hauptnachteil von GoOn. Durch die Fülle an Information die sich abbilden lassen, verliert man oft den Überblick und es ist nicht klar an welcher Stelle beispielsweise ein Sturz eines Bewohners dokumentiert werden soll. Der Begriff Sturz lässt sich sowohl in den Risikoskalen finden, als auch im Punkt Bericht / Übergabe. Falls es bei einem Sturz zusätzlich zu einer Verletzung bzw. Wunde kommt, würden auch noch die Punkte Tagesstruktur und Verordnungen eine Möglichkeit der Dokumentation bieten.

Dieses Beispiel zeigt, wie Umfangreich und an manchen Stellen auch unübersichtlich strukturiert GoOn ist. Selbst Pflegekräfte die seit 5 Jahren mit GoOn arbeiten, kennen nicht alle Möglichkeiten und sind sich oft nicht sicher an welcher Stelle bestimmte Ereignisse zu protokollieren sind.

Obwohl das Programm mit allen Punkten der Pflege ausgestattet ist gibt, es jedoch Einzelheiten die fehlen. Dabei handelt es sich jedoch nicht um inhaltliche, sondern um funktionale Lücken. Beim Hinzufügen des verschreibenden Arztes bei der Medikation wird grundsätzlich ein Fenster geöffnet in dem alle Ärzte in der Datenbank angezeigt werden. Wenn ein Arzt zehn verschiedene Medikamente verschreibt muss sich der Pfleger jedes Mal aus der Liste der etwa 500 gespeicherten Ärzte den zuständigen Arzt raussuchen. Eine Vorauswahl durch Eingabe des Anfangsbuchstabes ist nicht möglich. Ähnlich zu dieser mangelnden Funktionalität gibt es noch andere Kleinigkeit die Fehlen und die durch geringen Programmieraufwand behoben werden könnten.

Ein weiteres großes Manko von GoOn ist die mangelnde Konfigurierbarkeit durch den Endanwender. Es gibt nahezu keine Optionen um bestimme Eigenschaften oder ganze Unterpunkte aus der Anzeige herauszunehmen. Ebenso wenig gibt es Import- und Exportmöglichkeiten in der Oberfläche von GoOn. Ein Import ist nur indirekt durch Verwendung von papiergebundenen Datensätzen und der anschließenden Eingabe in das System möglich. Als Exportmöglichkeiten bietet GoOn lediglich die Ausgabe in einer unleserlichen ASCII Datei, einen Ausdruck oder eine Bildschirmausgabe an. Dadurch ist ein

Zusammenspiel mit anderen Programmen nahezu unmöglich und die Möglichkeiten der Vernetzung sind eingeschränkt.

Zusammengefasst kann man sagen, wenn die Entwickler von GoOn die mangelnden Funktionalitäten ergänzen, die GUI überarbeiten und dem Benutzer Konfigurationsmöglichkeiten zur Verfügung stellen, wäre GoOn ein gutes Produkt zur Pflegedokumentation, dessen Akzeptanz bei den Pflegern steigen würde.

# **5. Resümee, Diskussion und Ausblick**

Es gibt ein großes Potential an Untersuchungen im Bereich der Pflege. An vielen Stellen der Recherche habe ich mich mit Themen beschäftigt deren ausführliche Behandlung eine eigene Bachelorarbeit füllen würde. Ich habe mich im Ergebnisteil dieser Thesis nur kurz mit der elektronischen Gesundheitskarte auseinandergesetzt. Allerdings wäre eine tiefer gehende Betrachtung, allein aus rechtlicher und politischer Sicht so umfangreich, dass ich die Recherche zu diesem Thema abbrechen musste. Auch das Thema Vernetzung, welches ich zwar ausgearbeitet habe, lässt weiteren Spielraum für tiefergehende Untersuchungen.

Allein die Ergebnisse die ich in dieser Arbeit erschlossen habe, bieten ein großes Potential zur Zeit und Kostenersparnis. Es ist allerdingt fragwürdig, ob die möglichen Faktoren, die eine Zeit und Kostenersparnis zur Folge hätten, in diesem Rahmen auch in Bad Friedrichshall umgesetzt werden. Es gab bereits vor dieser Thesis viele umfangreiche Diplomarbeiten die sich mit der Vernetzung und dem Pflegeüberleitungsbogen auseinandergesetzt haben. Dadurch wurden zwar neue Erkenntnisse für das DRK Bad Friedrichshall gewonnen, allerdings wurden diese Erkenntnisse bisher nicht umgesetzt. Das Problem in der Pflege ist hauptsächlich die mangelnde Zeit um Neuerungen konsequent einzusetzen. Das Pflegepersonal, sowie auch die Verwaltung haben nur wenig Zeit sich mit Umsetzungen und Informationsrecherche außerhalb des eigentlichen Pflegebereiches zu beschäftigen.

Da ich durch diese Thesis die Vorzüge des Windows Faxes gut erschließen konnte, möchte ich zumindest diese Technologie in Bad Friedrichshall, auch nach Beendigung meiner Thesis vorantreiben. Dadurch kann durch relativ geringen Aufwand viel bewirkt werden, ohne die Prozessabläufe in der Pflegeeinrichtung gravierend zu verändern.

Der demographische Wandel und der damit verbundene Mehraufwand in der Pflege können mit den jetzigen Mitteln in 20 Jahren nicht mehr bewältigt werden. Es muss eine Umstrukturierung in der Pflege stattfinden. Es gibt viele Ansätze die eine Verbesserung in der Pflege durch Zeit- oder Kosteneinsparungen ermöglichen würden. Denn umso weniger Zeit für die Dokumentation aufgewendet werden muss, desto mehr Zeit bleibt den Pflegekräften für die eigentliche Aufgabe der Pflege.

Ziel dieser Arbeit war es eine Potentialanalyse des Informationsaustausches zwischen verschiedenen Einrichtungen im Gesundheitswesen am Beispiel des Pflegeüberleitungsbogens durchzuführen.

In dieser Arbeit konnte ich erkennen, dass der Pflegeüberleitungsbogen der erste Schritt zur Vernetzung im Gesundheitswesen ist. Durch einheitliche Formulare wird eine Entbürokratisierung erreicht und die Zusammenarbeit zwischen Krankenhaus und Pflegeeinrichtung gefördert.

Der Pflegeüberleitungsbogen selbst bietet in der jetzigen Form erst dann Potential wenn er von allen beteiligten Parteien konsequent eingesetzt wird und er in der Länge weiter gekürzt wird.

Die anderen Punkte zur Zeit- und Kostenersparnis im Zusammenhang mit der Pflegeüberleitung sind immer von mehreren Faktoren abhängig. Offene Datenbanken im Krankenhaus müssen, von den Krankenhäusern und Pflegeeinrichtung technisch umgesetzt werden. Die Daten aus der Pflege müssen dem gleichen Standard entsprechen, wie die Daten im Krankenhaus. Gleichzeitig müssen jedoch die rechtlichen Voraussetzungen erfüllt sein, um eine Verflechtung der Daten aus Krankenhaus und Pflege zu ermöglichen.

Ähnlich ist es bei der elektronischen Gesundheitskarte. Die rechtlichen Bedenken müssen gelöst werden, Akzeptanz muss geschaffen werden und die technischen Anforderungen müssen umgesetzt werden.

Das Windows Fax, die Tablet PCs und der einheitliche Server in Bad Friedrichshall sind dagegen Komponenten die von keinen äußerlichen Faktoren beeinflusst werden. Im Ergebniskapitel habe ich gezeigt, dass diese drei Faktoren zu einer Verbesserung in der Pflege und in der Pflegeüberleitung führen würden. Die Umsetzung dieser drei Vorschläge ist lediglich eine Budgetfrage und eine Frage der Umsetzung durch das Change Management des DRK.

Es wird auch in Zukunft weitere Untersuchungen zur Optimierung der Pflege geben, da der Markt in diesem Bereich in den nächsten Jahren immer größer werden wird und dadurch neue Probleme entstehen werden. Es gibt viele Wege, die Pflege zu optimieren. Wichtig ist es dabei nicht zu vergessen, dass die Akzeptanz der Pfleger gegeben sein muss und dass man die Pflegebedürftigen als Menschen sieht und nicht einfach als Teil eines Prozesses

Ich konnte in dieser Arbeit einige Möglichkeiten zur Zeit- und Kostenoptimierung in der Pflege aufzeigen. Viele dieser Möglichkeiten sind bereits in anderen Pflegeeinrichtungen umgesetzt. Dazu zählt beispielsweise die sprachgesteuerte Dokumentation. Bad Friedrichshall sollte auch in Zukunft Versuchsfeld für technische Neuerungen bleiben, um neue Technologien zu erproben. Auch wenn die Umsetzung dieser Technologien nicht immer möglich ist, da gute Technologien, auch viel Kosten, können die Versuche aufzeigen, welche Optimierungsmöglichkeiten es in der Pflege gibt

Bezüglich der Pflegedokumentationssoftware bleibt zu hoffen, dass Godo eine einfachere GUI entwickelt und dem Kunden mehr Freiräumen in der persönlichen Gestaltung der Software lässt.

Die Pflegedokumentation nimmt einen hohen zeitlichen Stellenwert im Arbeitsalltag der Pflegekräfte ein. Es sollte auch in Zukunft alles daran gesetzt werden, die für Dokumentation verwendete Zeit zu reduzieren und dadurch die Zeit, die der Pfleger für die Pflege der Bewohner zur Verfügung hat zu verlängern.

# **LITERATURVERZEICHNIS**

[1] Braun, Günther E.: Management vernetzter Versorgungsstrukturen. Eine betriebswirtschaftliche Betrachtung von Netzwerken im Gesundheitsweisen. Institut für Betriebswirtschaftslehre des öffentlichen Bereichs und Gesundheitswesens, Uni Bw München, Diskussionspapier Nr. 13. März 2003 ISBN 3-932856-08-2

[2] Kofahl, C., Dahl, K., Döhner, H.: Projekt "Synopse innovativer Ansätze zur vernetzten Versorgung älterer Menschen in Deutschland" ProNETZ in UKE Medizinische Soziologie unter [http://www.uke.de/institute/medizin](http://www.uke.de/institute/medizin-soziologie/downloads/institut-medizin-soziologie/ProNETZ_BERICHT_030614.pdf)[soziologie/downloads/institut-medizin](http://www.uke.de/institute/medizin-soziologie/downloads/institut-medizin-soziologie/ProNETZ_BERICHT_030614.pdf)[soziologie/ProNETZ\\_BERICHT\\_030614.pdf](http://www.uke.de/institute/medizin-soziologie/downloads/institut-medizin-soziologie/ProNETZ_BERICHT_030614.pdf) (abgerufen am 09.03.2011)

[3] unbekanntes Autorenteam: St. Marien Hospital unter <http://www.marienstift-friesoythe.de/st--marien-hospital> (abgerufen am 09.03.2011)

[4] Leu, M.: Das Informationstool DocPortal, 2007 unter [http://www.aktiv](http://www.aktiv-verzeichnis.de/anlagen/32/itk-docportal-230207pdf)[verzeichnis.de/anlagen/32/itk-docportal-230207pdf](http://www.aktiv-verzeichnis.de/anlagen/32/itk-docportal-230207pdf) (abgerufen am 09.03.2011)

[5] Göhlich, M., Wulf, C., Zirfas, J.: Pädadogische Theorien des Lernens. Beltz Verlag . Weinheim 2007

[6] Moser,K., Preising, K., Göritz, A.S., Paul, K.: Steigende Informationsflut am Arbeitsplatz: belastungsgünstiger Umgang mit den neuen Medien in Bundesanstalt für Arbeitsschutz und Arbeitsmedizin unter [http://www.baua.de/SharedDocs/Downloads/de/Publikationen/Forschungs](http://www.baua.de/SharedDocs/Downloads/de/Publikationen/Forschungsberichte/2002/Fb967.pdf?__blob=publicationFile) [berichte/2002/Fb967.pdf?\\_\\_blob=publicationFile](http://www.baua.de/SharedDocs/Downloads/de/Publikationen/Forschungsberichte/2002/Fb967.pdf?__blob=publicationFile) (abgerufen am 09.03.2011)

[7] Vereinbarung zum Entlassmanagement zwischen den Krankenhäusern und den vor- und nachversorgenden Pflegeeinrichtungen im Stadt- und Landkreis Heilbronn (siehe Anhang)

[8] Der Gelsenkirchener Pflegeüberleitungsbogen unter

[http://stadt.gelsenkirchen.de/de/Rathaus/Gesundheit/Gesundheitskonfere](http://stadt.gelsenkirchen.de/de/Rathaus/Gesundheit/Gesundheitskonferenz/Massnahmen_und_Projekte/Pflegeueberleitungsbogen.asp) [nz/Massnahmen\\_und\\_Projekte/Pflegeueberleitungsbogen.asp](http://stadt.gelsenkirchen.de/de/Rathaus/Gesundheit/Gesundheitskonferenz/Massnahmen_und_Projekte/Pflegeueberleitungsbogen.asp) (aberufen am 09.03.2011)

[9] Jauch, K.-W.: Chirurgie Basisweiterbildung. Spring Verlag. Heidelberg 2007

[10] Einverständniserklärung zur Weitergabe von Informationen an eine formelle Betreeung (siehe Anhang)

[11] Bundeszentrale für politische Bildung: Demografischer Wandel in Deutschland , Bonn 2006 unter

<http://www.bpb.de/themen/TK7HZ7,0,0,Redaktion.html> (abgerufen am 09.03.2011)

[12] Pack, J.: Zukunftsreport demographischer Wandel – Innovationsfähigkeit in einer alternden Gesellschaft. ON! Kimmunikation & Neue Medien GmbH. Bonn 2000

[13] Cornelius, I., Dr. Pristl, K., Dr. Winkelmann, U.: Demografische Entwicklung und Pflegebedürftigkeit in Baden-Württemberg. Statistisches Monatshaft Baden-Württemberg 8/2005.

[14] Berufe im Spiegel der Statistik unter [http://bisds.infosys.iab.de/bisds/data/seite\\_853\\_BO\\_a.htm](http://bisds.infosys.iab.de/bisds/data/seite_853_BO_a.htm) (abgerufen am 09.03.2011)

[15] Gehaltsvergleich Krankenpfleger unter <http://www.gehaltsvergleich.com/gehalt/Altenpfleger-Altenpflegerin.html> (abgerufen am 09.03.2011)

[16] Pflegeleistungserfassung – Zeitvorgabe durch MDK (siehe Anhang)

[17] Was macht das Rote Kreuz im Stadt- und Landkreis Heilbronn unter [http://www.pflegedienste-hn.drk.de/framesets/f\\_kreisverband.htm](http://www.pflegedienste-hn.drk.de/framesets/f_kreisverband.htm) (abgerufen am 09.03.2011)

[18] Saurer, B. R., Müller-Gorchs, M., Sobol, S., Haupt, A.: VitaBIT – Eine IT-Plattform für die Unterstützung der Kommunikation und den Informationsaustausch in der Pflege. Medical Future Verlag. Solingen 2010

[19] Online Shop smartcard24: VCM Tastatur Tasto 1 unter [http://www.smartcard24.com/vcm-tastatur-tasto-1-wassserdicht](http://www.smartcard24.com/vcm-tastatur-tasto-1-wassserdicht-weltneuheit-a10118.html?utm_source=Adwords&utm_medium=cpc&utm_campaign=Adwords)[weltneuheit-](http://www.smartcard24.com/vcm-tastatur-tasto-1-wassserdicht-weltneuheit-a10118.html?utm_source=Adwords&utm_medium=cpc&utm_campaign=Adwords)

[a10118.html?utm\\_source=Adwords&utm\\_medium=cpc&utm\\_campaign=A](http://www.smartcard24.com/vcm-tastatur-tasto-1-wassserdicht-weltneuheit-a10118.html?utm_source=Adwords&utm_medium=cpc&utm_campaign=Adwords) [dwords](http://www.smartcard24.com/vcm-tastatur-tasto-1-wassserdicht-weltneuheit-a10118.html?utm_source=Adwords&utm_medium=cpc&utm_campaign=Adwords)

(abgerufen am 09.03.2011)

[20] Online Shop Foxx Tech: Microsoft Wired Keyboard 500 unter [http://www.foxxtech.de/wbc.php?sid=2725013a59e0&pid=883869&tpl=pro](http://www.foxxtech.de/wbc.php?sid=2725013a59e0&pid=883869&tpl=produktdetail.html) [duktdetail.html](http://www.foxxtech.de/wbc.php?sid=2725013a59e0&pid=883869&tpl=produktdetail.html) (abgerufen am 09.03.2011)

[21] Sohn, G: Spracherkennung als Bürokratiekiller im Gesundheitswesen -Elektronik versus Papier - Automatische Dokumentation entlastet medizinisches Personal 25.04.2009 unter [http://www.german](http://www.german-circle.de/Public_NewsArtikel.php?index=339)[circle.de/Public\\_NewsArtikel.php?index=339](http://www.german-circle.de/Public_NewsArtikel.php?index=339) (abgerufen am 09.03.2011)

[22] Stein, S.: Vorgehensmodell Wasserfallmodell und V-Modell unter <http://emergenz.hpfsc.de/html/node42.html> (abgerufen am 09.03.2011)

[23] Arbeitskreis Entlassmanagement im Stadt- und Landkreis Heilbronn: Besprechungsergebnisse Arbeitsgruppe Evaluation 14.04.2008

[24] Email zwischen Erdmann, M. und Haupt, A., Betreff: Vereinbarung Entlassmanagement. 22.05.2005 (siehe Anhang)

[25] eFax unter [http://home.efax.com/s/r/efax-cutcosts](http://home.efax.com/s/r/efax-cutcosts-de?VID=38476&CMP=BAC-int38)[de?VID=38476&CMP=BAC-int38](http://home.efax.com/s/r/efax-cutcosts-de?VID=38476&CMP=BAC-int38) (abgerufen am 09.03.2011)

[26] Idealo: ISDN Karten Preisvergleich unter [http://www.idealo.de/preisvergleich/ProductCategory/3306F195851.html?p](http://www.idealo.de/preisvergleich/ProductCategory/3306F195851.html?param.resultlist.sortKey=minPrice) [aram.resultlist.sortKey=minPrice](http://www.idealo.de/preisvergleich/ProductCategory/3306F195851.html?param.resultlist.sortKey=minPrice) (abgerufen am 09.03.2011)

[27] Microsoft: Faxen mit Windows XP unter <http://support.microsoft.com/kb/915711/DE> (abgerufen am 09.03.2011)

[28] Dell Inspiron Duo unter

[http://www1.euro.dell.com/de/de/heimburo/Notebooks/inspiron](http://www1.euro.dell.com/de/de/heimburo/Notebooks/inspiron-duo/pd.aspx?refid=inspiron-duo&s=dhs&cs=dedhs1&~ck=mn&ST=tablet%20windows&dgc=ST&cid=41172&lid=1069536&acd=1248412012020560)[duo/pd.aspx?refid=inspiron-](http://www1.euro.dell.com/de/de/heimburo/Notebooks/inspiron-duo/pd.aspx?refid=inspiron-duo&s=dhs&cs=dedhs1&~ck=mn&ST=tablet%20windows&dgc=ST&cid=41172&lid=1069536&acd=1248412012020560)

[duo&s=dhs&cs=dedhs1&~ck=mn&ST=tablet%20windows&dgc=ST&cid=4](http://www1.euro.dell.com/de/de/heimburo/Notebooks/inspiron-duo/pd.aspx?refid=inspiron-duo&s=dhs&cs=dedhs1&~ck=mn&ST=tablet%20windows&dgc=ST&cid=41172&lid=1069536&acd=1248412012020560) [1172&lid=1069536&acd=1248412012020560](http://www1.euro.dell.com/de/de/heimburo/Notebooks/inspiron-duo/pd.aspx?refid=inspiron-duo&s=dhs&cs=dedhs1&~ck=mn&ST=tablet%20windows&dgc=ST&cid=41172&lid=1069536&acd=1248412012020560) (abgerufen am 09.03.2011)

[29] Bales, S., Dierks, C., Holland, J.: Die elektronische Gesundheitskarte, 2007 (Rechtskommentar)

[30] Stachwitz, P.: [Weit reichende Folgen für Patienten und Ärzte –](http://www.itas.fzk.de/tatup/081/stac08a.htm) Zur [Einführung der elektronischen Gesundheitskarte.](http://www.itas.fzk.de/tatup/081/stac08a.htm)

Technikfolgenabschätzung – Theorie und Praxis 2008. Heft 1, 17. Jg, 52- 57

[31] Wundplattform – EDV-Wunddokumentation unter [http://www.wundplattform.com/index.php?option=com\\_content&task=cate](http://www.wundplattform.com/index.php?option=com_content&task=category§ionid=1&id=235&Itemid=303) [gory&sectionid=1&id=235&Itemid=303](http://www.wundplattform.com/index.php?option=com_content&task=category§ionid=1&id=235&Itemid=303) (abgerufen am 09.03.2011)

# **ANHANGVERZEICHNIS**

ANHANG I: Vereinbarung zum Entlassmanagement zwischen den Krankenhäusern und den vor- und nachversorgenden Pflegeeinrichtungen im Stadt- und Landkreis Heilbronn – Channel –> 71 ANHANG II: Einverständniserklärung zur Weitergabe von Informationen an eine formelle Betreuung ->78 ANHANG III: Pflegeverlegungsbericht –> 80 ANHANG IV: Email zum Entlassmanagement zwischen Herrn Erdmann und Herrn Haupt -> 83 ANHANG V: Pflegeleitungserfassung nach MDK -> 84

# **ANHANG**

**ANHANG I** 

# Vereinbarung zum Entlassmanagement zwischen den Krankenhäusern und den vor- und nachversorgenden Pflegeeinrichtungen im Stadt- und Landkreis Heilbronn 27. April 2005

Mit dieser Vereinbarung soll die Zusammenarbeit zwischen den Krankenhäusern und den vor- und nachversorgenden Pflegeeinrichtungen strukturiert und gestärkt werden. Der Regelungsbedarf ergibt sich für Patienten mit Pflege- und Versorgungsbedarf, überwiegend ältere Menschen und multimorbide Patienten mit meist chronischen Erkrankungen.

Durch einen geregelten Informationsaustausch, detaillierte Absprachen zur<br>Organisation der Weiterversorgung von Pflegebedürftigen nach der Krankenhausentlassung und flankierende Maßnahmen sollen in der Versorgung des Pflegebedürftigen möglichst reibungslose Übergänge zwischen Krankenhaus und vor- bzw. nachversorgender Einrichtung geschaffen werden.

Die erforderliche Nachversorgung wird von den Krankenhäusern in Abstimmung mit Patient und Angehörigen geregelt und organisiert. Für den Patienten bzw. dessen Angehörigen besteht Wahlfreiheit bei der Auswahl der Einrichtung, die die nachversorgende Pflege übernimmt.

## 1. Allgemeine Regelungen

#### $1.1$ Fortbildungen

Die Krankenhäuser bieten im Rahmen des jährlichen Fortbildungsprogramms Fortbildungen zu in der Weiterversorgung von Patienten relevanten Themen an. Diese Angebote sind für Mitarbeiter/innen der weiterversorgenden Einrichtungen offen. Der gesamte Fortbildungskatalog wird allen Einrichtungen zur Verfügung gestellt.

## 1.2 Leistungsprofile der Pflegedienste

Die Pflegedienste stellen die zur Erstellung eines Leistungsprofils aller ambulanten Dienste erforderlichen Angaben zur Verfügung. Die jeweils angegebene Erreichbarkeit des Dienstes wird gewährleistet.

## 1.3 Freie Kapazitäten in den Pflegeheimen

Die Heime melden der Sozialberatung der Krankenhäuser per FAX, wenn in der Einrichtung freie Plätze zur Verfügung stehen.

## 1.4 Informationen über grundsätzliche Änderungen

Die Pflegedienste informieren die Sozialberatung der Krankenhäuser über veränderte Leistungsangebote. Sie stellen sicher, dass die Sozialberatung der Krankenhäuser über grundsätzliche oder wesentliche Änderungen der Finanzierung von Leistungen -ggf. in Abstimmung mit den Pflegekassen - informiert werden.

### 1.5 Arbeitskreis "Entlassmanagement"

In einem Arbeitskreis "Entlassmanagement" treffen sich mindestens einmal jährlich Vertreter der dieser Vereinbarung beigetretenen vor- und nachversorgenden Pflegeeinrichtungen und Krankenhäuser, der Kassen, der Kreisärzteschaft, der IAV-Stellen sowie Vertreter der Stadt und des Landkreises Heilbronn. Der Arbeitskreis soll die Umsetzung dieser Vereinbarung unterstützen, dabei auftretende Fragestellungen klären und auf eine Weiterentwicklung der gegenseitigen Zusammenarbeit hinwirken.

## 2. Regelungen zur Entlassung

### 2.1 Übernahme von Patienten

Die Pflegeeinrichtungen gewährleisten die Übernahme ihrer bereits bisher versorgten Patienten innerhalb von 24 Stunden nach der Bekanntgabe des Entlasszeitpunktes aus dem Krankenhaus, sofern die jetzt erforderliche pflegerische Versorgung im bisherigen Umfeld grundsätzlich erbracht werden kann. Sie bestätigt dies innerhalb des genannten Zeitraumes.

Eine Rückmeldung/Aussage über die Versorgung eines neuen Patienten erfolgt innerhalb von 24 Stunden. Pflegeeinrichtungen stellen mit der Zusage der Übernahme eines neuen Patienten / Bewohners dessen Weiterversorgung innerhalb von 24 Stunden sicher, sofern die in dieser Vereinbarung genannten Voraussetzungen vorliegen.

## 2.2 Information über die Entlassung

Das Krankenhaus informiert die weiterversorgende Pflegeeinrichtung über den Zeitpunkt der Entlassung möglichst frühzeitig, mindestens 24 Stunden vor der Entlassung.

### 2.3 Entlassungszeiten von Pflegebedürftigen, die nach Hause entlassen werden

Entlassungen aus dem Krankenhaus in den häuslichen Bereich erfolgen in der Regel von Montag bis Freitag zwischen 8.00 - 17.00 Uhr. Ausnahmen erfolgen nach Absprache.

### 2.4 Entlassungszeiten von Pflegebedürftigen ins Heim

Die Rückverlegung von Heimbewohnern aus dem Krankenhaus ins Heim kann soweit erforderlich - auch am Wochenende erfolgen, sofern die medizinische Versorgung gewährleistet ist.

Die Verlegung von Pflegebedürftigen vom Krankenhaus ins Heim (Neuaufnahme) erfolgt in der Regel montags bis freitags am Vormittag. Ausnahmen erfolgen nur nach Absprache.

 $\overline{c}$ 

# 3. Weitergabe von patientenbezogenen Informationen

### 3.1 Pflegeverlegungsbericht

Bei der Aufnahme und der Entlassung von Pflegebedürftigen ins bzw. aus dem Krankenhaus wird zur übersichtlichen Weitergabe erforderlicher verlässlicher patientenbezogener Informationen unter Beachtung der datenschutzrechtlichen Bestimmungen ein einheitlicher Pflegeverlegungsbericht verwendet.

 $\overline{3}$ 

Bei Aufnahme eines Pflegebedürftigen ins Krankenhaus wird der einheitliche<br>Pflegeverlegungsbericht mit Angaben über alle relevanten pflegerischen Maßnahmen und Angaben zu Angehörigen oder sonstigen Ansprechpartnern von der zuletzt versorgenden Pflegeeinrichtung ausgefüllt und zum Verbleib mitgegeben oder - soweit nicht möglich - spätestens am nächsten Tag an die Sozialberatung des Krankenhauses geleitet. Am Wochenende erfolgt die Weitergabe der Daten ggf. telefonisch direkt an die Station (Vermittlung über die Pforte).

Bei der Krankenhausentlassung bzw. einer Verlegung wird der einheitliche Pflegeverlegungsbericht mit allen für die Weiterversorgung relevanten Informationen vom Krankenhaus erstellt und dem Patienten mitgegeben. Für Rückfragen der weiterversorgenden Einrichtung werden in dem Verlegungsbericht zwei Ansprechpartner aus der Pflege angegeben.

Inhalte und Form des einheitlichen Pflegeverlegungsberichtes werden auf dem Hintergrund der praktischen Erfahrungen in gegenseitiger Abstimmung festgelegt und weiterentwickelt.

# 3.2 Pflegeverlegungsvisite

In pflegerelevanten Sonderfällen (aufwändige Wundversorgung, Tracheostoma) wird im Krankenhaus eine Pflegeverlegungsvisite durchgeführt, wenn dies für eine qualitative Versorgung erforderlich ist und eine Pflegeeinrichtung die Weiterversorgung bereits zugesagt hat.

An der Pflegeverlegungsvisite nehmen eine Pflegefachkraft der übernehmenden Einrichtung sowie eine Pflegefachkraft des Geriatrischen Schwerpunktes oder der entlassenden Station des Krankenhauses teil.

#### 4. Regelungsbedarf zur Weiterversorgung nach Krankenhausaufenthalt

#### $4.1$ Mitgabe von Medikamenten

Bei Entlassungen zum bzw. am Wochenende und an Feiertagen wird vom Krankenhaus der bis zum nächsten Werktag entstehende Bedarf an notwendigen Medikamenten (auch Opiaten) sowie Verbandmittel (auch zur Wundversorgung) mitgegeben.

## 4.2 sozialrechtliche Fragen

4.2.1 Antrag auf Feststellung der Pflegestufe bei häuslicher Pflege

Die Sozialberatung des Krankenhauses stellt vor Entlassung eines Pflegebedürftigen einen Eilantrag auf Feststellung der Pflegestufe, wenn zur häuslichen Versorgung Pflegehilfsmittel erforderlich sind.

# 4.2.2 Abklärung der Finanzierung einer Heimversorgung

Die Sozialberatung des Krankenhauses klärt (ggf. in Abstimmung mit den Angehörigen) die Finanzierung des Pflegeheimaufenthaltes ab, stellt einen Eilantrag auf Feststellung der Pflegestufe nach dem SGB XI und ggf. einen formlosen Sozialhilfeantrag.

## 4.2.3 Einleitung eines Betreuungsverfahrens

Die Sozialberatung des Krankenhauses fordert bei Bedarf Angehörige auf, ein Betreuungsverfahren beim Notar zu beantragen. Sofern keine Angehörigen vorhanden sind, regt sie bei Bedarf die Einleitung eines Betreuungsverfahrens beim zuständigen Notariat an.

#### $4.3$ Weiterversorgung im häuslichen Bereich

## 4.3.1 Kontaktaufnahme mit dem Pflegedienst

Die Sozialberatung des Krankenhauses nimmt entsprechend den Wünschen des Betroffenen direkt Kontakt mit einem geeigneten Pflegedienst auf, sofern Angehörige oder nahe stehende Personen nicht vorhanden oder dazu im gegebenen Zeitraum nicht in der Lage sind.

Bei Patienten, die schon bisher von einem Pflegedienst betreut wurden, wird für die Weiterversorgung im Einverständnis mit dem Patienten vorrangig der bisherige Pflegedienst angefragt.

#### 4.3.2 Pflegehilfsmittel

## Das Krankenhaus übernimmt die Verordnung und Organisation der nach der Entlassung für die häusliche Versorgung unmittelbar notwendigen Pflegehilfsmittel.

### 4.3.3 Scheitern der häuslichen Pflege

Bei drohendem Scheitern der ambulanten Pflege setzt sich der Pflegedienst mit dem Hausarzt in Verbindung.

#### Weiterversorgung im Pflegeheim  $44$

### 4.4.1 Kontaktaufnahme mit dem Heim

Die Sozialberatung des Krankenhauses nimmt entsprechend den Wünschen des Betroffenen direkt Kontakt mit einem geeigneten Pflegeheim auf, sofern Angehörige oder nahe stehende Personen nicht vorhanden oder dazu im gegebenen Zeitrahmen nicht in der Lage sind.

4.4.2 Heimaufnahme bei noch nicht bewilligter Pflegestufe

Pflegebedürftige mit beantragter, aber noch nicht bewilligter Pflegestufe werden im Heim aufgenommen, wenn die beantragte Pflegestufe fachlich begründet ist. Das Krankenhaus teilt der aufnehmenden Einrichtung den erforderlichen Pflegebedarf per FAX vorab mit.

Ist die Bewilligung einer Pflegestufe unwahrscheinlich, liegt eine Aufnahme im Ermessen der Einrichtung.

# 4.4.3 Heimanmeldung und Heimvertrag

Soweit beim Ausfüllen des Heimaufnahmeantrags Unterstützung erforderlich ist, wird diese durch das Pflegeheim sichergestellt.

Im Eilfall ist es ausreichend, wenn der Heimvertrag bei der Aufnahme abgeschlossen wird, sofern die Finanzierung vorab durch die Sozialberatung des Krankenhauses vorgeklärt und dem Heim mitgeteilt wurde.

# 4.4.4 Heimaufnahme bei noch nicht geklärter Finanzierung

Sofern zur Finanzierung des Heimaufenthaltes Sozialhilfeleistungen erforderlich sind, liegt eine Aufnahme des Betroffenen bei noch ausstehender Kostenzusage des Sozialhilfeträgers ausschließlich im Ermessen des Heimträgers.

## 5 Weitere Bestimmungen

#### $5.1$ Beitritt und Kündigung

Der Beitritt weiterer ambulanter Dienste, stationärer Pflegeeinrichtungen und Krankenhäuser aus dem Stadt- und Landkreis Heilbronn zu dieser Vereinbarung ist jederzeit möglich. Der Beitritt erfolgt in schriftlicher Form gegenüber der den Arbeitskreis "Entlassmanagement" moderierenden Stelle.

Der Ausstieg einer Einrichtung aus dieser Vereinbarung ist jederzeit möglich. Die Kündigung bedarf der Schriftform. Sie erfolgt gegenüber der den Arbeitskreis "Entlassmanagement" moderierenden Stelle.

Beitritte und Kündigungen werden allen Beteiligten spätestens bei der nächsten Sitzung des Arbeitskreises bekannt gegeben.

## 5.2 Weiterentwicklung der Kooperation

Die Mitglieder verpflichten sich, die Regelungen zur Kooperation ständig weiterzuentwickeln.

#### Übergangsbestimmungen  $5.3$

Die Unterzeichnenden verpflichten sich, die vereinbarten Regelungen in ihren Einrichtungen umgehend einzuführen, spätestens bis zum 31.12.2005.

# Beitritt zur Vereinbarung zum 1.7.2005

 $\overline{6}$ 

## Krankenhäuser / Reha-Kliniken

SLK-Kliniken Heilbronn GmbH Klinikum am Weissenhof, Weinsberg Sophie-Luisen-Klinik, Bad Rappenau

## **Pflegedienste**

Ambulante Alten- und Krankenpflege Schiemer & Schana GmbH, Bad Friedrichshall<br>Ambulanter Pflegedienst Irene Baum GmbH, Bad Friedrichshall DRK-Krankenpflegestation, Bad Rappenau Ev. Sozialstation Bad Rappenau-Bad Wimpfen e.V., Bad Rappenau Ambulanter Pflegedienst der Seniorenpflege Bad Wimpfen<br>d'hoim Pflegeservice Katica Schilling, Brackenheim Diakonie-/Sozialstation Brackenheim-Güglingen, Brackenheim Diakoniestation Eppingen e. V., Eppingen Katholische Sozialstation Eppingen e. V., Eppingen Diakonie-Sozialstation Flein-Talheim, Flein Krankenpflegeverein Gemmingen-Stebbach e.V., Gemmingen Sozialstation Krumme Ebene, Gundelsheim Arbeiter-Samariter-Bund, Regionalverb. HN-Franken, Heilbronn Arbeiterwohlfahrt Kreisverband Heilbronn **Diakoniestation Heilbronn** Diakoniestation Heilbronn-West Katholische Sozialstation Heilbronn Krankenpflegestation Leingarten Mahmenphegeetation Lemiganen.<br>Mobile Dienste Haus am Staufenberg, Heilbronn<br>Mobiler Pflegedienst der Katharinenstift Heilbronn gGmbH, Heilbronn Paritätische Pflege- und Sozialdienste gGmbH, Heilbronn Diakoniestation Schozach-Bottwartal e. V., Ilsfeld Procura Rost GmbH, Ilsfeld ASB Regionalverband Lauffen-Kraichgau, Lauffen Diakonie-Sozialstation Lauffen-Neckarwestheim-Nordheim, Lauffen KlinikPflege mobil, Löwenstein Pflegedienst Sonnenschein, Löwenstein Ambulanter Pflege und Betreuungsdienst Baumgärtner, Massenbachhausen Diakoniestation Möckmühl Mobiler Pflegedienst St. Vinzenz, Neckarsulm Sozialstation Neckarsulm-Erlenbach-Untereisesheim, Neckarsulm Diakoniestation Neuenstadt Diakoniestation Obersulm-Löwenstein-Wüstenrot, Obersulm Diakoniestation Leintal, Schwaigern Kaltenmaier Häusliche Krankenpflege GmbH, Schwaigern Pflegeteam Pegasus, Untergruppenbach Ambulanter Psychiatrischer Pflegedienst, Weinsberg<br>Diakonie mobil, Weinsberg Sozialstation "Raum Weinsberg" - Miteinander-Füreinander, Weinsberg Georg-Kropp-Altenzentrum, Sozialstation Sonnenhalde, Wüstenrot Pflegeheime

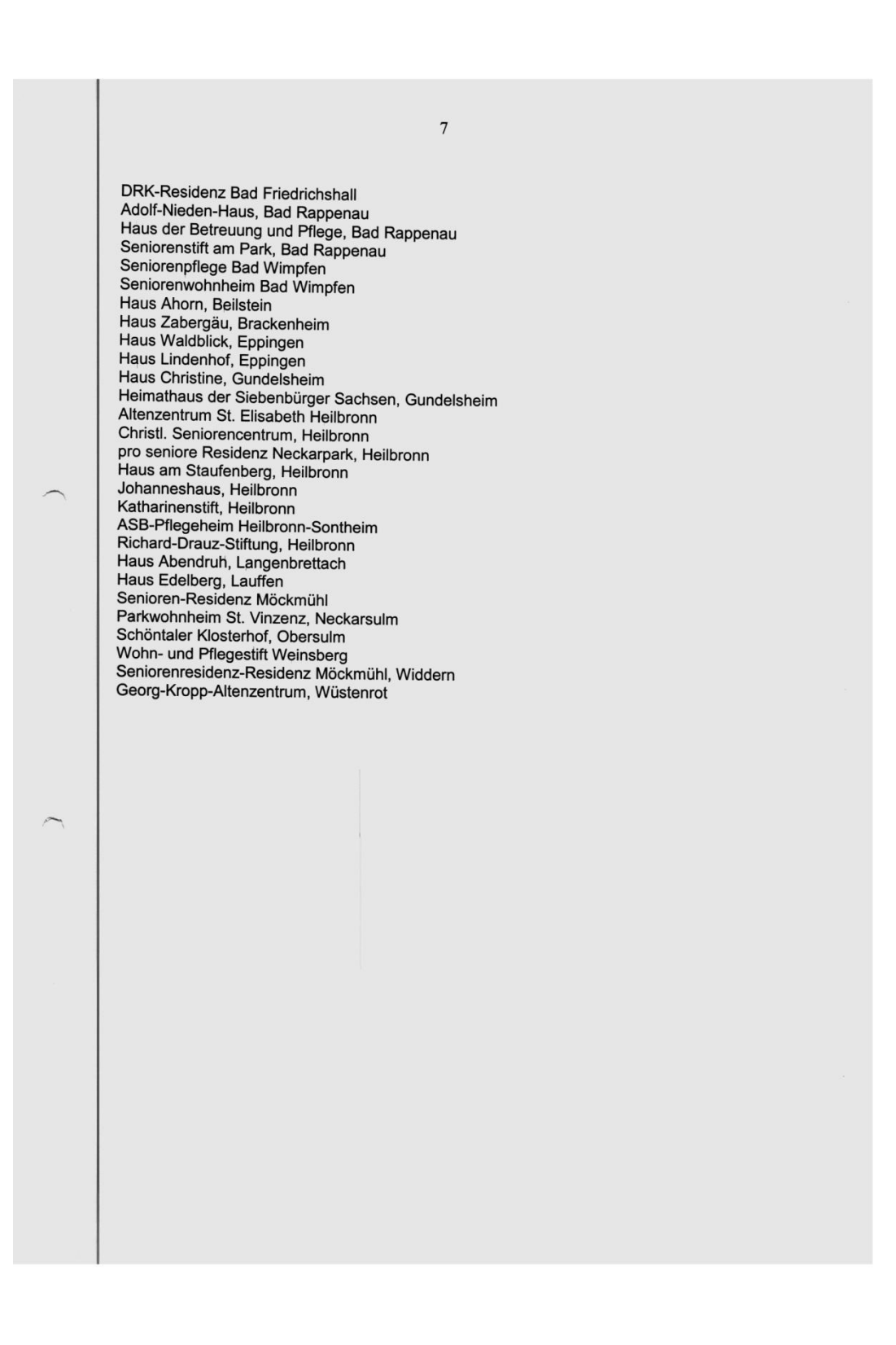

## ANHANG II

Sehr geehrter Herr, sehr geehrte Dame, wenn Sie in einer Pflegeeinrichtung oder Klinik behandelt werden müssen, benötigt das Fachpersonal dringend Informationen über Ihren Gesundheitszustand. Genauso ist es, wenn Sie aus einer Pflegeeinrichtung oder Klinik entlassen werden und Ihre Betreuung und Versorgung durch einen and the bettering und versorging durch einen<br>ambulanten Pflegedienst, Rehabilitationsklinik, Krankenhaus oder<br>Pflegeheim übernommen wird. Für die Arbeit des Fachpersonals ist es Firegenerm wernommen wird. Für die Arbeit des Fachpersensehr wichtig, die wesentlichen Informationen über Ihren<br>gesundheitlichen Zustand zu bekommen. Deshalb gibt es den Pflegeverlegungsbericht, den wir sorgfältig ausfüllen und an die nachwersorgende Einrichtungen weitergeben<br>Würden – wenn Sie damit einrochterforden einrichtungen weitergeben würden - wenn Sie damit einverstanden sind. Deshalb bitten wir Sie um Ihr Einverständnis, den Prince and the community of the unit interest and the prince of the prince of the set of the set of the set of the set of the set of the set of the set of the set of the set of the set of the set of the set of the set of t Einrichtung weitergeben zu dürfen. Einverständniserklärung Weitergabe von Informationen an eine formelle Betreuung Ich (Name und Vorname der Patienten / des Patienten) bin damit einverstanden, dass durch den mir vorgelegte Pflegeverlegungsbericht im Falle meiner Verlegung die vorgesehenen gesundheitlichen Informationen an die nachgelagerte Einrichtung weitergegeben werden. Ort, Datum (Unterschrift der Patienten / des Patienten oder der gesetzlichen Vertretung)

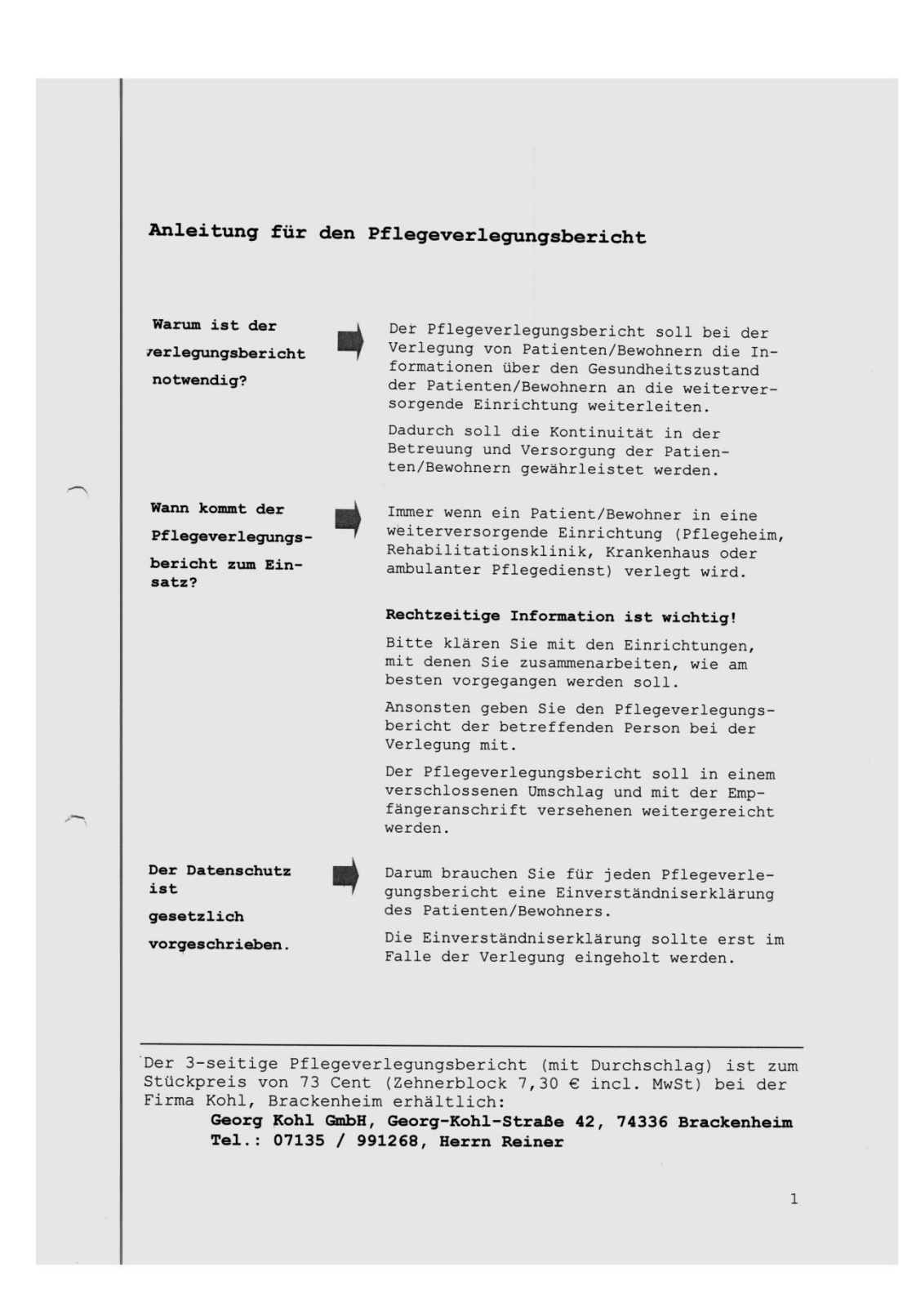

# ANHANG III

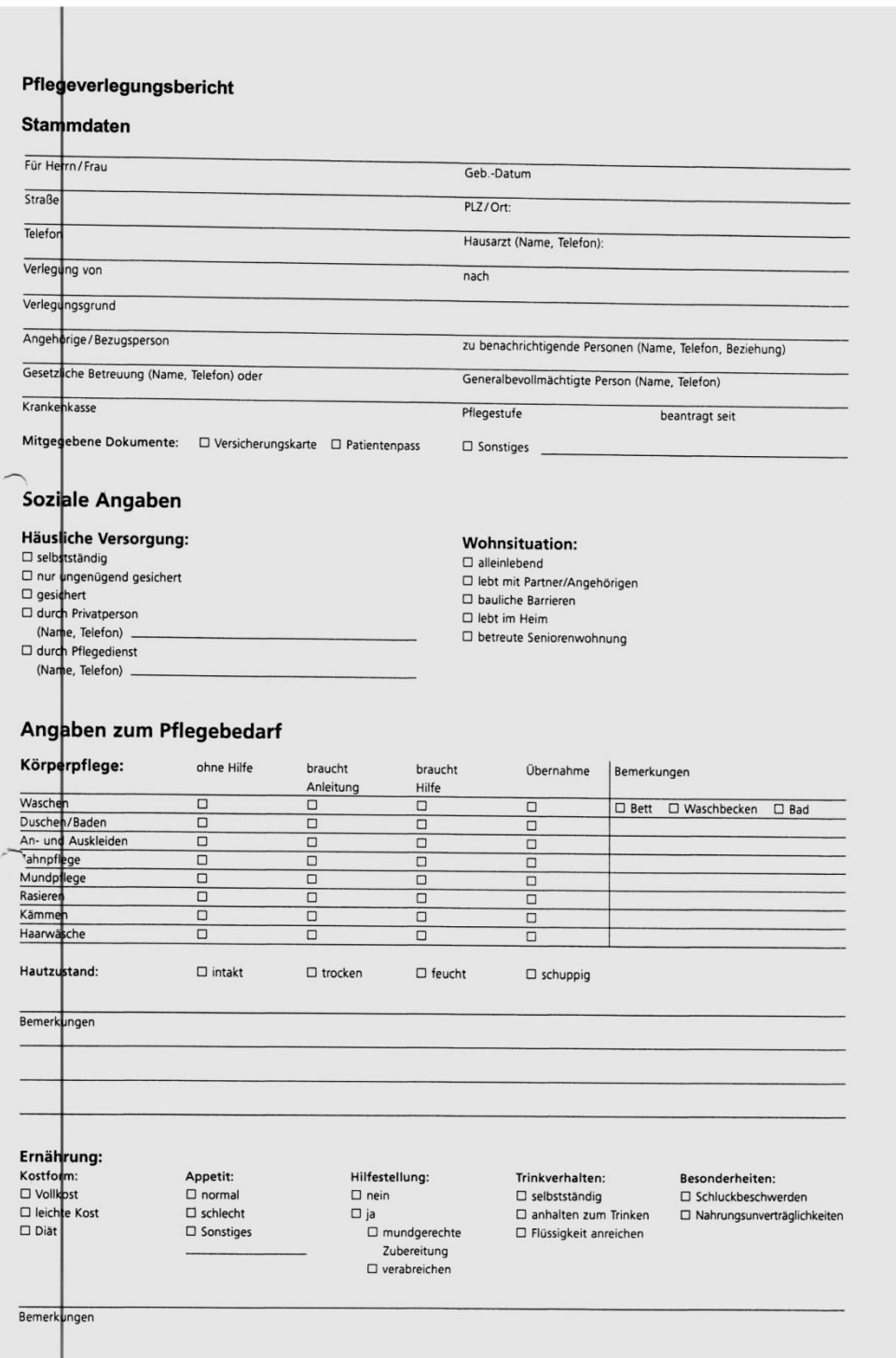

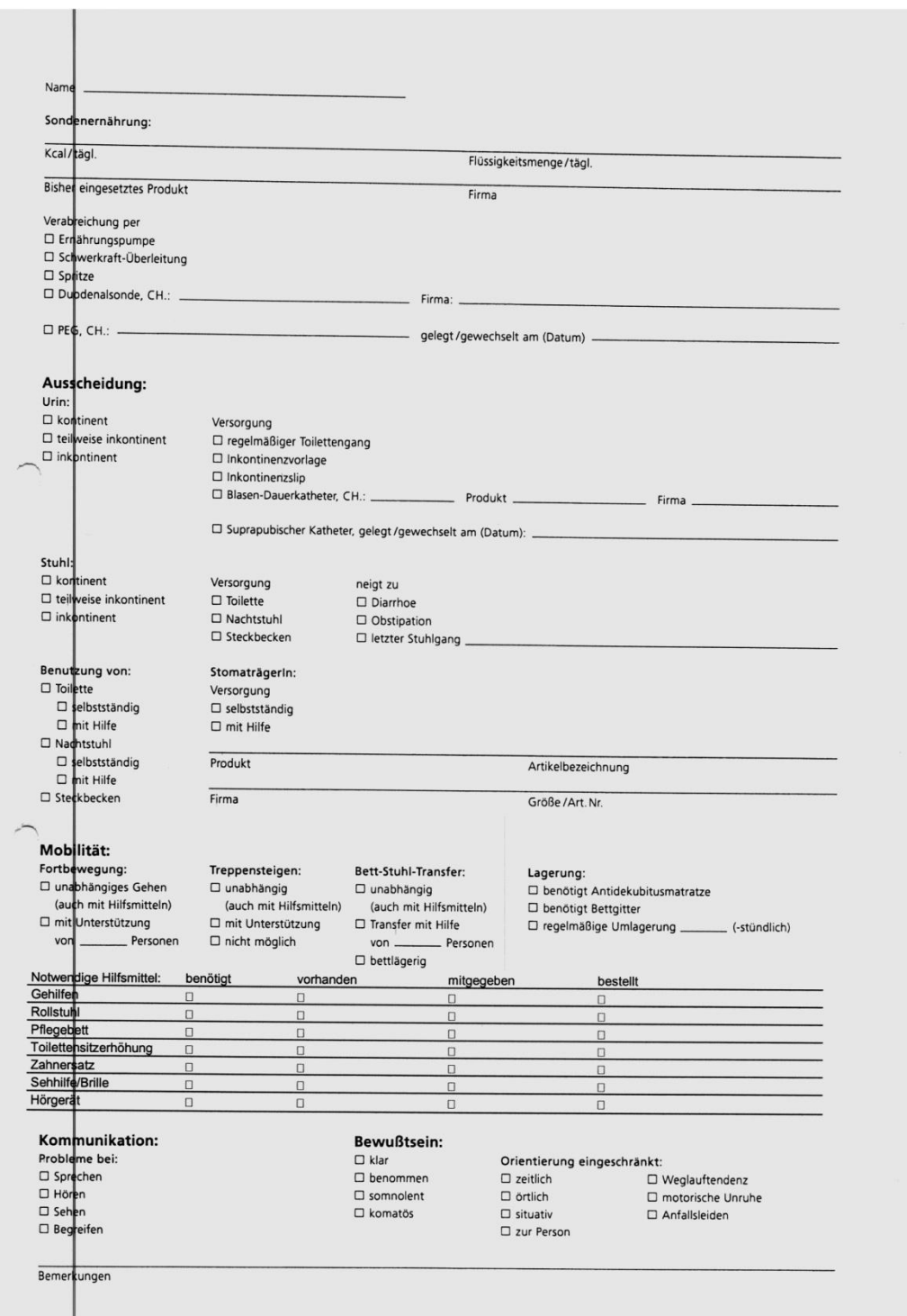

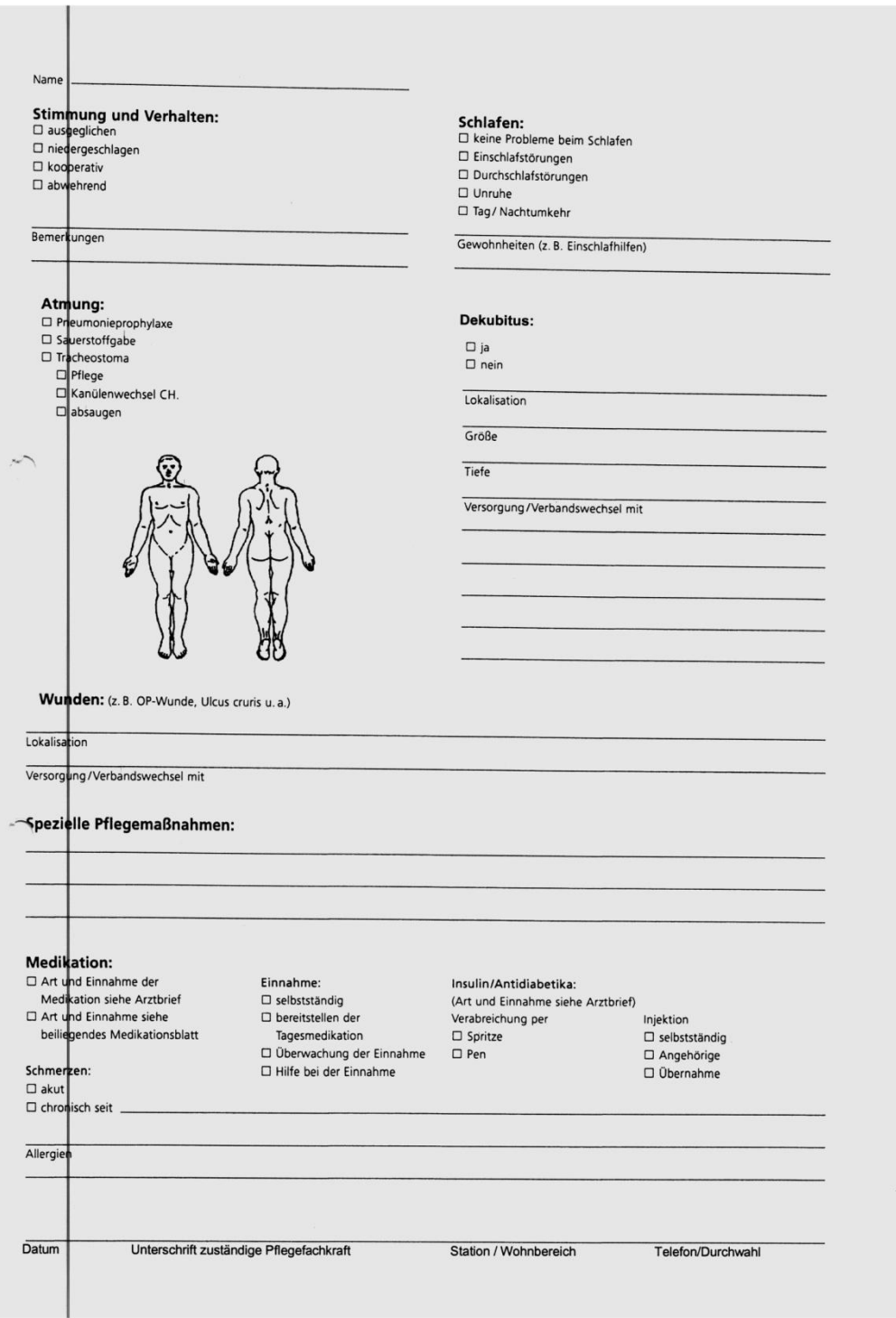

# **ANHANG IV**

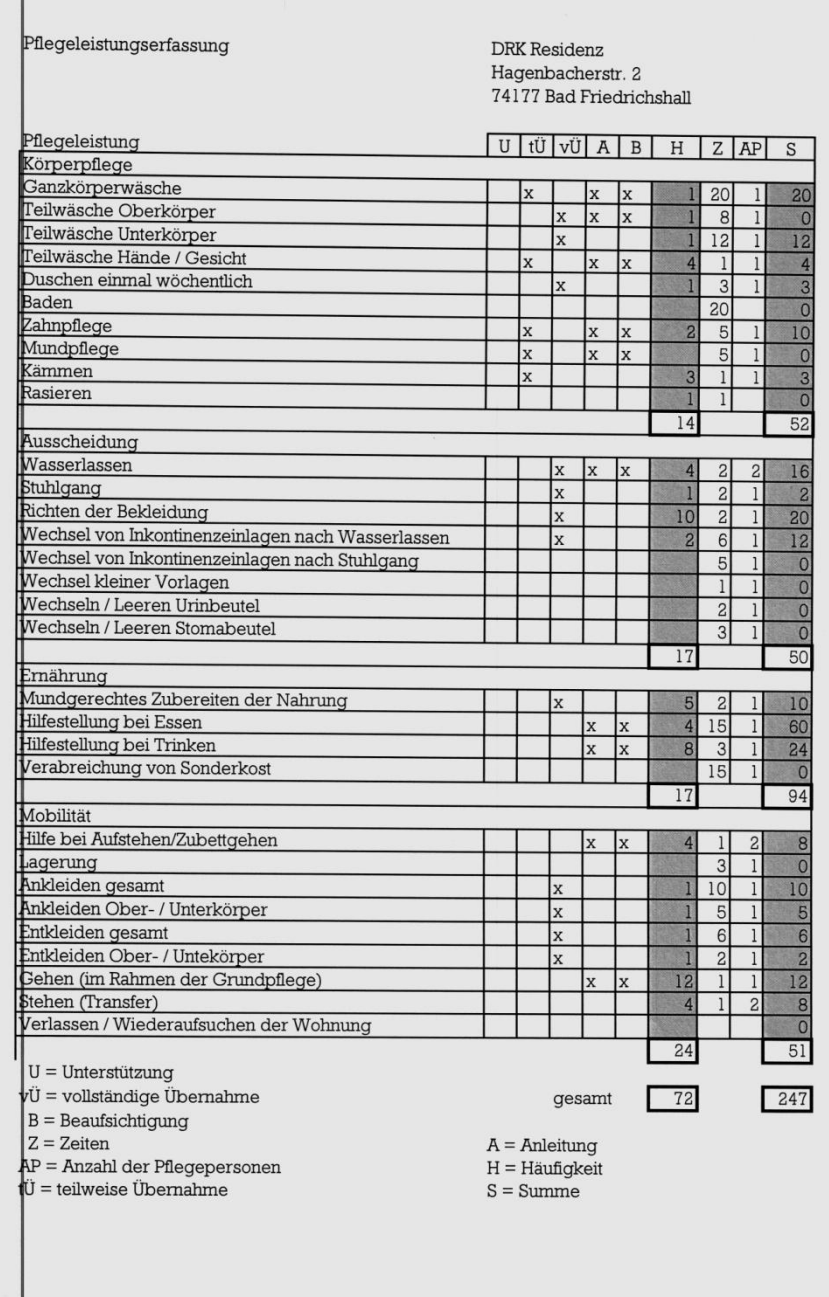

# **ANHANG V**

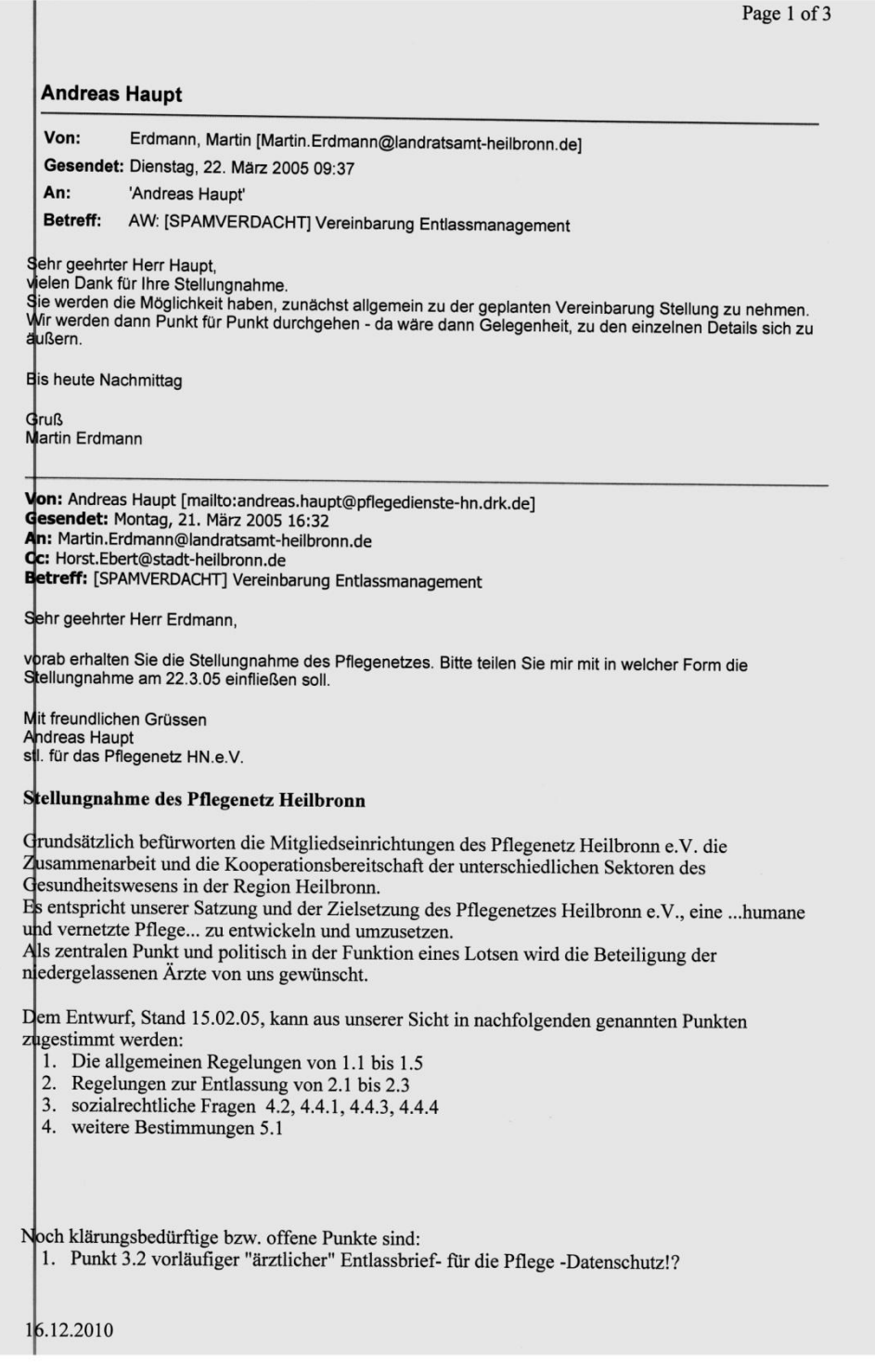

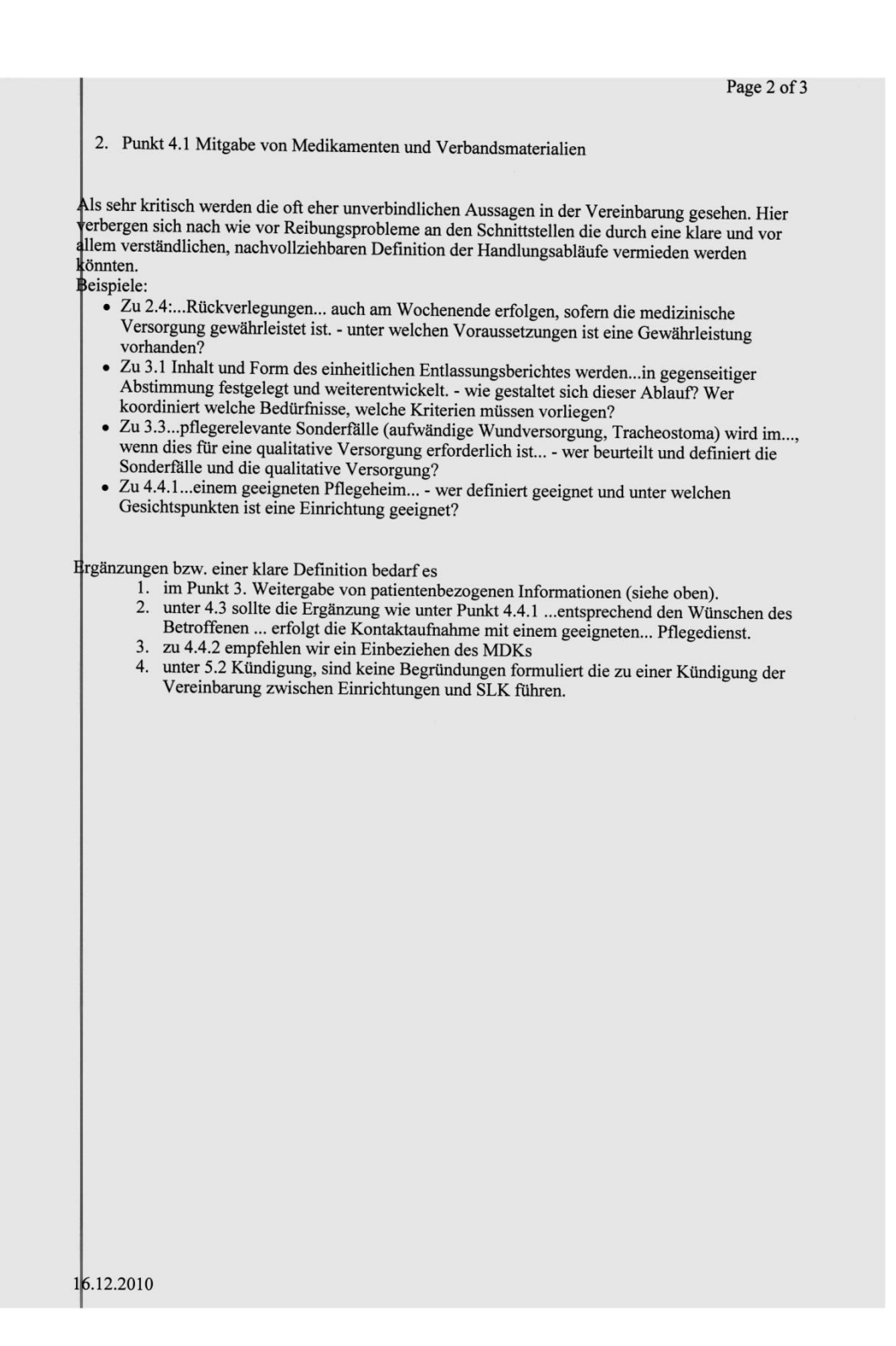

Page 3 of 3 Abschließend möchte das Pflegenetz Heilbronn e.V. bemerken, dass es sich bei einer Vereinbarung m eine rechtsverbindliche Form handelt mit daraus entstehenden Pflichten und Verantwortung. Um eine reibungslose Schnittstellenlösung zu erhalten bedarf es einer klaren Regelung und möglichst gezielten Definitionen des formellen und praktischen Ablaufes. Nur allein die Vereinbarung und die eines gemeinsamen Pflegeverlegungsberichtes geben keine Garantie für einen reibungslosen Ablauf einer sektorübergreifenden Patientenversorgung. Wir empfehlen vor dem Abschluss einer Vereinbarung das Erstellen und Verabschieden von Wir emprehlen vor dem Abschluss einer Vereinbarung das Erstellen und Verabschieden von<br>sektorübergreifenden Behandlungspfaden.<br>Diese Erlauben eine qualitative Überprüfung der Leistungen in den Sektoren und an den jeweilige Pas Pflegenetz Heilbronn e.V. hat sich bereits dieser Aufgabe angenommen (siehe Katalog der Arbeitsgenetz Heilbronn e.V. hat sich bereits dieser Aufgabe angenommen (siehe Katalog der pas Pitegenetz Heilbronn e.V. hat sich bereits dieser Aufgabe angenommen (siehe Katalog der<br>Arbeitsgemeinschaften) um den Grundstock einer praxisorientierten Zusammenarbeit zu erreichen.<br>Auf der Basis möglicher Synergien w ereinbarung zu erhalten ist die Qualität der Einrichtungen von Bedeutung. Das Pflegenetz Heilbronn e.V. freut sich auf eine innovative Zusammenarbeit. Mit freundlichen Grüßen Pflegenetz Heilbronn e.V. Andreas Haupt Roland Heumaier Anne Hoffmann Lilie Haldenwanger orsitzender stlv. Vorsitzender Kassier Schriftführer 16.12.2010